# Robotica educativa

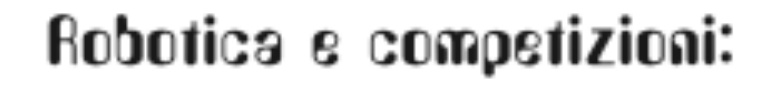

percorso formativo con

# MicroMondi EX Robotica e Lego NXT

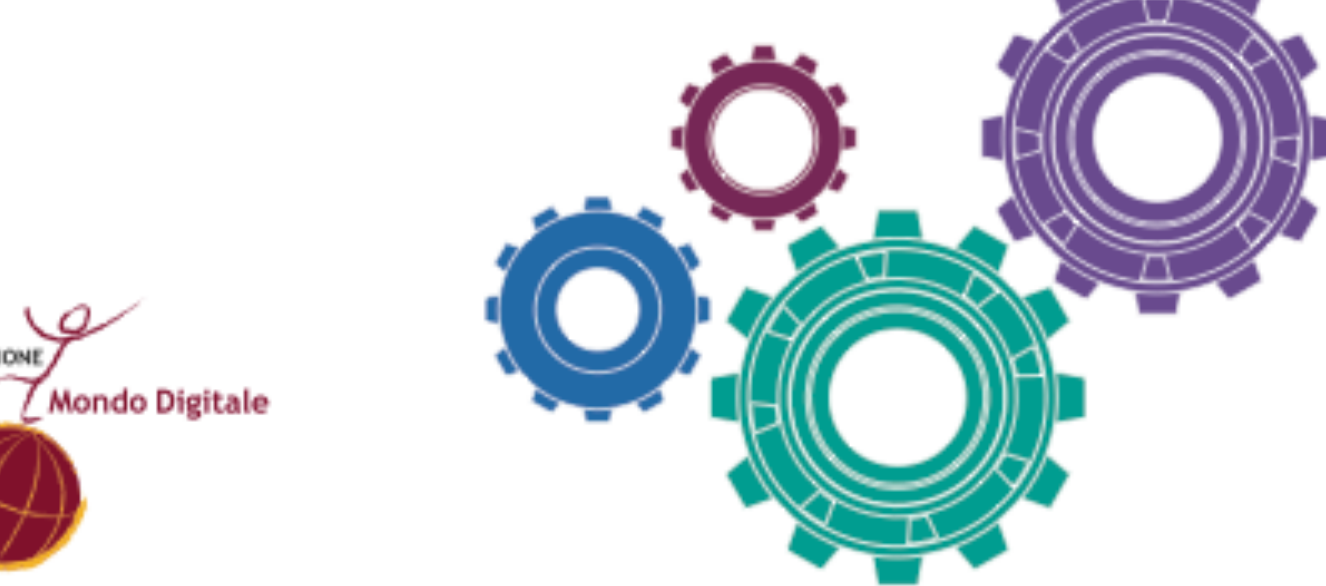

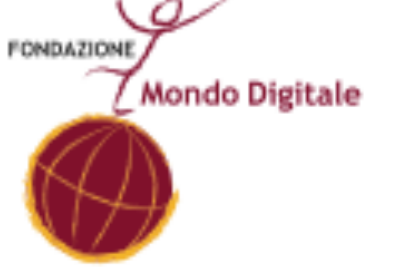

**LEGO logo e WEDO sono marchi registrati di LEGO Group. ©2009 The LEGO Group. All rights reserved.**

# **Robotica educativa**

**Robotica e competizioni:**

**percorso formativo**

**con MicroMondi EX Robotica e Lego NXT**

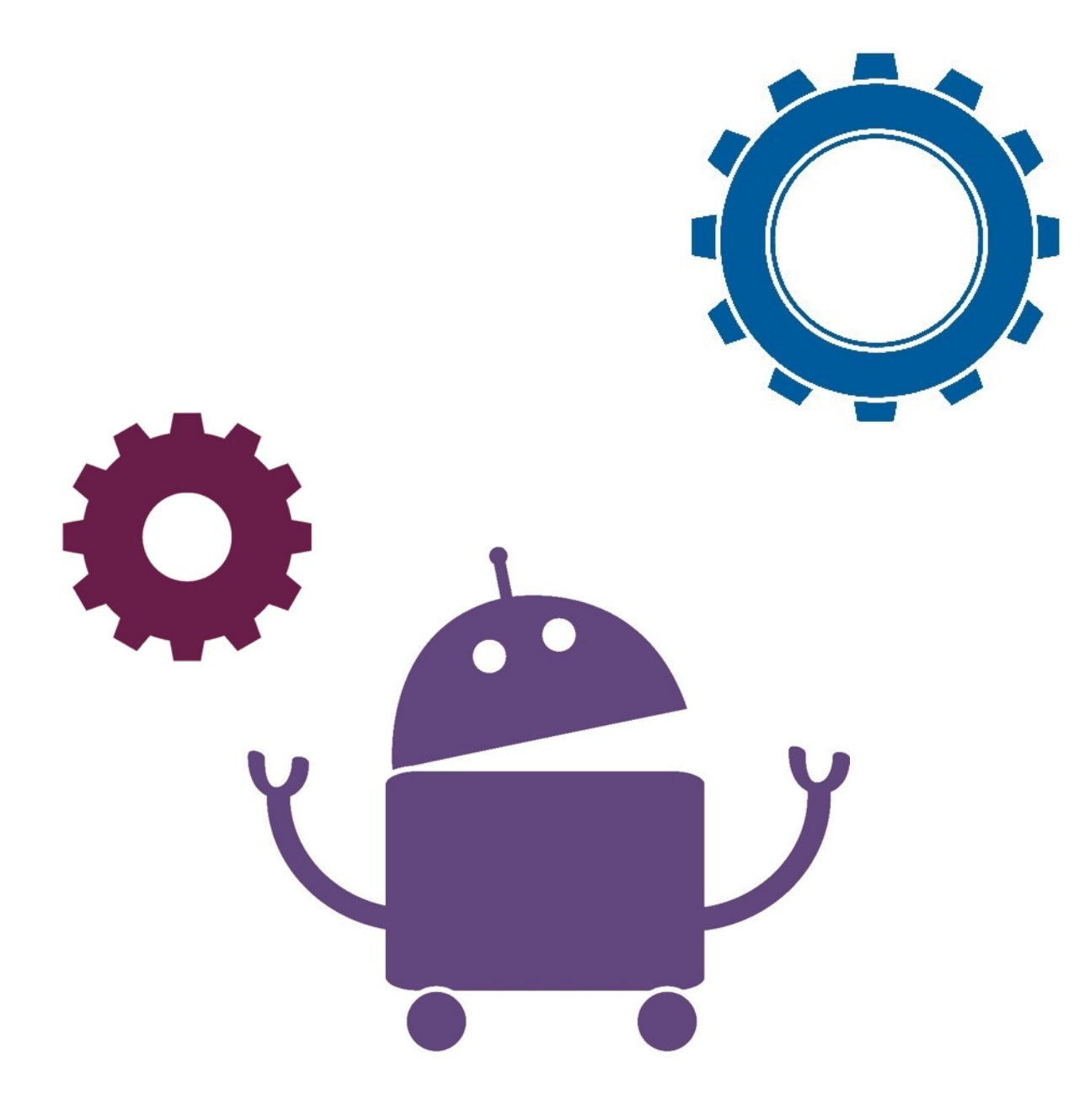

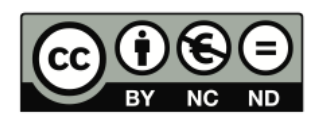

Quest'opera è stata rilasciata con licenza Creative Commons Attribuzione - Non commerciale - Non opere derivate 3.0 Italia. Per leggere una copia della licenza visita il sito web http://creativecommons. org/licenses/by-nc-nd/3.0/it/ o spedisci una lettera a Creative Commons, 171 Second Street, Suite 300, San Francisco, California, 94105, USA.

#### **[www.mondodigitale.org](http://www.mondodigitale.org/)**

# Robotica educativa percorso formativo con MicroMondi EX Robotica e Lego NXT

a cura di Michele Baldi, esperto di robotica educativa

supervisione scientifica e premessa di Alfonso Molina, professore di Strategie delle Tecnologie all'Università di Edimburgo e direttore scientifico della Fondazione Mondo Digitale

introduzione di Celestino Rocco, dirigente scolastico del II Circolo didattico di Eboli (Salerno)

progetto grafico a cura di Sara Pierantozzi

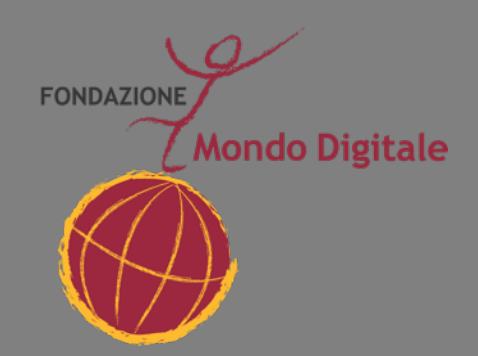

**Realizzato con i fondi della legge 285/97**

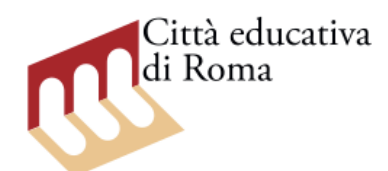

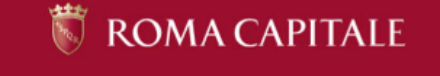

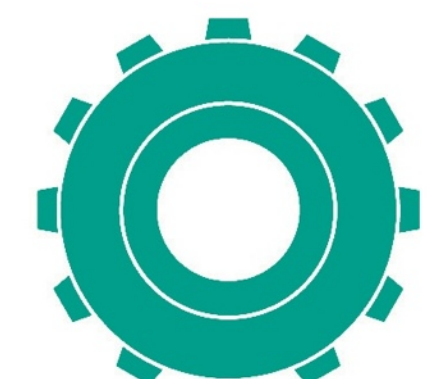

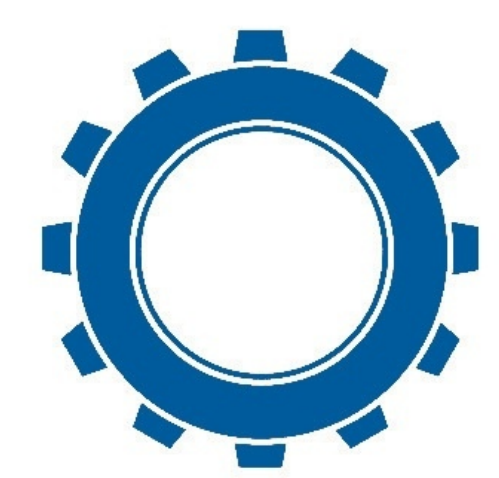

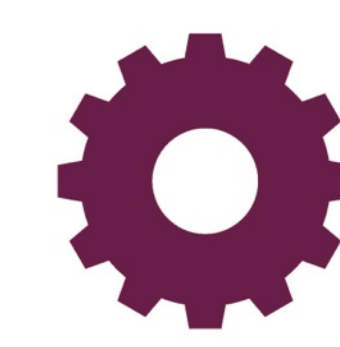

**[www.mondodigitale.org](http://www.mondodigitale.org/)**

# Premessa

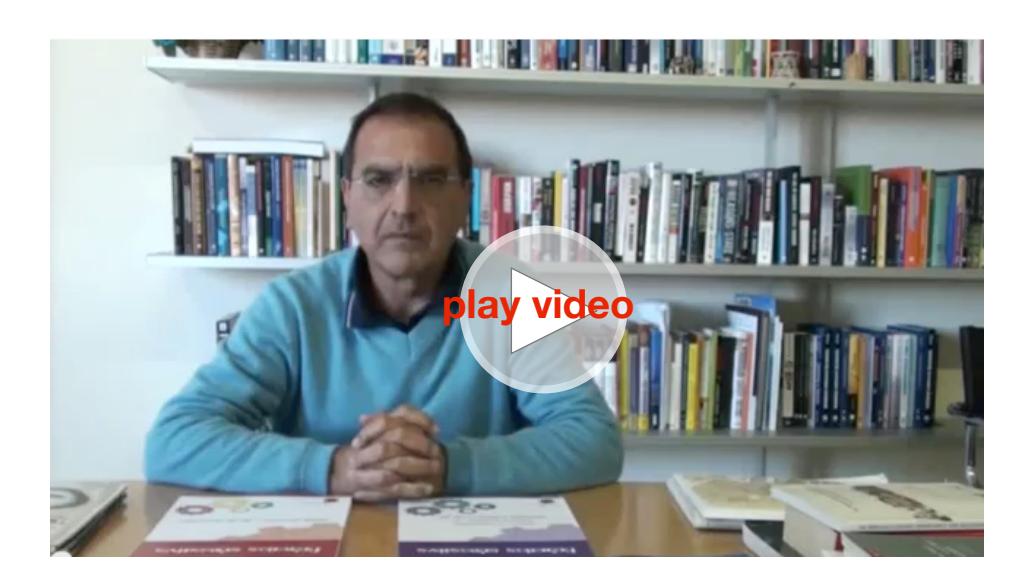

Alfonso Molina, professore di Strategie delle tecnologie all'Università di Edimburgo e direttore scientifico della Fondazione Mondo Digitale

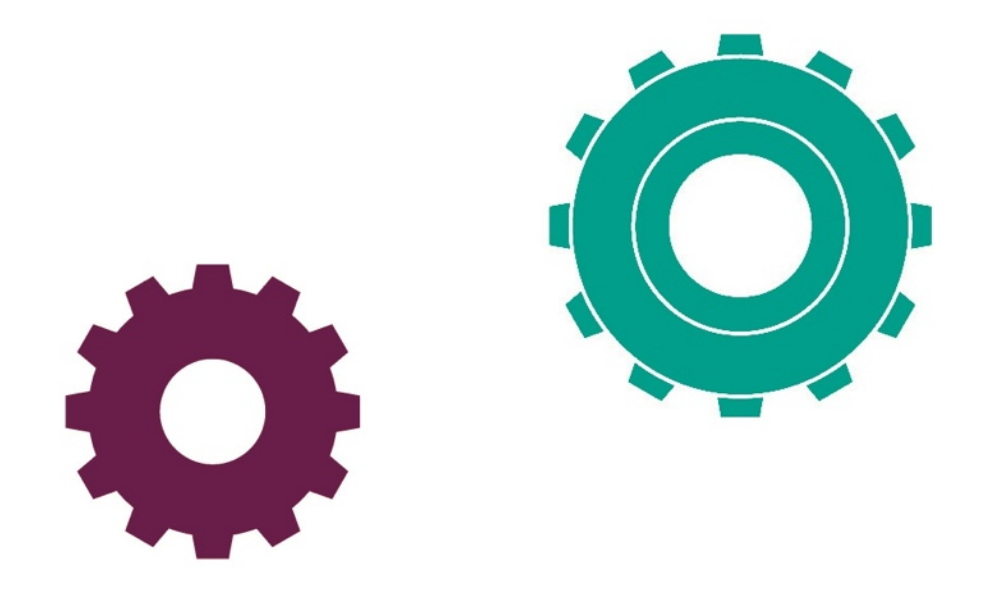

È un grande piacere scrivere questa premessa all'eccellente lavoro fatto dagli insegnanti Michele Baldi e Celestino Rocco sulla robotica educativa, su incarico della Fondazione Mondo Digitale. L'insieme di moduli che trovate in questo manuale costituisce un contributo di grande valore al processo di diffusione della robotica educativa nel mondo scolastico.

Perché è importante? Perché l'Italia si trova oggi in un periodo cruciale per il suo avvenire. Deve ritrovare la forza, la passione, l'eccellenza, l'innovazione e il merito per uscire della lunga crisi che ha portato all'incertezza in cui vive oggi la sua popolazione, in particolare i giovani. L'educazione, la ricerca, l'industria, i servizi e lo sviluppo territoriale sono al centro del nuovo rinascimento che bisogna auspicare per i prossimi anni al fine di ritornare alla posizione di potenza mondiale che il paese ha già conosciuto.

In questo compito nazionale, la robotica può e deve giocare un ruolo di prima linea, se si applica la volontà, la lungimiranza e il senso di unità nazionale. La robotica è una tecnologia con benefici trasversali alla società, la cosiddetta "general purpose technology"(tecnologia con effetti complessivi). Questo vuol dire che i benefici possono raggiungere il sistema scolastico, dalla scuola elementare agli istituti tecnici; l'università e i centri di ricerca; l'industria, includendo prodotti, processi e servizi; le organizzazioni della società civile che si preoccupano della

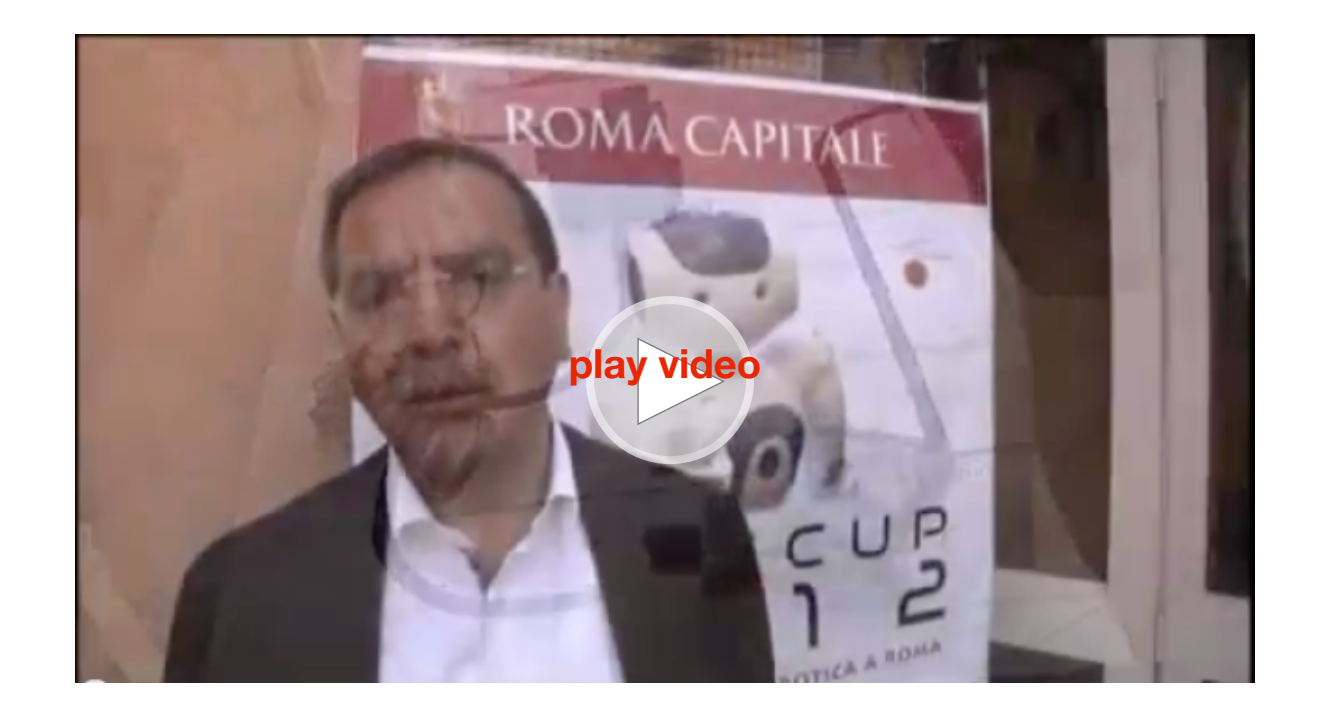

L'accordo italiano per una Rete Multisettoriale sulla robotica educativa

diffusione della scienza e della tecnologia e le comunità e i cittadini che beneficiano di miglioramenti in ambito medico, ambientale, educativo e lavorativo.

In particolare, i benefici per il mondo della scuola a cui si riferisce questo manuale sono ingenti, perché tutto il mondo si confronta con la sfida dell'educazione del 21˚ secolo con particolare enfasi nell'apprendimento attivo, costruzionista, orientato a progetti, collaborativo, personalizzato e focalizzato non solo sulla conoscenza delle materie ma anche sulle competenze per la vita. La robotica educativa permette di nutrire precisamente l'apprendimento attivo con la didattica dell'imparare facendo e

divertendosi, due aspetti cruciali per contrastare il declino nell' interesse degli studenti per lo studio della scienza e della tecnologia. L'introduzione di Celestino Rocco argomenta con grande chiarezza la presenza di questi benefici e delle diverse competenze per la vita stimolate a differenti livelli del ciclo scolastico: scuola dell'infanzia, primaria e media. I moduli scritti da Michele Baldi propongono un modello didattico attraente e divertente per un apprendimento attivo attraverso l'uso sistematico della robotica educativa. L'insieme di questi documenti è un importante contributo al mondo della scuola poiché innesca un processo di diffusione dei benefici che la robotica, in maniera trasversale, porta a tutti i settori del paese all'intero sistema paese.

Infatti nella robotica questo processo verso il sistema paese è già cominciato con grande volontà, lungimiranza e senso di unità nazionale. Per più di un anno numerose organizzazioni, dalla scuola primaria all'industria passando per l'università e i centri di ricerca,hanno lavorato per dare origine a un'esperienza unica in Italia e in Europa: la rete multi-settoriale sulla robotica educativa. In questo contesto sono stati prodotti tre importanti documenti di codifica della conoscenza sulla robotica:

[• Accordo di rete nazionale per la creazione di una strategia di](http://www.mondodigitale.org/files/web_accordo%20di%20rete%20nazionale.pdf) [lungo termine sulla robotica educativa, con la firma di tutti gli](http://www.mondodigitale.org/files/web_accordo%20di%20rete%20nazionale.pdf) [attori del settore, lasciato aperto a coloro che vorranno unirsi in](http://www.mondodigitale.org/files/web_accordo%20di%20rete%20nazionale.pdf) [futuro.](http://www.mondodigitale.org/files/web_accordo%20di%20rete%20nazionale.pdf)

- • [Roadmap strategica per la robotica educativa in Italia](http://www.mondodigitale.org/files/web_roadmap%20startegica.pdf)
- [Libro bianco sulle opportunità della rete multi-settoriale sulla](http://www.mondodigitale.org/files/web_libro%20bianco.pdf)  [robotica educativa](http://www.mondodigitale.org/files/web_libro%20bianco.pdf)

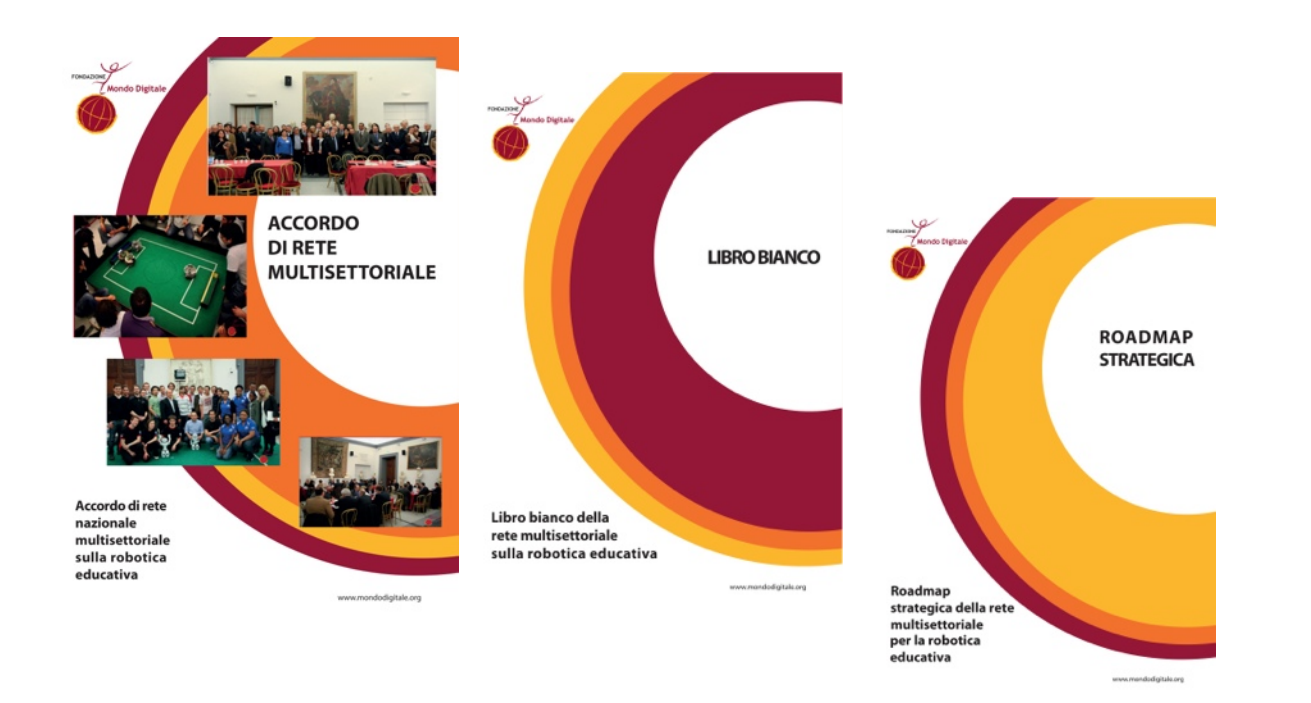

Inoltre, sono già stati avviati processi mirati a replicare l'approccio multi-settoriale nazionale a livello regionale con una progettazione di sviluppo territoriale che applica il concetto di "specializzazione intelligente" secondo la quale regioni con eccellenze specifiche (robotica) contribuiscono allo sviluppo di capacità educative e tecnologiche appropriate alla realtà di altre Regioni meno sviluppate.

Questo è il contesto strategico in cui si inserisce il kit didattico di robotica educativa (2 volumi) a cura di Michele Baldi, con introduzione di Celestino Rocco, su incarico dalla Fondazione Mondo Digitale. Il manuale rappresenta un altro pezzo del puzzle strategico che si deve creare per stimolare e diffondere effettivamente una cultura robotica come veicolo per stimolare e diffondere l'educazione del 21˚secolo che deve promuovere lavori di qualità e l'acquisizione di competenze per la vita.

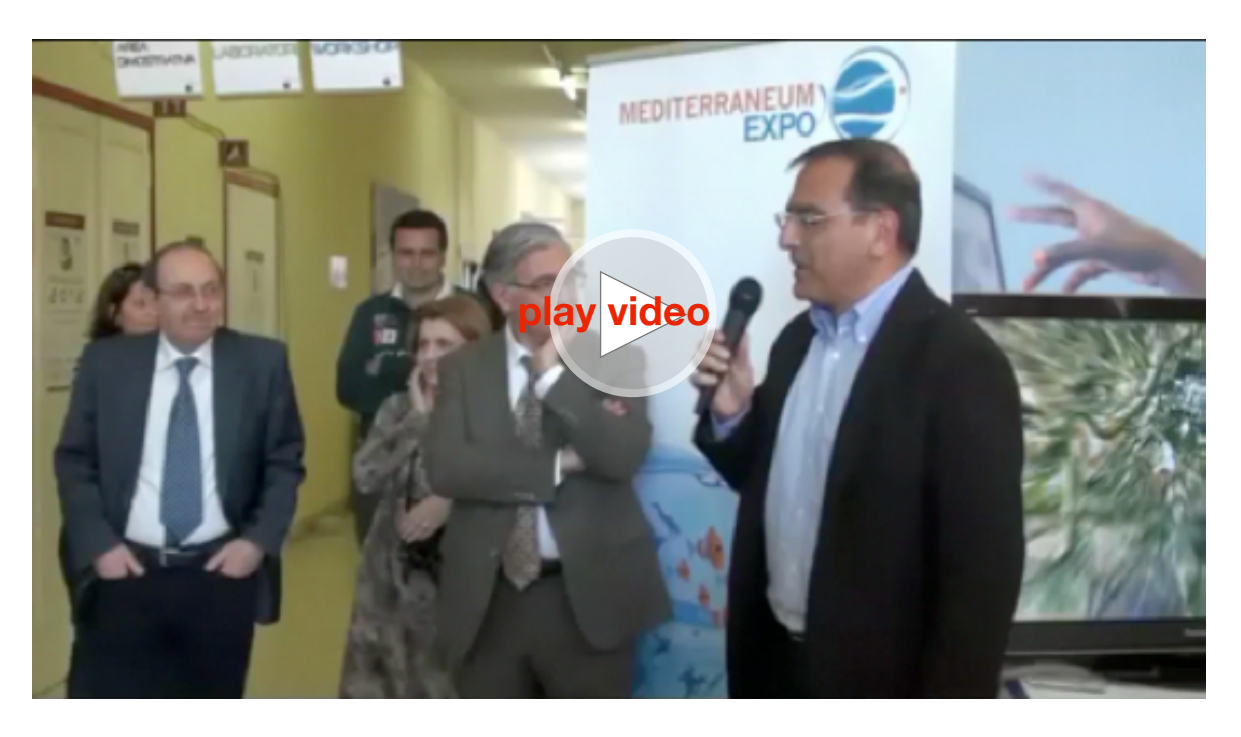

Presentazione della prima edizione dei Manuali di robotica educativa alla RomeCup 2012

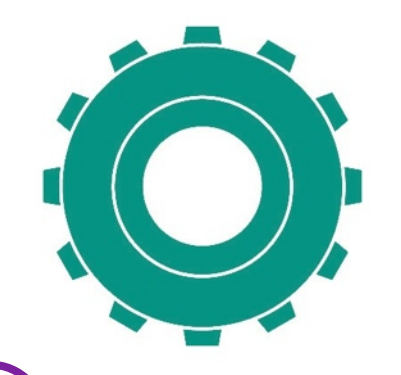

I documenti sono stati presentati alla RomeCup, l'eccellenza della Robotica a Roma.

**Guarda il video dell'ultima edizione!!**

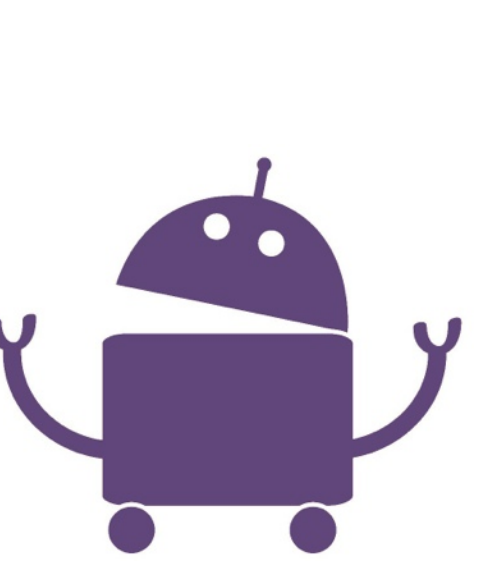

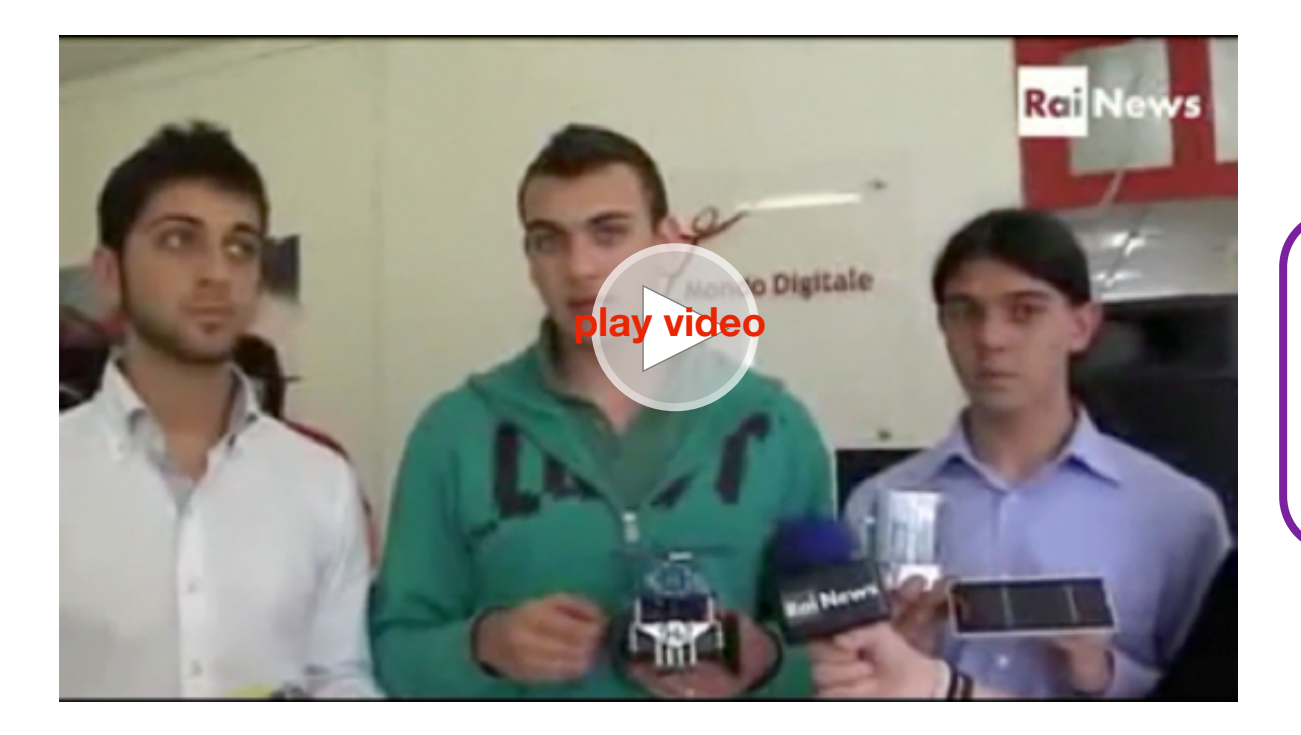

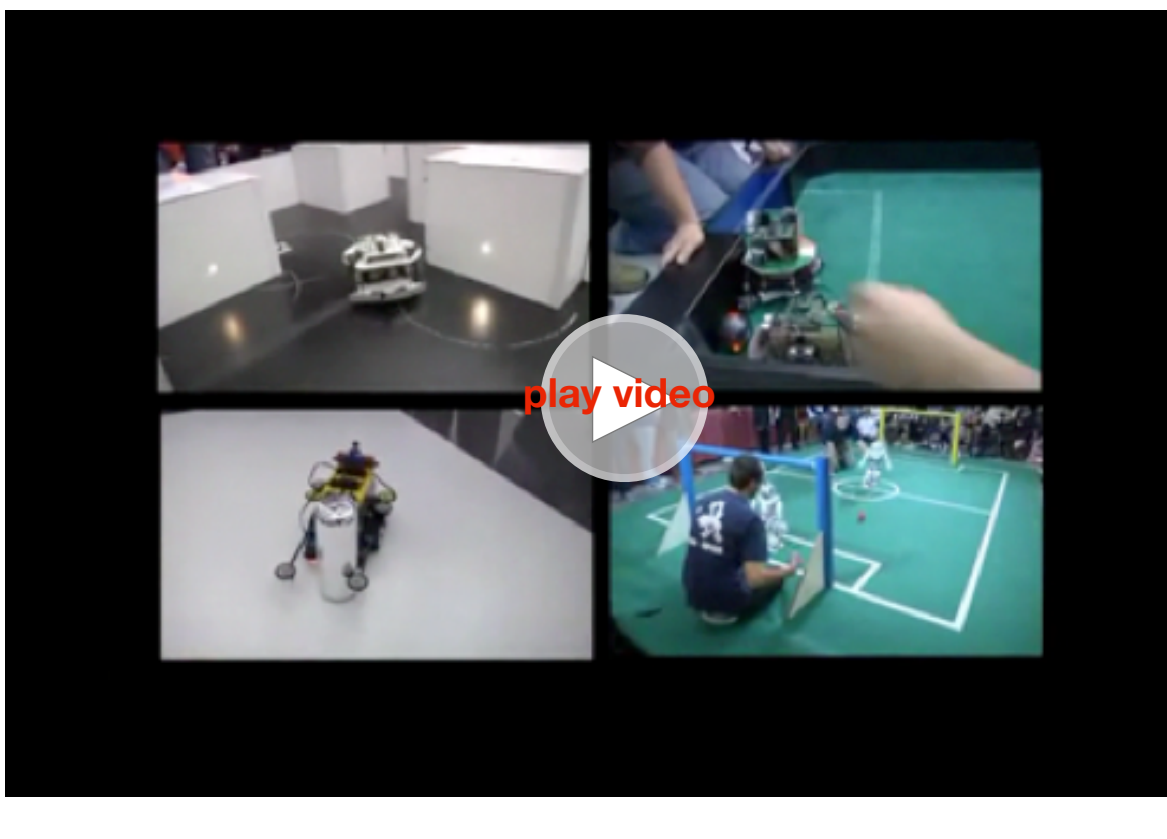

Rome Cup 2012 - Città Educativa di Roma e Campidoglio: seminari, laboratori, aree espositive e competizioni di robotica educativa.

#### **vedi anche:**

[http://www.mondodigitale.org/files/Ilsole24ore.com\\_2apr12.pdf](http://www.mondodigitale.org/files/Ilsole24ore.com_2apr12.pdf)

[http://mondodigitale.org/files/Ansa\\_2\\_23mar12.pdf](http://mondodigitale.org/files/Ansa_2_23mar12.pdf)

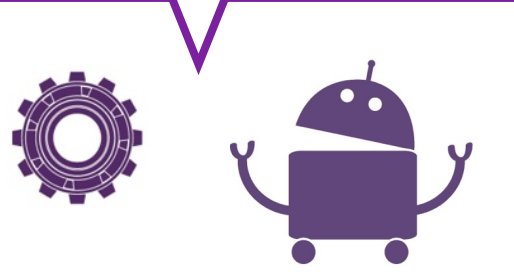

Imparare giocando - Rai News 24, 6 Aprile 2012

# **Sezione 2** Introduzione

*di Celestino Rocco*

*dirigente scolastico II Circolo didattico di Eboli (Salerno)*

"Ciò che dobbiamo imparare a fare, lo impariamo facendo". Aristotele

"Noi impariamo meglio facendo... ma impariamo ancora meglio se uniamo alla nostra attività concreta, il racconto e la riflessione su ciò che abbiamo fatto".

S. Papert

"Il processo di avviamento al metodo scientifico... dovrà muovere da ciò che può stimolare la loro curiosità e la loro intuizione, da esperienze facilmente comprensibili, dalla operatività e indirizzare alla sistematicità, grazie alla progressiva maturazione dei processi astrattivi". Programmi del '79 per la scuola media

Uno dei compiti primari della scuola consiste nell'accompagnare il fanciullo-bambino-ragazzo al progressivo sviluppo della propria personalità nonché alla maturazione cognitiva che, partendo da operazioni concrete, conducono al pensiero astratto, a operare non solo sulle cose ma sempre di più sui concetti, sulle astrazioni. È questa la finalità imprescindibile cui ha sempre mirato la scuola media, oggi secondaria di primo grado.

L'età degli alunni, particolarmente complessa a causa dello sviluppo fisico, intellettivo ed emotivo, impone alla scuola particolare attenzione nello svolgimento del proprio compito educativo.

La scuola secondaria di primo grado stabilisce o rafforza i prodromi della vita degli alunni: al termine di essa ogni alunno pone i fondamenti della propria vita operando la scelta della scuola secondaria di secondo grado che dovrà frequentare.

Non a caso in questo ordine di scuola, "l'orientamento" assume fondamentale importanza per gli alunni. La scuola non può esimersi dal compito non solo di illustrare agli alunni le diverse possibilità di scelta né di limitarsi ad "accompagnare" gli stessi

alunni alla "visita" presso le scuole secondarie di secondo grado del territorio, ma deve porre in essere un "orientamento" ben più importante.

Il vero orientamento consiste nel mettere l'alunno in condizione di esprimere tutte le sue capacità, le sue potenzialità, le sue aspirazioni, le sue debolezze, offrendogli la possibilità di utilizzare il maggior numero di intelligenze per apprendere, di seguire il proprio stile e i propri ritmi di apprendimento, di valorizzare i propri punti di forza.

La Società in perenne, repentino cambiamento, non consente alla scuola di conoscere né di prevedere le competenze richieste domani agli alunni di oggi, una volta diventati adulti. Non è dato prevedere quali lavori dovranno svolgere gli alunni di oggi, né quali strumenti o tecnologie utilizzeranno.

Alcuni punti fermi dai quali partire però esistono:

1. la Società futura non farà a meno delle tecnologie;

2.le tecnologie non si creeranno o si svilupperanno senza la mente dell'uomo;

3.l'uomo che utilizza, crea o sviluppa le tecnologie dovrà avere mente flessibile, sviluppato pensiero critico e riflessivo, notevole creatività, capacità relazionali.

Per raggiungere i traguardi che la futura Società certamente richiederà agli alunni di oggi, la scuola deve promuovere negli alunni lo sviluppo di queste competenze "trasversali". Competenze che non si fondano sull'apprendimento mnemonico, sulla scarsa o insufficiente motivazione, sulla minima capacità di confrontarsi democraticamente e lavorare insieme per raggiungere un obiettivo.

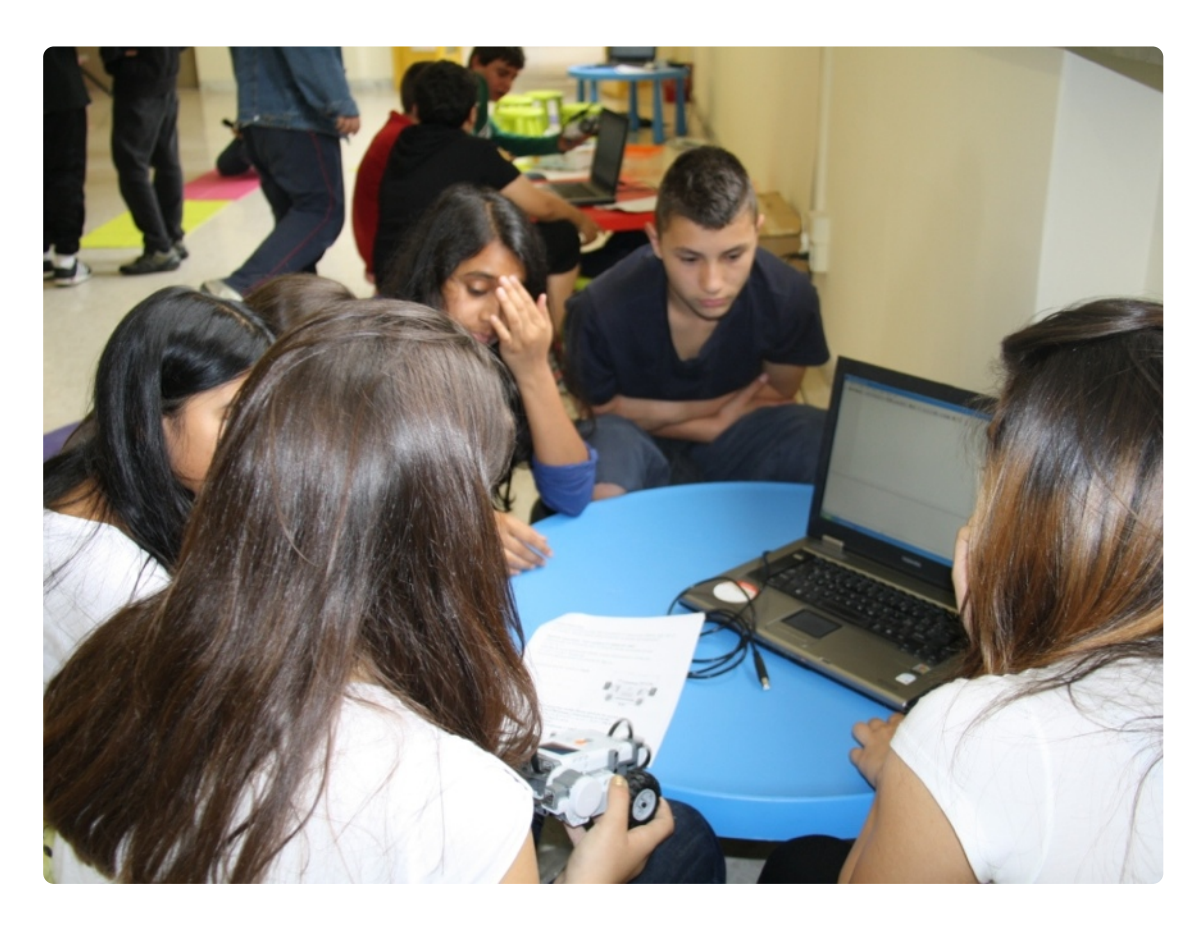

*Laboratorio di robotica alla Città Educativa di Roma*

 $\bullet\quad\bullet\quad\bullet\quad\bullet\quad\bullet\quad\bullet\quad\bullet\quad\bullet$ 

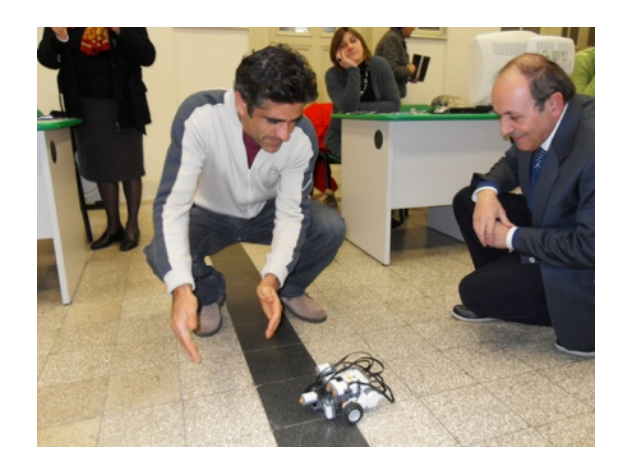

Questi ambiziosi traguardi possono essere perseguiti mediante diverse attività scolastiche da cui una attenta ed efficace programmazione non può prescindere né ignorare una didattica attiva e

coinvolgente, una metodologia che privilegi le attività laboratoriali.

Oltre alla ricerca pedagogica che ha acclarato la valenza educativa e didattica della metodologia laboratoriale, bisogna far riferimento alla Direttiva Ministeriale n° 93 del 30.11.2009 che sancisce la validità di tale modalità di lavoro: il laboratorio è una "situazione didattica in cui l'alunno è attivo, discute e argomenta le proprie scelte, costruisce significati, progetta e sperimenta, impara a raccogliere dati e a confrontarli con i modelli ipotizzati, e anche il momento in cui utilizza strumenti adeguati (uso di oggetti materiali, software, ecc.) per rafforzare la propria attività di pensiero. In questo senso il laboratorio è una modalità fondamentale di apprendimento ..." .

Sempre la stessa Direttiva invita le scuola a realizzare anche attività di "robotica educativa" che presentano peculiarità di estremo interesse in questa ottica.

Il vocabolo"robotica"incute immediatamente una certa diffidenza in tutti i docenti che associano a esso mezzi, attività e risultati di estrema complessità che vanno ben oltre le competenze dei

docenti e le possibilità degli alunni del primo ciclo di istruzione. La robotica ci riporta a realtà molto lontane dalla scuola dell'obbligo: si pensa alle macchine che operano in fabbrica, ai robot estremamente sofisticati che sostituiscono l'uomo in missioni pericolose o che esplorano un altro pianeta o aiutano l'uomo nel corso di interventi chirurgici. Si pensa anche ai prototipi di "umanoidi" che sembrano intelligenti: esistono robot che suonano il violino o giocano a calcio.

La robotica di cui si occupa la scuola dell'obbligo non è nulla di tutto questo: trattasi di attività "ludiche" che utilizzano strumenti idonei allo sviluppo di competenze trasversali e che promuovono l'amore per la scuola, la valorizzazione di ciascun alunno mediante l'impiego di molteplici "intelligenze" anche in funzione di un "orientamento"maggiormente completo che potrebbe guidare lo studente verso studi consoni ai suoi interessi, alle sue aspirazioni. La robotica di cui trattiamo in questi manuali è "educativa", adatta agli alunni cui è indirizzata e necessita di competenze minime che tutti i docenti possono acquisire senza dover essere degli informatici o robotici.

La robotica educativa si basa sulla concezione di una scuola "attiva" che impegna ciascun alunno e ne sollecita le intelligenze nonché sulla didattica laboratoriale che vede gli studenti operare concretamente per la soluzione di problemi che si pongono nel corso delle attività.

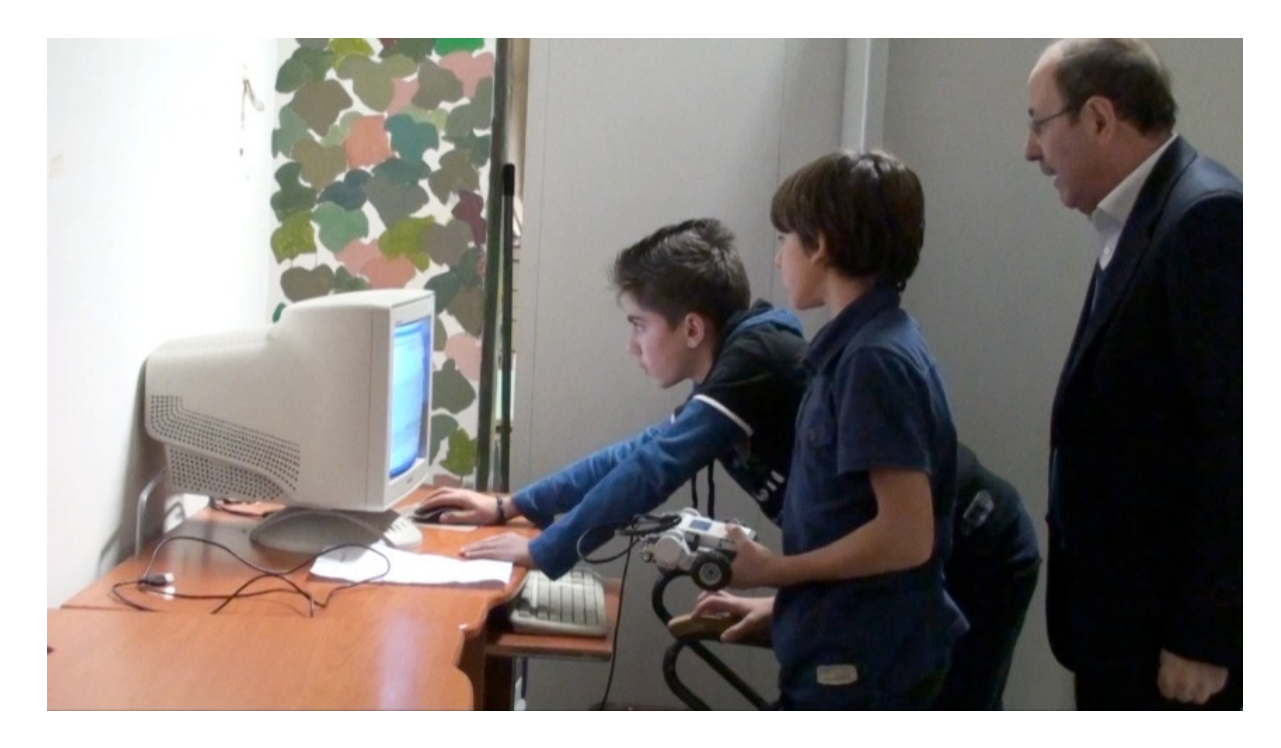

Si basa sulla teoria del "costruttivismo" nell'apprendimento, "dell'apprendimento significativo"non dimenticando lo"sviluppo della zona prossimale" o lo "scaffolding".

Le attività proposte si basano su tutto ciò: lo studente deve fare, la teoria è solo un preliminare necessario ma definito, deve pensare, deve riflettere, deve cambiare idea, deve confrontarsi con gli altri, deve trovare nuove soluzioni, deve raggiungere lo scopo prefissato.

Ogni attività implica molteplici abilità possedute e promuove lo sviluppo di competenze trasversali; lo studente deve infatti:

•conoscere i materiali con le loro potenzialità e i loro limiti;

•indicare il risultato del lavoro, il prodotto finale;

•programmare il percorso;

•attribuire/accettare l'incarico all'interno del gruppo e cooperare costruttivamente con i compagni del gruppo stesso;

•realizzare le attività avendo coscienza che dovrà cambiare idea, anche più volte, nel corso del lavoro a causa delle problematiche che sorgeranno vivendo "l'errore" non come sconfitta ma come momento di crescita (Popper ci ricorda che la Scienza progredisce quando una teoria viene confutata);

•sviluppare la propria creatività prospettando soluzioni nuove per la soluzione del problema.

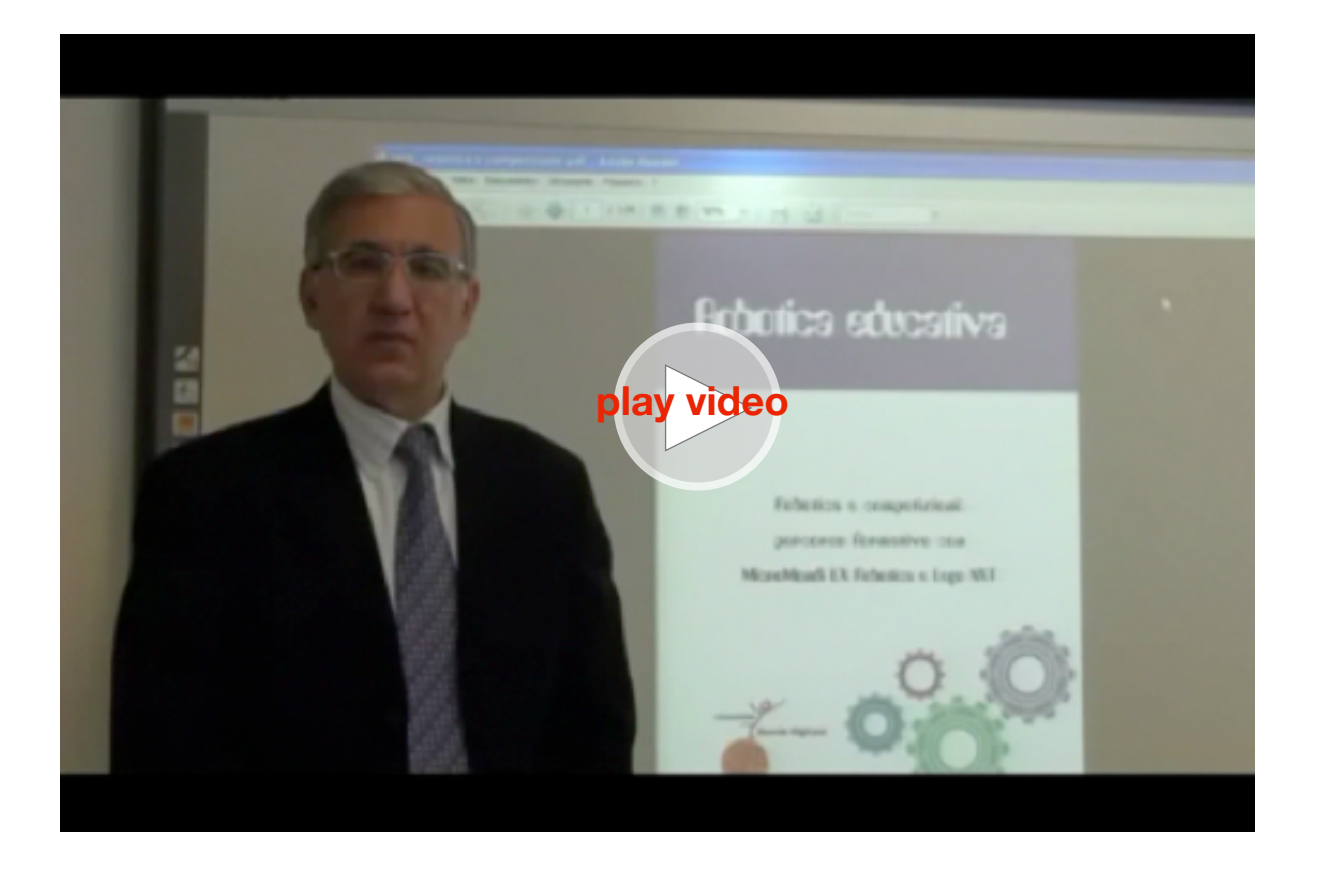

Per esperienza diretta con gli alunni si può affermare che tutto ciò avviene mediante le attività di robotica educativa.

Senza alcuna sollecitazione esplicita da parte dei docenti, i bambini, anche i più piccoli, utilizzano naturalmente la parola magica PROVIAMO che sintetizza tutto ciò che è stato detto. Gli alunni non danno per scontato nulla, apprendono immediatamente che per ottenere un risultato, anche un apparentemente semplice movimento del robot, devono "provare" più volte, devono considerare tante variabili, devono riflettere, prevedere, pensare, modificare la loro idea.

Ed ecco che entrano in gioco le diverse intelligenze, si promuovono le capacità logiche, critiche, creative, si sviluppa la flessibilità mentale che è indispensabile nella Società di oggi e certamente lo sarà ancora di più nella Società di domani che non conosciamo ma che certamente non potrà prescindere da persone dotate di mente aperta, flessibile, con creatività da utilizzare secondo le necessità, modificando e adattando le proprie competenze alle mutevoli situazioni della vita.

Il tutto avviene in un contesto stimolante che promuove interesse, motivazione, impegno a concludere il lavoro e raggiungere i risultati previsti.

Basta osservare i ragazzi a lavoro per confermare la validità di questa affermazione: sono impegnati con tutto il loro corpo e tutta la loro mente, vogliono fare, vogliono primeggiare, vogliono

imporre la propria idea, si scontrano verbalmente (e non solo, a volte cercano di "strapparsi" o accaparrarsi i componenti per poterli utilizzare nella costruzione o del robot costruito per poterlo utilizzare), ma il tutto avviene in un clima di sana competizione. Gli "scontri" assumono una valenza positiva in quanto ogni componente del gruppo è portatore di una tensione emotiva che lo spinge a "collaborare" in maniera intensa, partecipata.

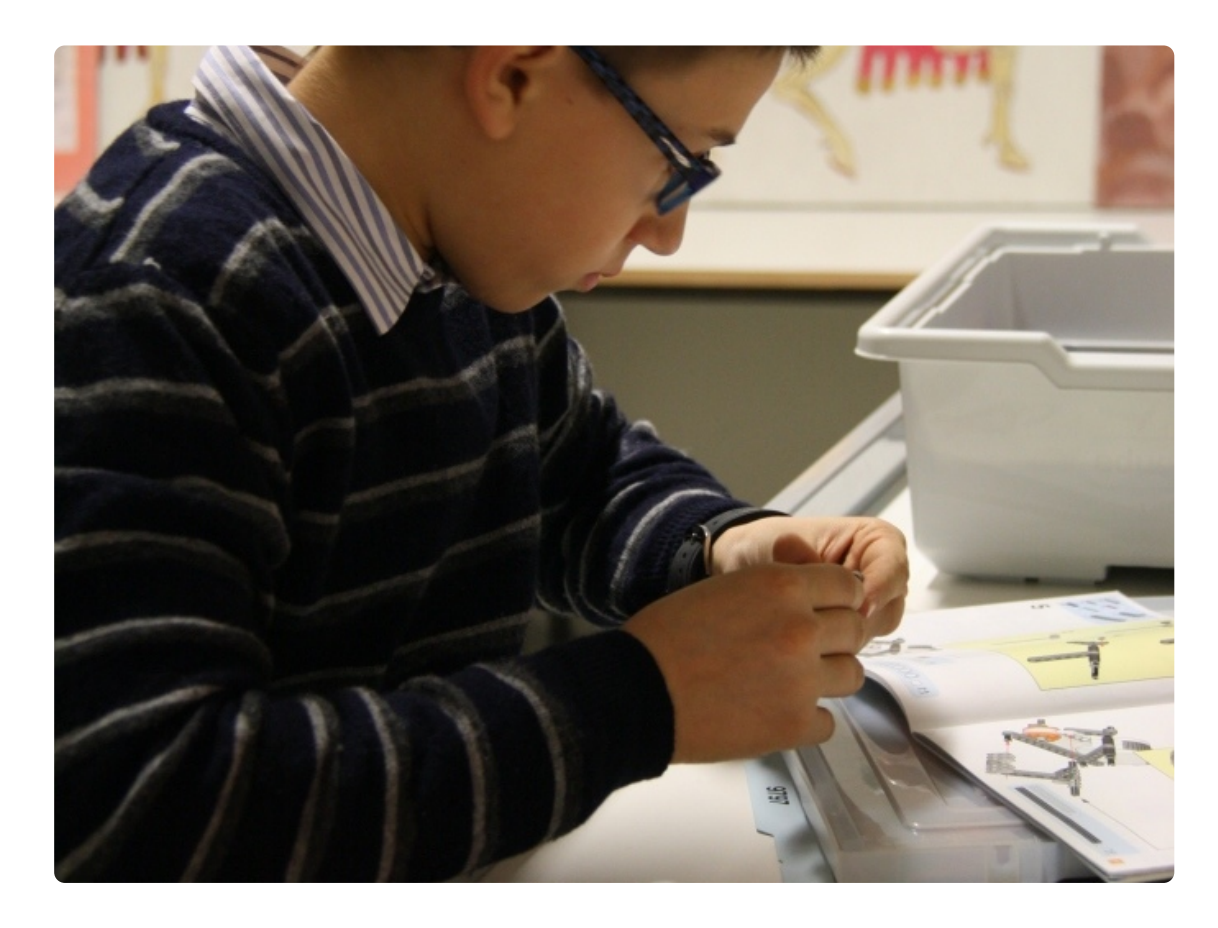

*robotica educativa nella scuola: un gioco collaborativo per imparare competenze per la vita*

Nel nostro caso anche la cronica penuria di fondi per l'acquisto dei materiali può assumere una valenza positiva: i pochi kit a disposizione devono essere utilizzati al meglio!

Innanzitutto ogni kit non può essere assegnato e utilizzato da un solo alunno, quindi "bisogna" necessariamente lavorare in gruppo e nessun alunno, anche il più ritroso alla cooperazione, vivrà questa metodologia lavorativa come una imposizione del docente.

Bisogna rispettare i tempi: il kit dovrà essere consegnato ad altri gruppi che devono lavorare, come da programmazione. Si promuove, quindi, lo sviluppo di abitudini di vita che vanno ben oltre il risultato del lavoro svolto: ci si abitua a rispettare i compagni, a tener conto delle idee altrui, a imporre le proprie ma anche a cambiare idea e accettare la "sconfitta" quando ci si rende conto che il compagno ha proposto una soluzione più adatta allo scopo, a rispettare gli impegni assunti e nei tempi stabiliti. Mediante queste attività anche le discipline scolastiche vengono promosse con un vantaggio generale per tutta la vita scolastica in quanto lo studente frequenta la scuola con maggiore motivazione. Si aggiunge un apprendimento disciplinare maggiormente "significativo" e alcune conoscenze vengono acquisite grazie ad azioni concrete, ad attività motivanti e significative.

Basti pensare alla matematica (misure, gradi, figure geometriche ecc.), alle scienze (costruzione di robot simili ad animali che si

muovono in un certo modo), alla fisica (ingranaggi, leve, attrito), alla musica (creazione di musiche che accompagnano il movimento del robot o a suoni o rumori che vengono caricati sulla sua memoria e riprodotti al momento opportuno), alla storia e geografia (robot che rappresentano un momento storico o un luogo geografico oltre ai concetti generali di spazio e tempo), all'educazione motoria (il movimento del robot può essere accompagnato dal camminare, correre, saltare, danzare dei ragazzi), alla lingua italiana (bisognerà programmare, verbalizzare, relazionare, illustrare, spiegare, informare), alla lingua straniera (alcuni comandi sono in inglese e poi si potrà comunicare con alunni di altri Paesi o, in caso di gare internazionali, bisognerà illustrare il proprio lavoro in lingua inglese).

Un discorso a parte meritano due discipline quali Informatica ed Educazione Civica o Cittadinanza e Costituzione.

La robotica educativa non può realizzarsi senza l'utilizzo del PC e lo studio dell'informatica. Lo studente deve conoscere le principali funzioni del computer e deve imparare a utilizzare il software del robot che, utilizzando il linguaggio di programmazione proposto in questo manuale, è di estrema accessibilità per ogni alunno, nonché per ogni docente.

L'informatica non è, in questo modo, una disciplina di studio che ci chiede di fare delle cose senza uno scopo ma dobbiamo conoscere il software per programmare il robot; le attività hanno una finalità chiara e immediatamente verificabile.

Mediante queste attività il PC non viene utilizzato dall'alunno in qualità di utente, di fruitore passivo che, spesso, si limita a "navigare" tra le informazioni, più o meno esatte, ma diventa un mezzo, uno strumento che serve per ottenere il risultato, lo scopo che l'operatore si è prefisso. In tal modo il PC ritorna a svolgere la sua vera funzione: è una macchina potente, eccezionale al servizio dell'uomo ma che non lo sostituisce, anzi diventa un giocattolo inutile se non utilizzato da una mente pensante.

Lo studio dell'Educazione Civica, oltre a promuovere le indispensabili conoscenze sulla organizzazione sociale, civile e politica del nostro Paese, ha lo scopo di promuovere il rispetto delle regole nell'ambito della convivenza democratica tra i cittadini. La convivenza democratica si può "studiare" sui testi ma non sempre si realizza nella vita concreta. Deve essere sperimentata, "vissuta" quotidianamente in contesti reali, se non alimentata con esperienza continua, corroborata con sconfitte e delusioni più o meno cocenti.

I nostri alunni, quindi, devono vivere la "convivenza democratica", certamente in ambienti consoni all'uopo predisposti dall'insegnante "regista" (Orientamenti del '91 per la scuola dell'infanzia) o dalla"direttrice"di Montessoriana memoria, devono confrontarsi e "scontrarsi" con i compagni, devono esprimere le proprie idee, devono valutare e respingere ma soprattutto imparare ad accettare quelle degli altri, devono rispettare le cose altrui o della comunità, devono collaborare costruttivamente e

senza ritrosie alla riuscita del lavoro, devono godere dei successi altrui. Devono, in pratica, vivere concretamente la democrazia che non si basa sugli egoismi personali ma sul bene comune il quale si ottiene mediante la partecipazione fattiva e responsabile di tutti. La robotica educativa aiuta lo studio e la pratica dell'Educazione Civica quando stimola la comunicazione, la cooperazione, il problem-solving, la competizione responsabile e, in generale, lo sviluppo continuo delle competenze per la vita nel secolo ventunesimo.

Quali sono i compiti dell'insegnante e dell'alunno nell'ambito delle attività di robotica educativa? Proviamo a indicarne alcuni lasciando alla professionalità e alla creatività dei docenti la libertà, e la necessità, di modificarli, ampliarli, approfondirli, adeguarli alle situazioni, ai tempi, ai contesti in cui si opera.

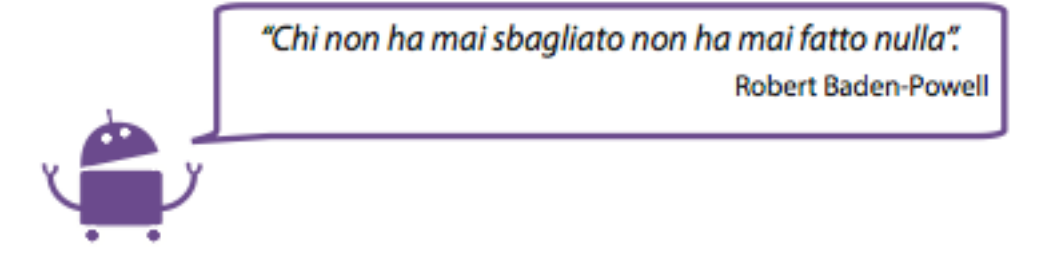

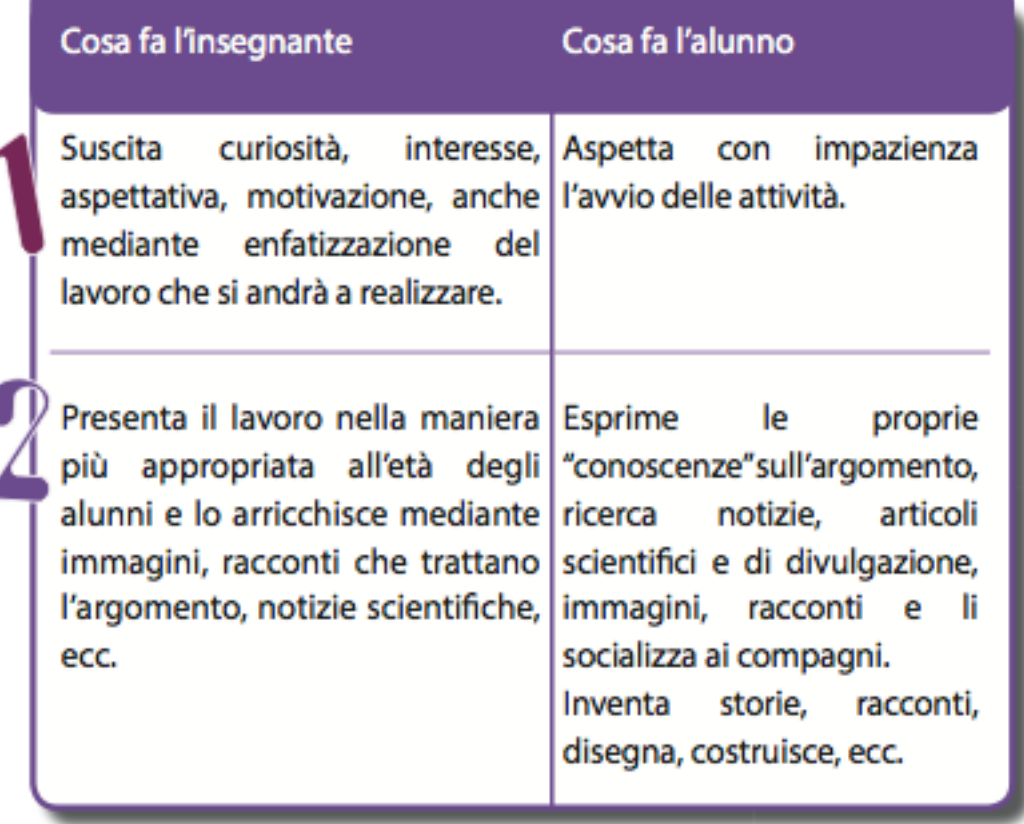

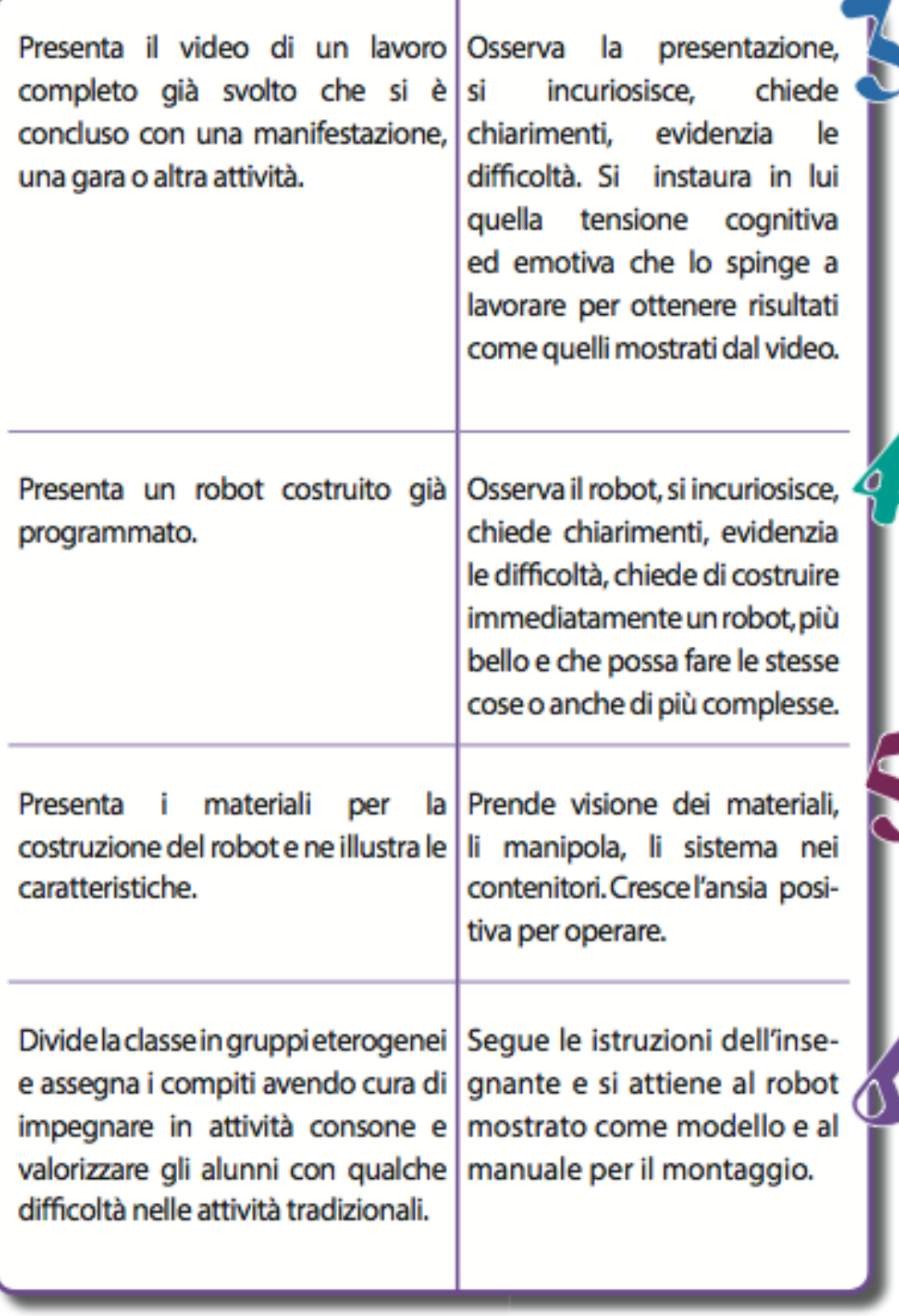

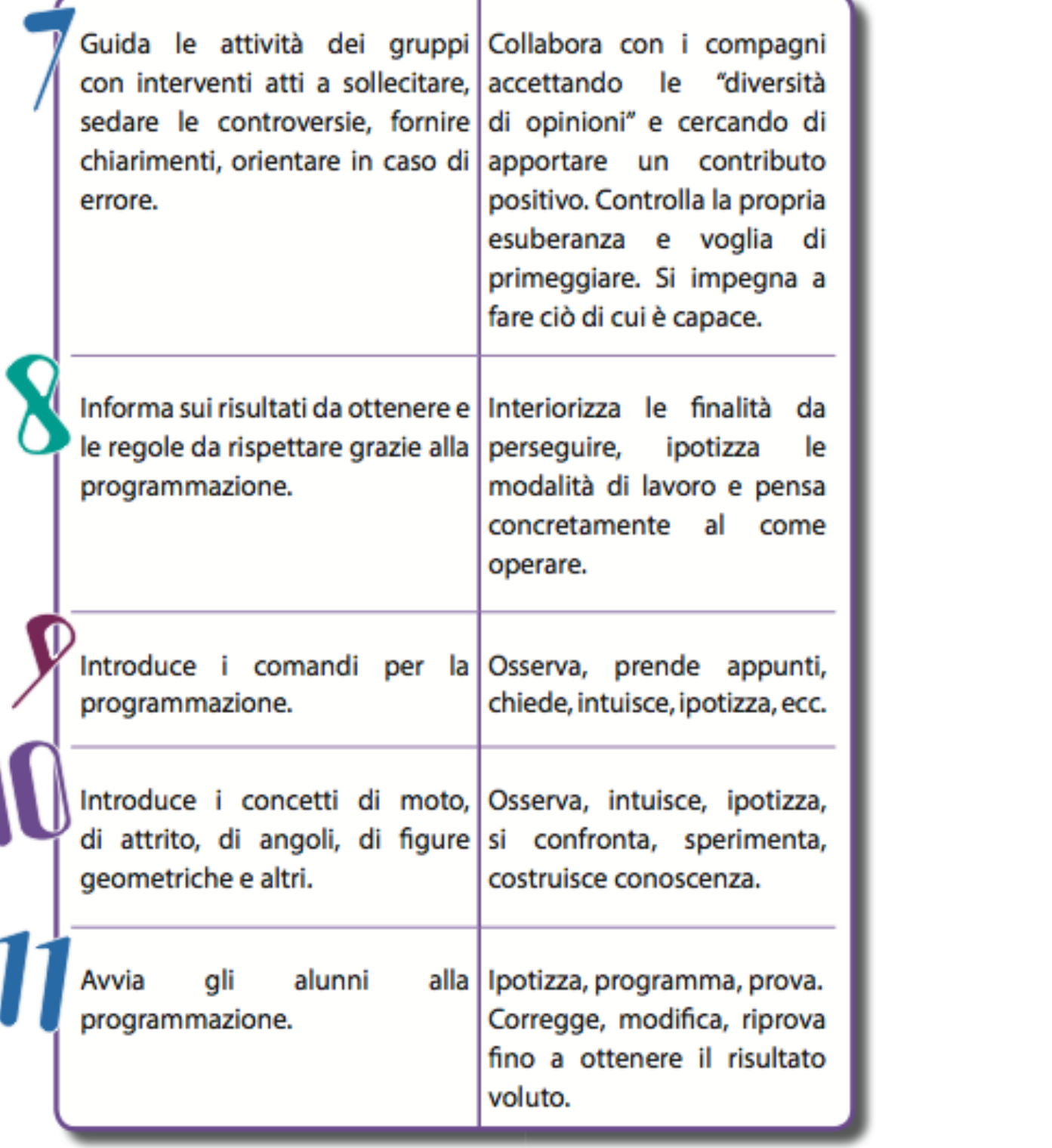

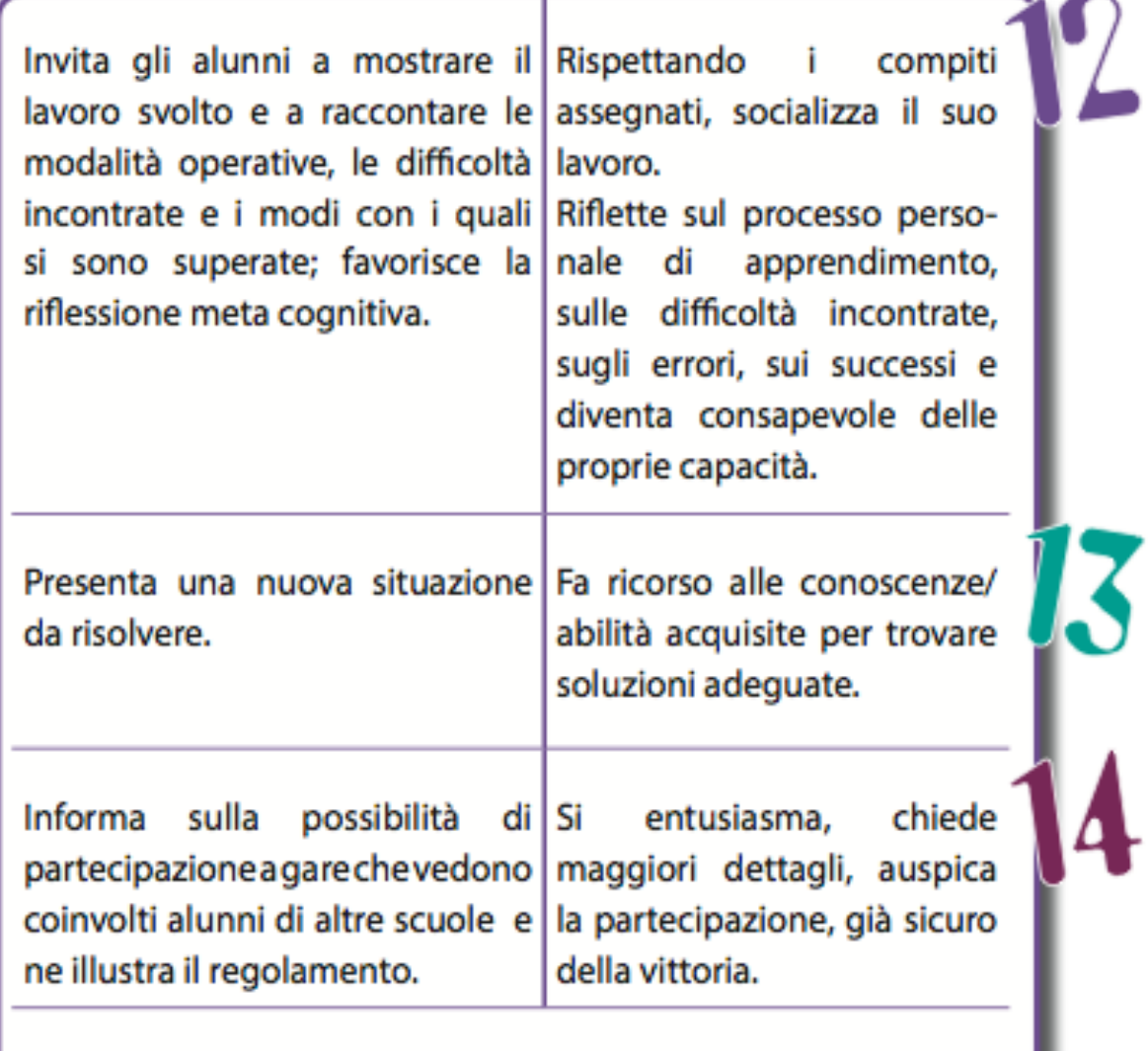

Si ricomincia con altri traguardi!

 $\Gamma$ 

Con questo lavoro si è cercato di offrire un substrato pedagogico ed educativo alle attività di robotica e di presentare percorsi concreti per la realizzazione di specifici progetti.

Si è cercato anche di suscitare interesse e curiosità nei docenti: sono loro il motore della scuola, sono loro che con l'impegno, l'abnegazione, l'amore incondizionato per il proprio lavoro, hanno la responsabilità di educare le giovani generazioni nella speranza che queste possano, un domani, essere più brave di noi nel rendere il mondo migliore di quello di oggi. Migliore di quello che noi lasciamo loro.

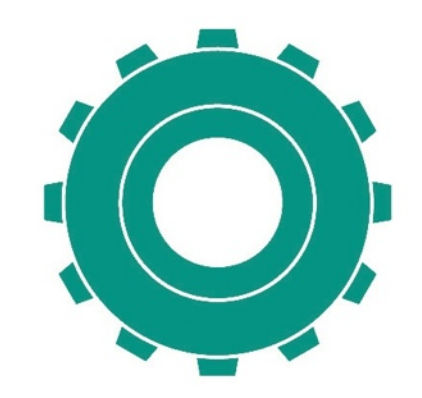

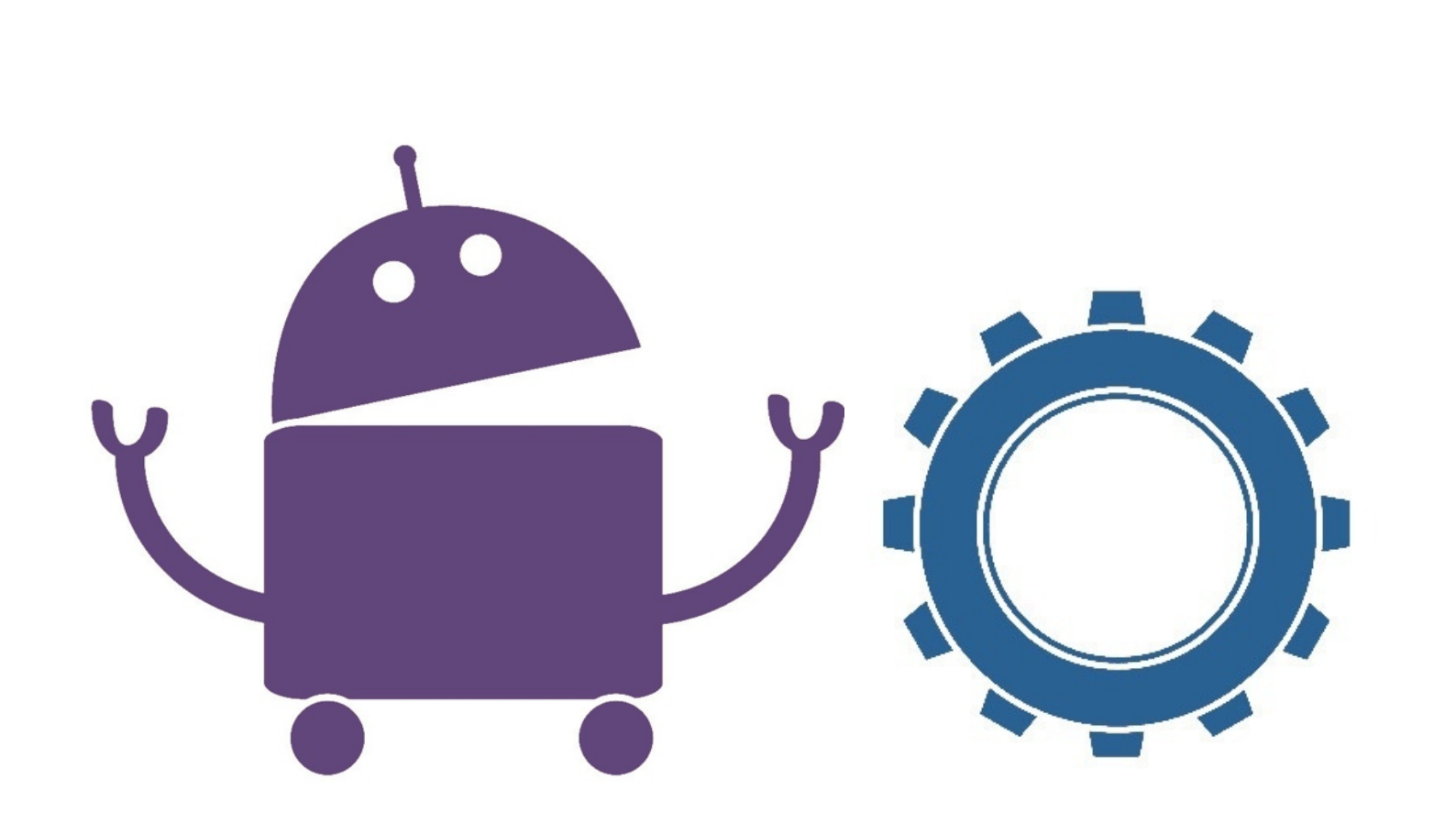

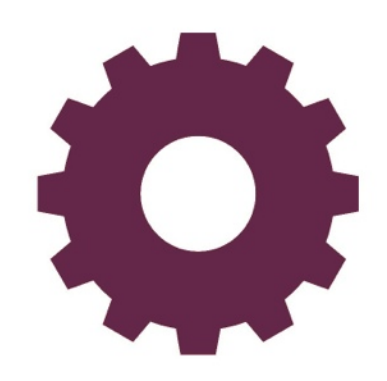

### **Sezione 3**

# **Governance**

*Il termine governance, che vuol dire "modo di governo, conduzione, direzione", inizialmente appartenuto al linguaggio aziendale, ha assunto in seguito il significato di "insieme dei princìpi, dei modi, delle procedure per la gestione e il governo di Società, Enti, Istituzioni o fenomeni complessi, dalle rilevanti ricadute sociali (Elaborato dalla redazione di "Lingua italiana" del Portale Treccani, ndr)". Anche il programma di robotica di Fondazione Mondo Digitale ha le "istruzioni per l'uso". Per gli adulti che devono impostare il percorso formativo e per i bambini che di quel percorso sono i protagonisti.*

di Celestino Rocco dirigente scolastico II Circolo didattico di Eboli (Salerno)

#### **Il P.O.F. e gli obiettivi didattici**

Si possono inserire attività nella programmazione di materie matematiche, scientifiche e tecnologiche compatibili con la programmazione curricolare; si può prevedere un laboratorio di Robotica come attività extracurricolare per l'ampliamento dell'offerta formativa; si può, in modo più radicale, inserire la materia Robotica usando la quota del 20% di autonomia come si farebbe per Cittadinanza e Costituzione o per Informatica.

L'interdisciplinarietà della Robotica, che interseca campi come la fisica, la matematica, la meccanica, l'elettronica, l'informatica, l'energetica e l'intelligenza artificiale, la rende molto flessibile nell'inserimento nel Piano dell'Offerta Formativa. Molto efficaci sono le collaborazioni in rete con Istituti Superiori come gli Istituti tecnici e professionali sia per l'apporto di competenze specifiche, sia per la possibilità di proporre percorsi di orientamento verso l'istruzione tecnico-scientifica.

La robotica è l'ideale per sviluppare le competenze in un ambiente simile ad un vero laboratorio di ricerca. Ai ragazzi si richiede di realizzare, in gruppo, un automa con una funzione specifica, questo significa per loro applicare ripetutamente la "ruota PDCA" (Plan - Do - Check - Act): costruire, programmare, collaudare e modificare.

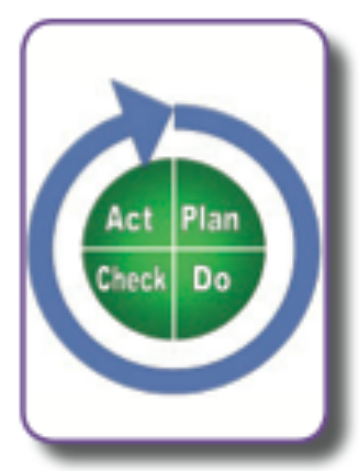

La Robotica stimola lo sviluppo di gran parte delle competenze chiave richiamate dalla Raccomandazione del Parlamento Europeo e del Consiglio del 18 dicembre 2006 "relativa a competenze chiave per l'apprendimento permanente", in particolare la competenza matematica e le competenze di base in scienza e tecnologia; la competenza digitale; le competenze sociali e civiche che vengono stimolate dal lavoro di gruppo. La partecipazione a gare internazionali come la RomeCup, inoltre, richiedono agli allievi spirito di iniziativa e imprenditorialità oltre che la capacità di imparare a imparare per affrontare contesti imprevisti.

#### **Le classi da coinvolgere**

L'ideale è cominciare a ragionare in termini di Istituto Comprensivo e di Curricolo verticale, prevedendo le prime attività con semplici automi già alla scuola dell'infanzia e primaria.Le prime classi, nella scuola secondaria di primo grado, sono sicuramente le più adatte per un discorso di avvio della Robotica perché sono più facilmente entusiasmabili e disponibili ad affrontare novità. La curiosità per l'argomento può essere un fattore positivo di accoglienza ed eventualmente di raccordo con la scuola primaria. Nel primo anno si può cominciare con un approccio alle grandezze fisiche lunghezza-tempo-angoli analizzando il movimento del robot.

Per quanto riguarda la matematica si possono analizzare i rapporti tra le ruote dentate per introdurre il m.c.m. Le classi seconde e terze possono essere più mature per affrontare compiti maggiormente complessi come l'uso di sensori multipli e la partecipazione a gare. Alcuni esempi di attività proposte con esito positivo sono i robot dotati di sensori che seguono percorsi analizzando la correlazione tra le grandezze fisiche in gioco, che affrontano gare di velocità, sfide di potenza sullo stile di "Robot Wars". L'unico limite ai progetti è la creatività dei ragazzi e dell'insegnante. Una osservazione che non si può evitare è che nei laboratori opzionali la differenza di genere è stata molto forte, i maschi iscritti sono sempre stati molto più numerosi.

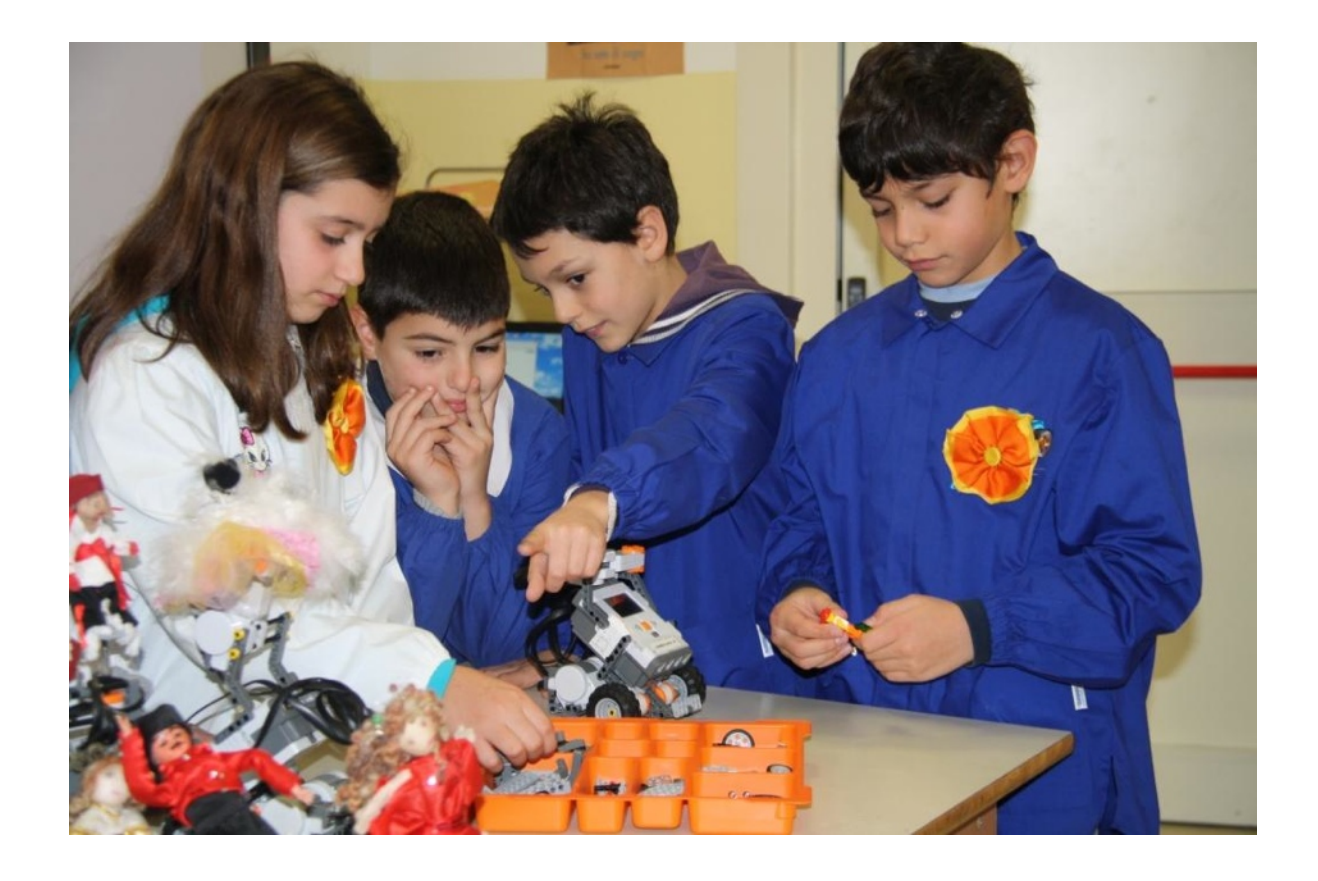

#### **Quante e quali ore**

Per attuare un'attività di laboratorio è necessario avere uno spazio iniziale per introdurre e indirizzare l'argomento. Gli allievi devono avere, poi, il tempo di allestire il proprio spazio di lavoro, metabolizzare le consegne, effettuare il montaggio dell'automa, programmarlo, collaudarlo, rimontarlo e riprogrammarlo in funzione dello scopo da raggiungere. È da prevedere anche un momento per la revisione da parte dell'insegnante dei lavori di gruppo. Detto questo, si può immaginare una coppia di ore settimanali per la durata del corso di robotica (66 ore annuali per due ore settimanali contigue) sia nel caso di ore curricolari che extracurricolari. Se si sceglie l'opzione dell'ampliamento dell'offerta formativa, non ci sono problemi di modifica dell'orario curricolare. Se invece si intende inserire l'attività di robotica nel normale curricolo, si può pensare di prendere le due ore dalle cattedre di Matematica e Scienze e di Tecnologia. Se si utilizza il 20% di quota di autonomia, si può immaginare anche un orario a parte, rinunciando a ore di altre materie (per esempio le ore di approfondimento). Il DPR 275/99 offre anche la possibilità di sperimentazioni più radicali andando a modificare l'ordinamento degli studi, immaginando magari un corso di scuola secondaria di secondo grado sperimentale che crei un raccordo attivo con gli istituti tecnici che attivano indirizzi legati alla Robotica. Quest'ultima ipotesi prevede sicuramente un percorso graduale per una Istituzione Scolastica Autonoma che muova i primi passi in questa direzione.

#### **I docenti da coinvolgere**

I docenti responsabili delle attività nella scuola secondaria di primo grado devono avere competenze specifiche nell'ambito matematico-fisico-informatico, oltre che una esperienza di gestione di attività di tipo laboratoriale. Gli insegnanti più adatti sono, quindi, quelli abilitati all'insegnamento di Matematica e Scienze o quelli di Tecnologia. Questo non esclude insegnanti di altre discipline che abbiano una formazione specifica in questo campo acquisita con corsi o esperienze professionali mirate. Una soluzione molto efficace, anche ai fini dell'orientamento, è la stipula di accordi di rete con Istituti Superiori che mettano a disposizione laboratori e docenti esperti sia per attività di formazione che per attività di tutoraggio e consulenza.

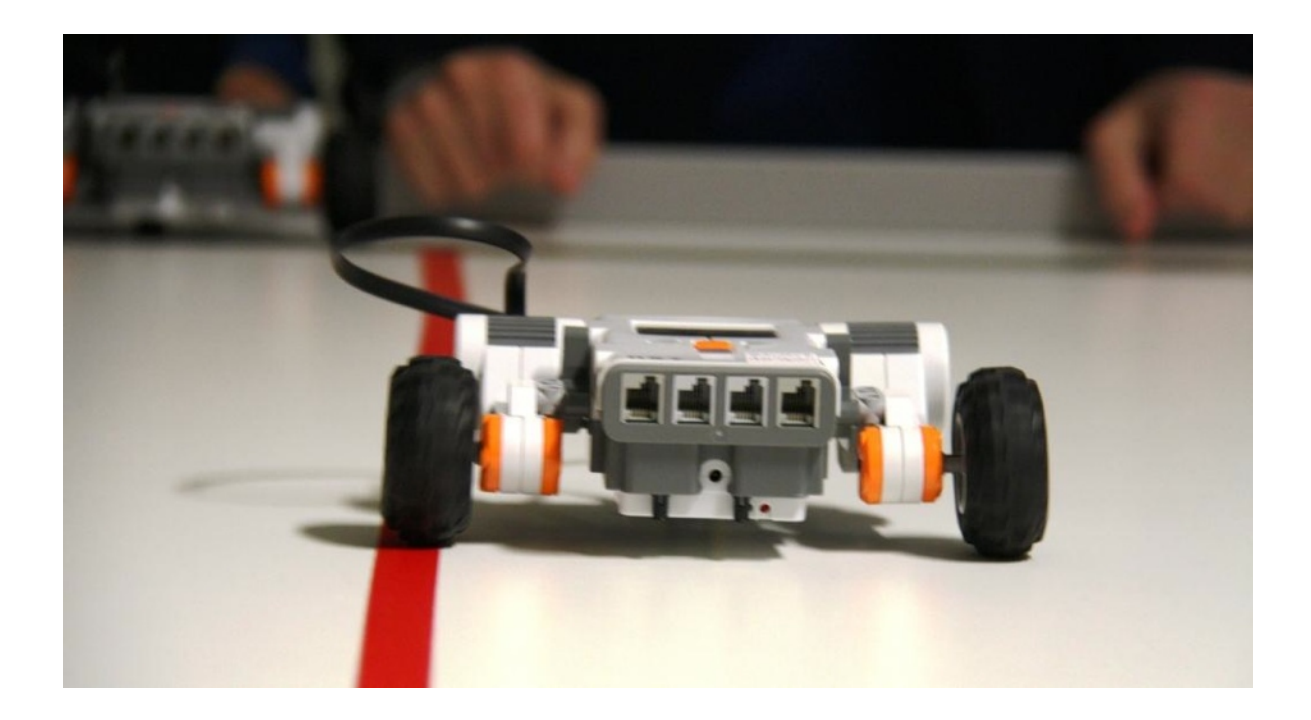

#### **Le materie interessate dal progetto**

Se si resta in una logica strettamente disciplinare, sicuramente le materie da considerare sono Matematica e Scienze e Tecnologia. Da un punto di vista interdisciplinare, possono collaborare insegnanti di altre discipline che vogliano cogliere le opportunità conseguenti ad una materia complessa come la Robotica, citiamo solo come esempi la lingua inglese per la lettura di materia- li tecnici, la lingua italiana per la narrazione anche multimediale delle attività e una eventuale drammatizzazione sullo stile della letteratura fantascientifica, la riproduzione artistica con tecniche parzialmente automatiche (i frattali ad esempio) o anche la musica con la programmazione di sequenze di sintesi musicale. Come sempre, l'unico confine è la curiosità di insegnanti e allievi.

#### **Quanti robot occorrono**

Per un lavoro di laboratorio ottimale sono da prevedere un kit ogni due-tre allievi, quindi 8 postazioni per 24 allievi, ma bisogna tenere conto anche di eventuali malfunzionamenti temporanei.

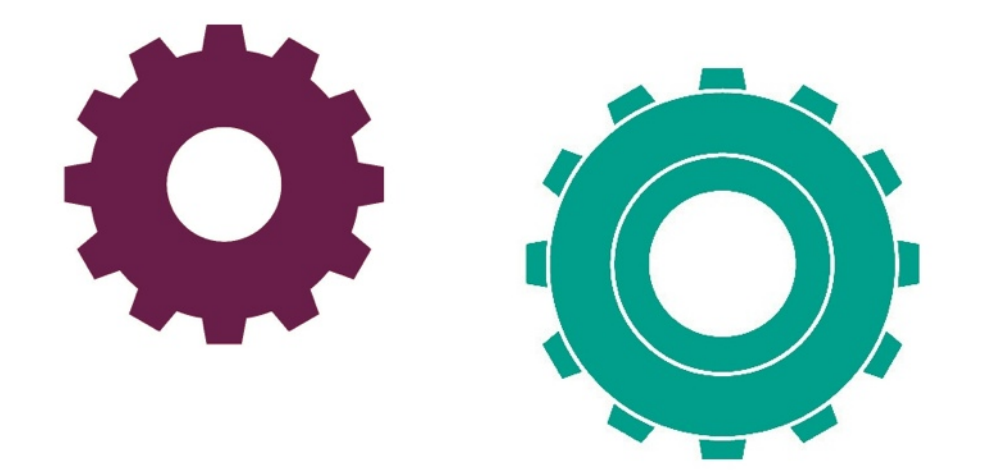

#### **I costi**

Ecco un'ipotesi di spesa per l'allestimento di un'aula laboratorio di robotica (esclusi arredi ed eventuale LIM):

ogni postazione deve essere fornita di un netbook (€ 250) e di un kit di lavoro (€ 300).

Riassumendo, questo sarebbe il costo dei materiali per otto postazioni:8 netbook + 8 kit NXT completi di software = (8 \* 250 +  $2700$ ) + IVA 21% = € 5687

Ovviamente se la scuola dispone già di PC, l'investimento iniziale sarebbe di € 3267

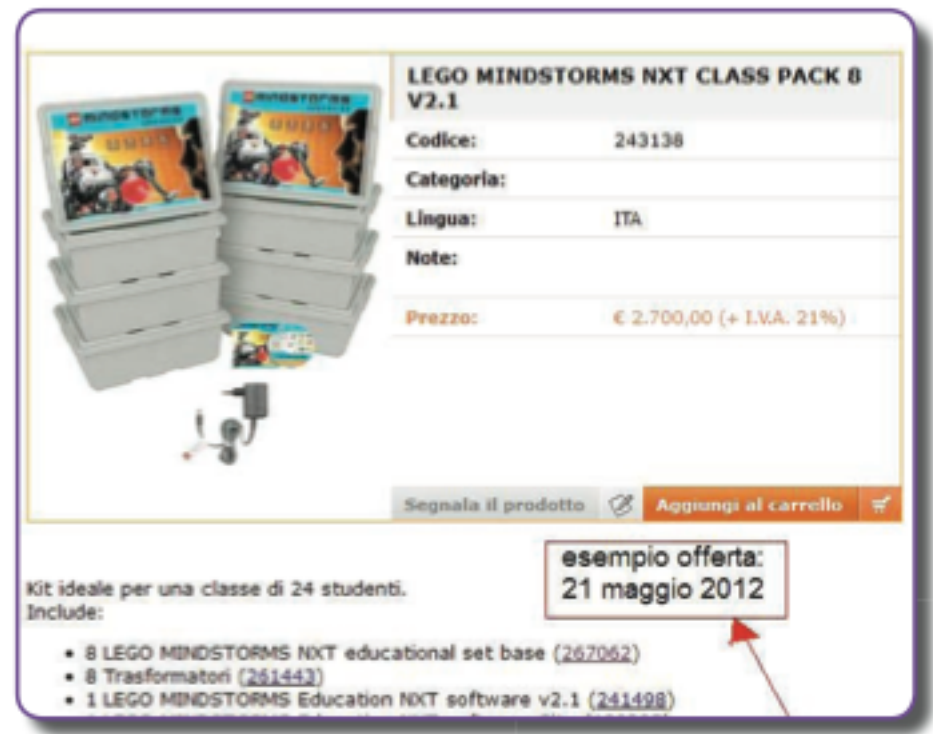

Se il progetto viene inserito nel monte ore del 20% in autonomia, l'unico costo supplementare sarà quello relativo ai materiali, se invece si pensa di proporre un'attività extra curricolare bisognerà prevedere un progetto di ampliamento dell'offerta formativa che avrà un costo per i materiali e uno per le ore di docenza e coordinamento del progetto.

Supponiamo per il primo anno di proporre in via sperimentale l'attività per un quadrimestre (33 ore), prevedendo una decina di ore per la formazione del docente responsabile e il coordinamento.

#### Primo anno:

- progettazione (giugno-settembre);
- formazione docente (primo quadrimestre);
- laboratorio 33 ore (secondo quadrimestre).

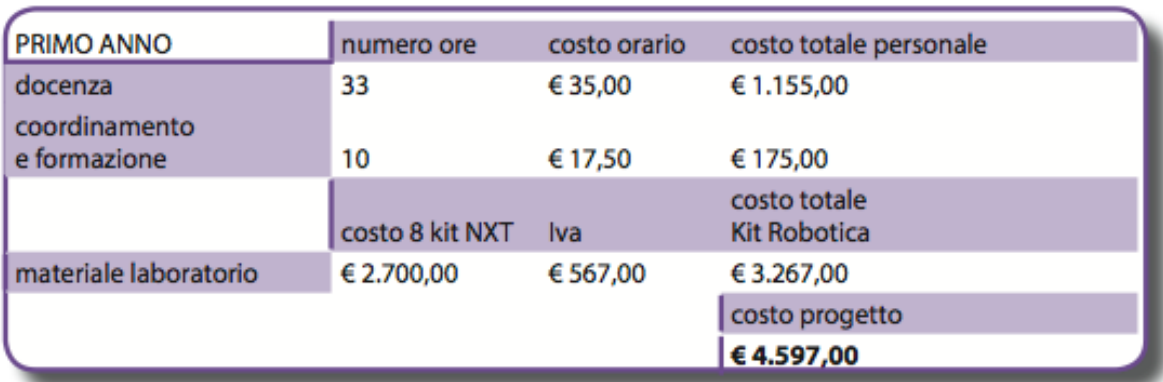

Secondo e terzo anno:

•laboratorio 66 ore (primo e secondo quadrimestre);

•eventuale partecipazione a manifestazione (RomeCup) con viaggio a carico delle famiglie, di Enti locali o sponsor.

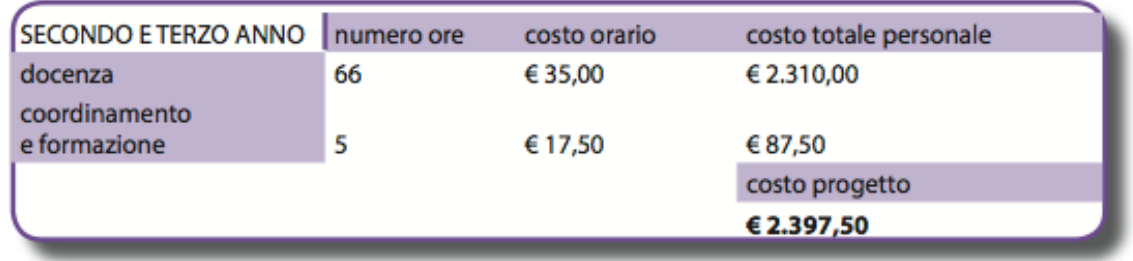

#### **Il ruolo della famiglia**

Positivo il coinvolgimento delle famiglie e della comunità locale per l'interesse del tema. Le famiglie stesse sono state a loro volta contagiate dall'entusiasmo dei rispettivi figli che, in alcuni casi, le hanno convinte all'acquisto di un kit personale.

#### **Il coinvolgimento economico della famiglia**

Con un'oculata gestione delle finanze da parte delle scuole, le famiglie potrebbero non dover partecipare alle spese, soprattutto nel caso di individuazione di sponsor o di finanziamento degli enti locali. Al massimo si può prevedere la copertura delle spese di viaggio nel caso di partecipazione a manifestazioni o a gare come nel caso della RomeCup.

#### **L'importanza delle competizioni**

La gara, in un contesto come quello della RomeCup, è un'esperienza indimenticabile ed estremamente formativa per gli allievi, da sola può accendere una forte motivazione e in alcuni casi può essere il primo passo di una vocazione tecnicoscientifica. Per i docenti è un'occasione per stringere nuove utili relazioni e per confrontarsi con altre esperienze, arricchendo il proprio bagaglio professionale.

interessi e mutuo aiuto, e in alcuni casi, di evidenziare le capacità operative di alcuni soggetti che nelle attività normali non si manifestavano.

In conclusione con la costante mediazione dell'insegnante tutor facilitatore, le attività di robotica possono essere un'occasione di integrazione e di rafforzamento della motivazione per studenti con bisogni educativi speciali.

#### **Gli incentivi ai docenti**

Il programma in sé è motivante per un docente appassionato alla materia, ma è importante favorire le opportune attività di formazione con un parziale riconoscimento delle spese sostenute. Da un punto di vista economico, le ore aggiuntive di insegnamento e di coordinamento sono di per sé un'integrazione alla retribuzione. Un'attività ben riuscita nell'ambito della Robotica è comunque fonte di apprezzamento da parte degli allievi e delle famiglie e rafforza l'autostima e la positiva relazione docentefamiglie.

#### **La "Robotica per tutti"**

Nei casi di allievi con bisogni educativi speciali, la Robotica, grazie ai suoi aspetti creativi e laboratoriali oltre che alla possibilità di lavoro di gruppo, ha permesso il rafforzarsi di

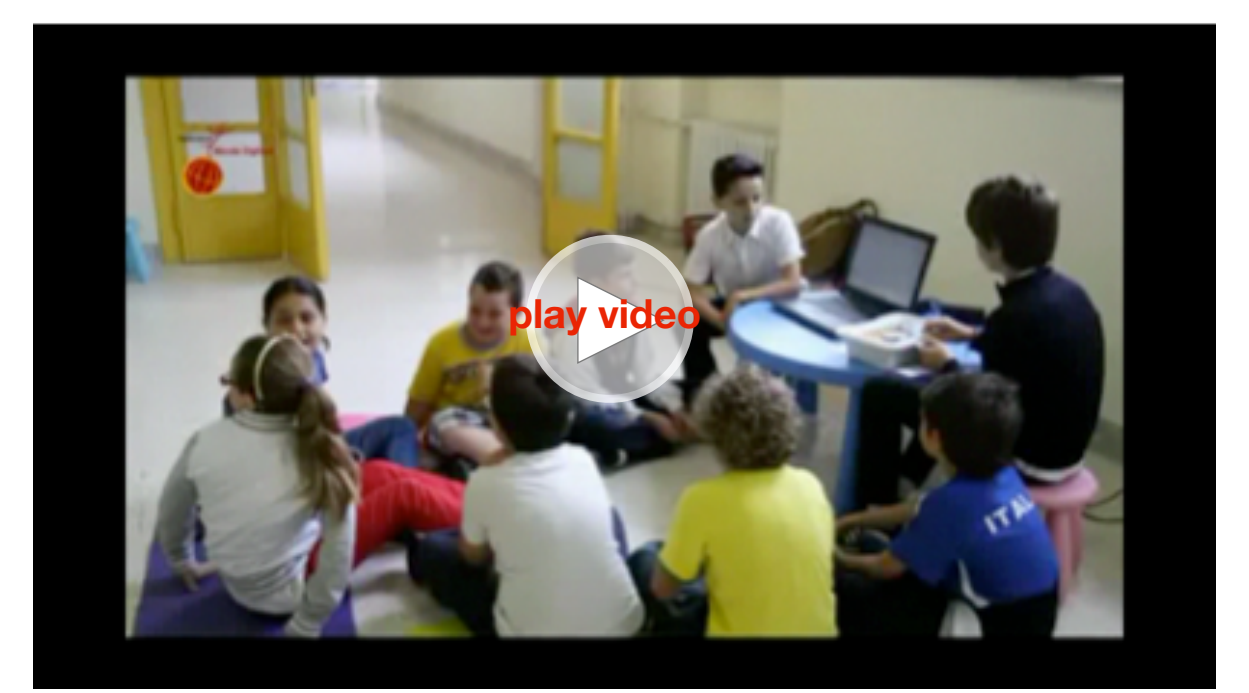

Robotica contro l'isolamento - il parere dei docenti

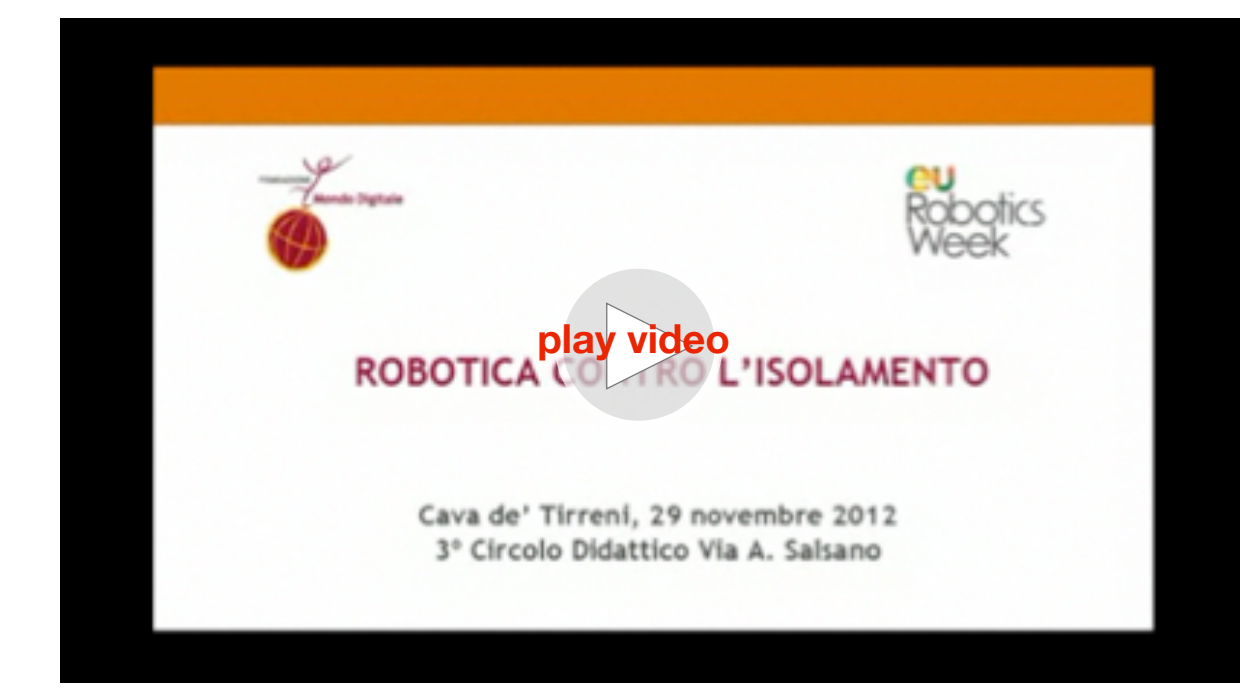

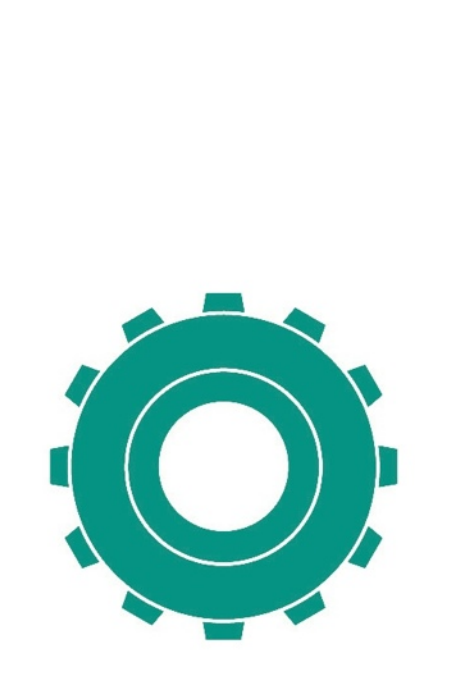

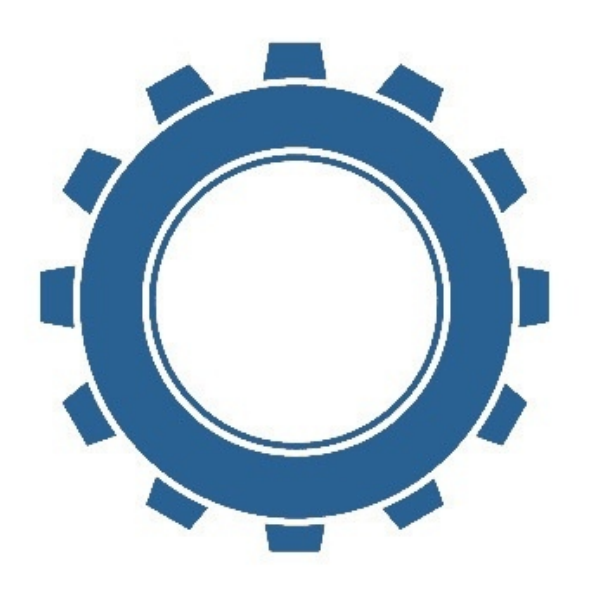

Robotica contro l'isolamento evento di presentazione, Cava de' Tirreni, 29 novembre 2012.

> **Guarda il video dell'evento Robotica contro l'isolamento, promosso da Fondzione Mondo Digitale e Google.**

> > **Cava de Tirreni, 29 novembre 2012**

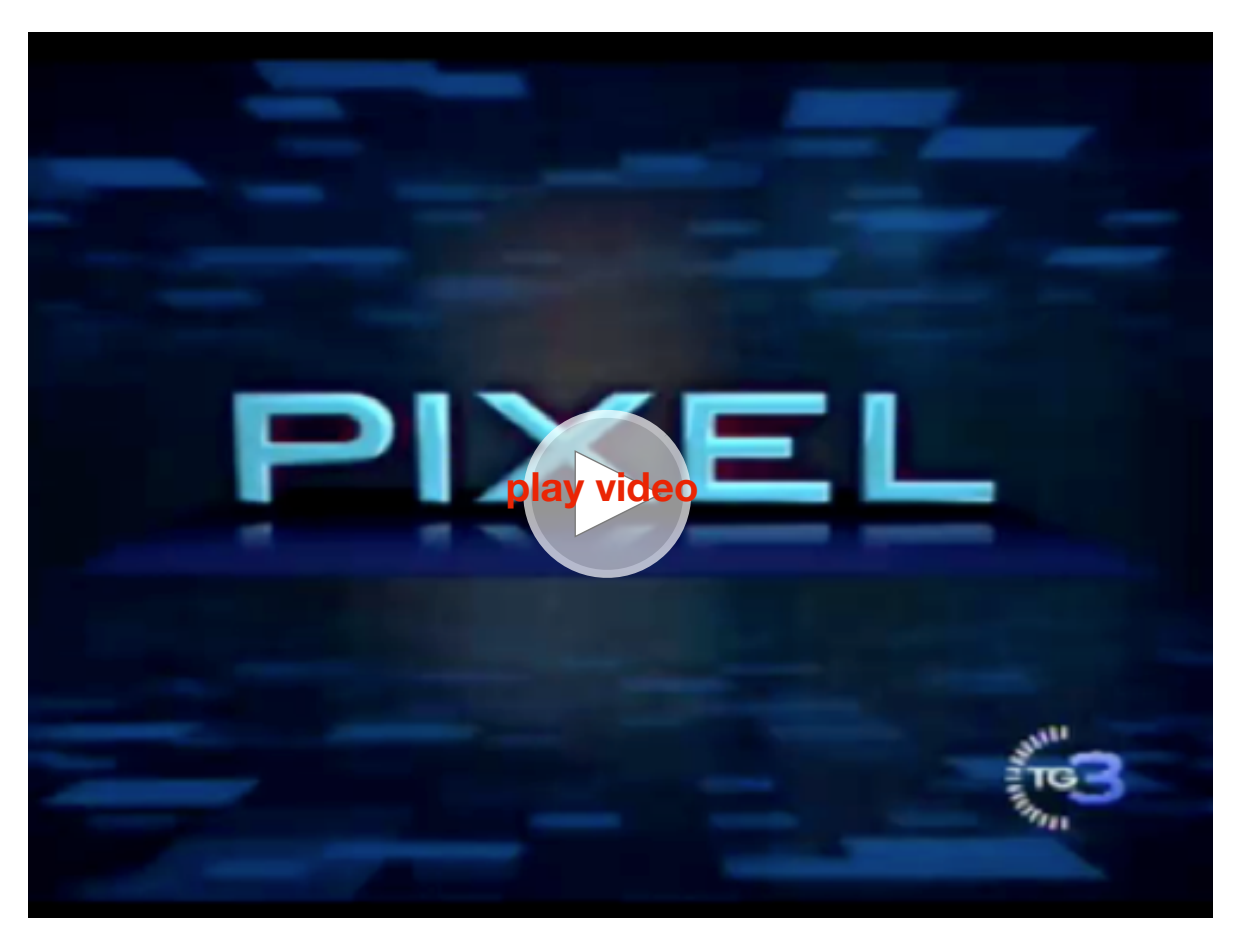

Robotica contro l'isolamento - Pixel Rai3 26 gennaio 2013

# **Sezione 4** Micromondi EX Robotica e Lego NXT

*a cura di Michele Baldi esperto di robotica educativa*

# **Introduzione operativa**

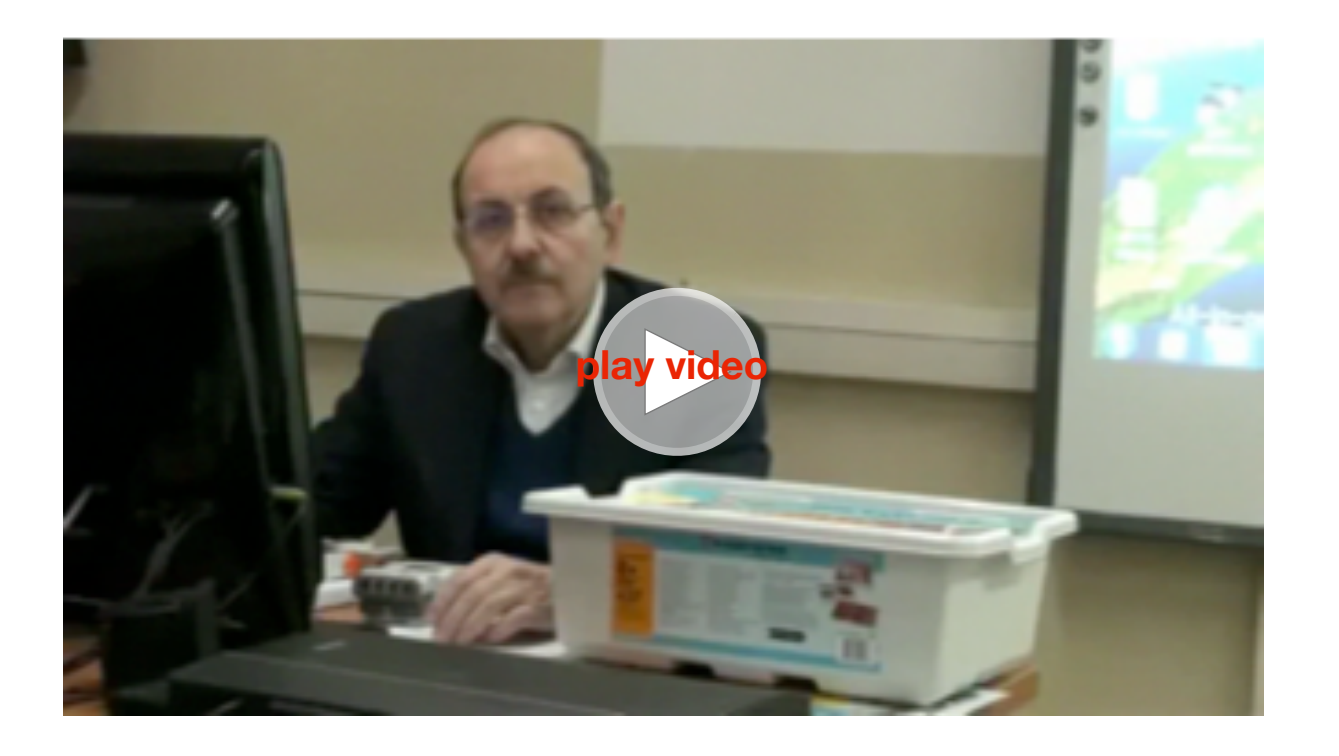

In questo manuale troverai tutte le notizie necessarie per lavorare con la robotica in classe con studenti delle classi 4a e 5a della Scuola Primaria e/o di Secondaria di primo grado.

Per farti avvicinare in modo semplice alla robotica e poter provare subito le esperienze da sottoporre agli alunni, abbiamo scelto di utilizzare il kit Mindstorm Education della Lego e il software MicroMondi EX Robotica. Cercheremo, inoltre, di darti in modo semplice e pratico tutte le informazioni possibili non solo sulla robotica ma anche per la partecipazione alle gare.

La principale metodologia operativa che utilizzeremo è quella costruttivista, ovvero imparare facendo e sperimentando. Infatti molte competenze gli studenti le acquisiranno sul campo, provando e riprovando e verificando dove hanno commessi degli errori. Inoltre i kit di robotica permetteranno di far lavorare gli studenti in gruppo, sia perché è difficile avere un kit per ogni alunno sia perché è importante e fattiva la collaborazione per produrre in tempi ragionevoli risultati soddisfacenti.

Il lavoro realizzato con la robotica ha una ricaduta interdisciplinare. Le materie coinvolte, infatti, sono: Tecnologia, Matematica, Scienze e Informatica. Inoltre, nelle gare, sono coinvolti anche altri ambiti didattici relativi a Musica, Arte, Coreografia, ecc. Gli studenti avranno la possibilità di apprendere in modo divertente argomenti tradizionali e argomenti che in genere non vengono trattati in classe.

Infine un consiglio: fai scrivere agli studenti non solo i risultati delle varie prove, ma anche osservazioni, insuccessi, idee e proposte che serviranno per migliorare i progetti successivi. Come procederemo?

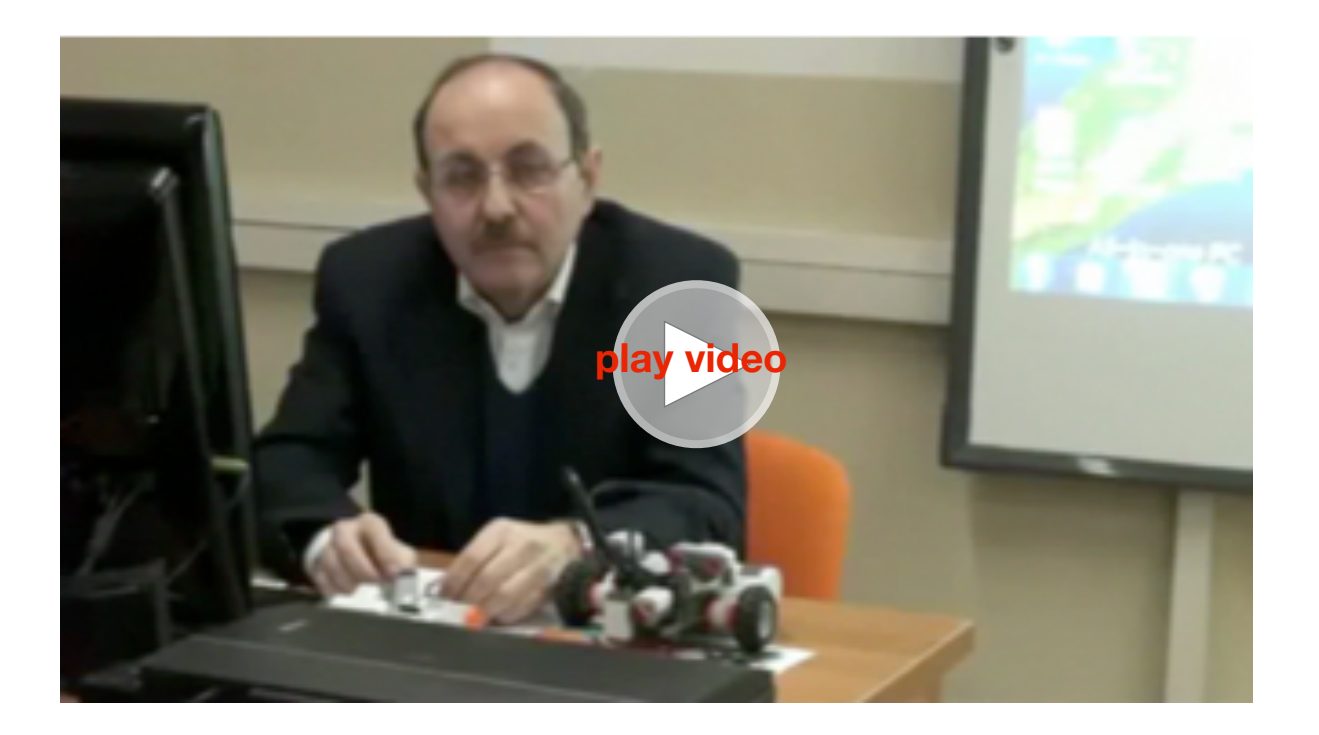

Un progetto di robotica in genere comprende varie fasi:

- acquisizione delle competenze di base;
- ideazione;
- costruzione;
- programmazione;
- partecipazione a gare.

• Le competenze di base sono, nel nostro caso, la conoscenza del kit Lego Mindstorm NXT Education, del software MicroMondi EX Robotica e di alcuni esempi di progetti per la partecipazione alle gare.

• La fase di ideazione può iniziare solo quando sono state acquisite le necessarie competenze sugli strumenti che saranno utilizzati e consentirà di essere creativi, di immaginare nuovi progetti, anche coerenti con le indicazioni delle gare di robotica.

• La fase di costruzione permetterà di realizzare concretamente i progetti ideati, provando e riprovando a costruire con i pezzi del LEGO Mindstorm NXT Education.

• La programmazione consentirà di ottenere robot che effettuano percorsi, che rispondono a stimoli esterni (attraverso i sensori) che sono in grado di effettuare scelte in base a una corretta realizzazione di programmi con il software MicroMondi EX Robotica.

• La partecipazione a gare è, in molti casi, lo stimolo fondamentale per ottenere soluzioni costruttive e di programmazione, altrimenti difficilmente raggiungibili, ed è di grande valenza didattica ed educativa.

## **Componenti LEGO NXT**

La scatola Lego contiene diverse centinaia di pezzi di cui il più importante è il "mattoncino" NXT ovvero un computer in miniatura che permette, se opportunamente programmato, di effettuare in modo autonomo movimenti, percorsi, simulare comportamenti di animali, ecc.

Inoltre il mattoncino ha al suo interno, già predisposte, una serie di utilità che serviranno per verificare il funzionamento dei motori, calibrare i sensori e così via.

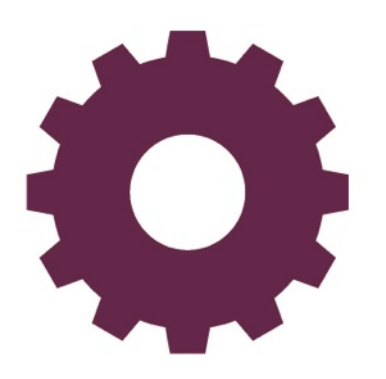

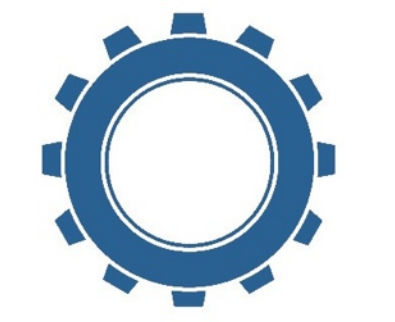

Ecco il mattoncino NXT con il display e i pulsanti di navigazione: arancione (quello centrale), grigio (in basso) e le frecce (laterali). Sopra ci sono le porte di ingresso USB (A – B – C) e sotto quelle di uscita(1–2–3–4). Alle porte di ingresso puoi collegare con cavetti, motori e luci. Nella porta USB devi inserire il cavo USB (per collegare l'NXT al computer). Nelle porte di uscita puoi collegare i sensori.

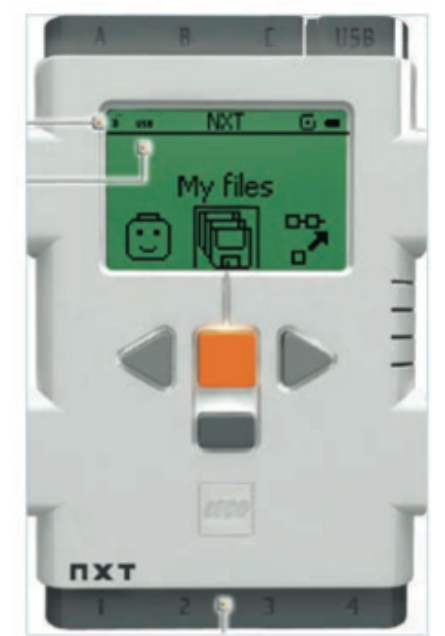

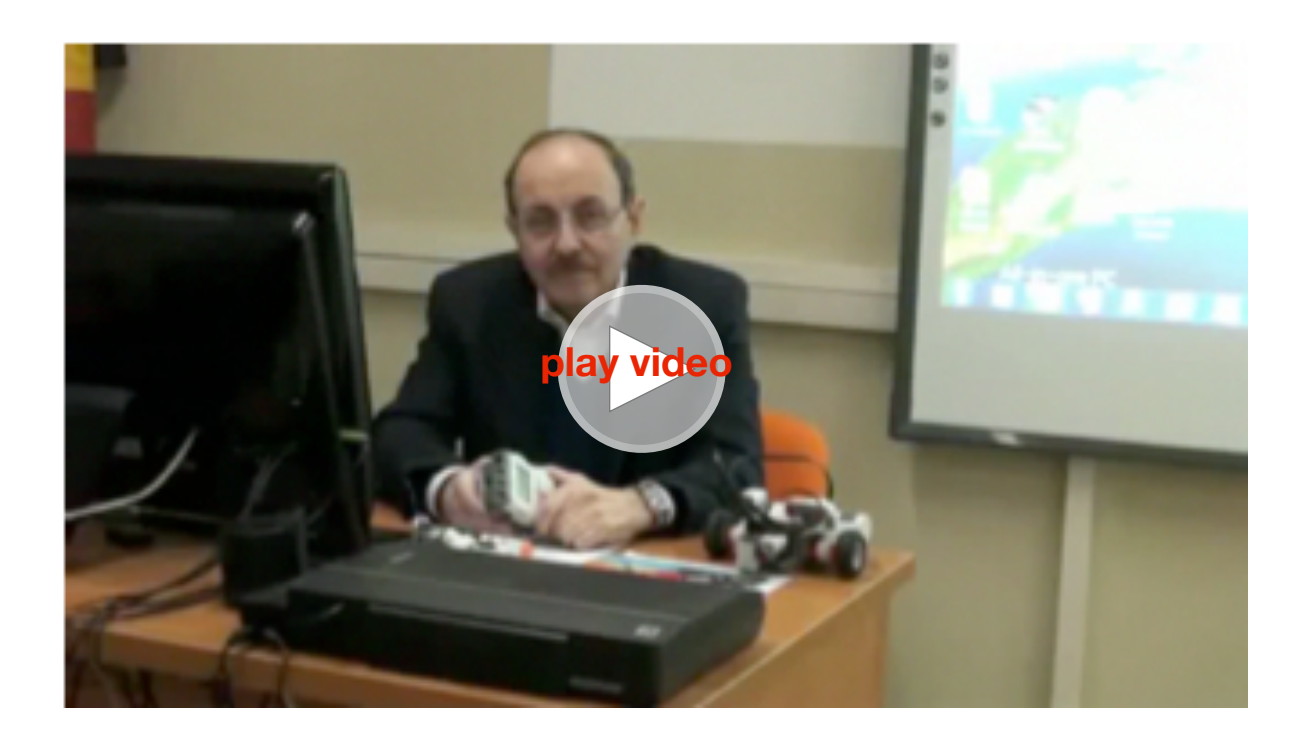

## **I comandi sul display dell'NXT**

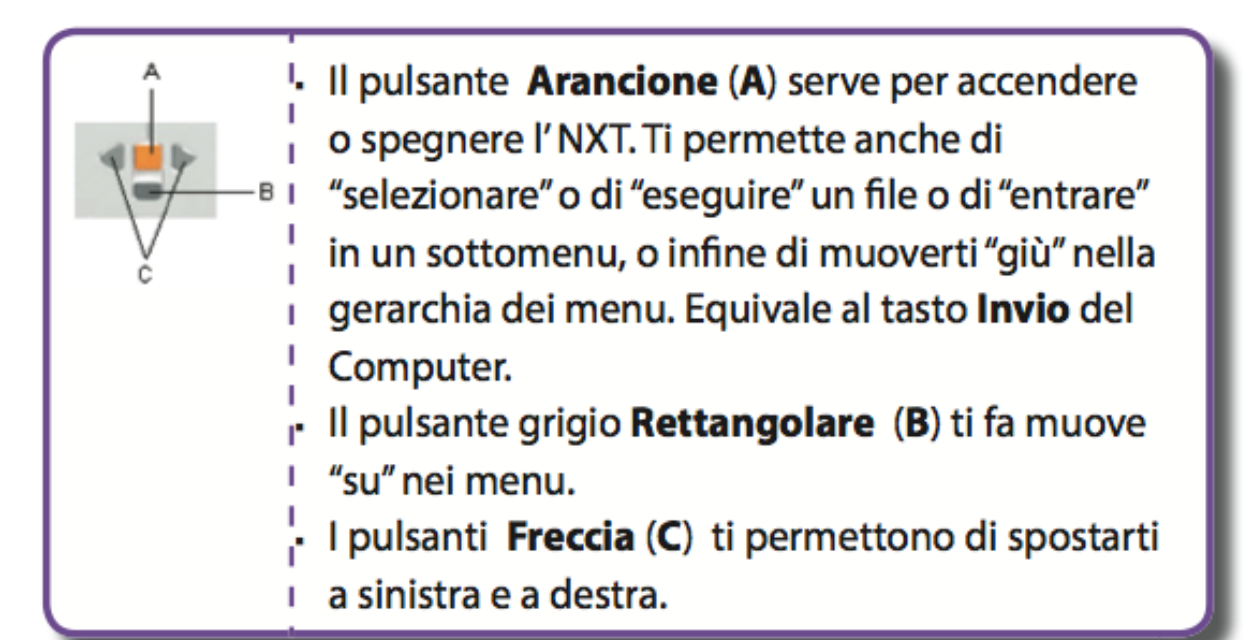

I menu nell'NXT sono organizzati nel modo seguente:

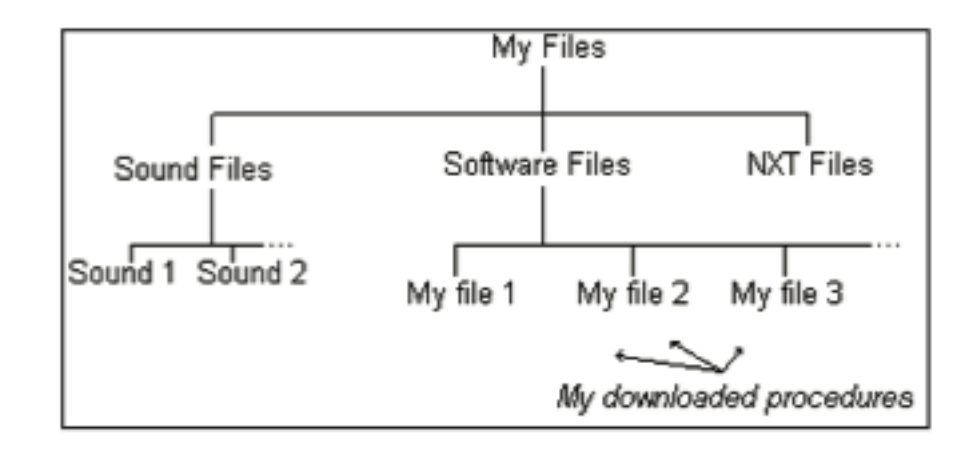

Quando accendi l'NXT, sei al livello "My Files" (I miei file).

Premi il pulsante Arancione per "entrare" nell'area My Files.

**NXT** My files

Software files 四

Appena entri nell'area My Files, ti appare Software files.

Puoi usare i pulsanti Freccia per muoverti a sinistra e a destra, ma se vuoi vedere i tuoi programmi realizzati con MicroMondi EX Robotica, devi premere ancora il pulsante Arancione per andare al livello più basso.

A questo livello,usa i pulsanti Freccia per spostarti lateralmente. Quando hai trovato il nome del file che ti interessa, premi il pulsante Arancione per selezionarlo.

Nell'ultimo livello, puoi premere il pulsante Arancione per far eseguire il programma, o premere i pulsanti Freccia per selezionare Trash can (cestino) per cancellare il file.

Per ulteriori informazioni fai riferimento alla documentazione inclusa nel kit dell'NXT.

Altri pezzi importanti che trovi nella scatola sono:

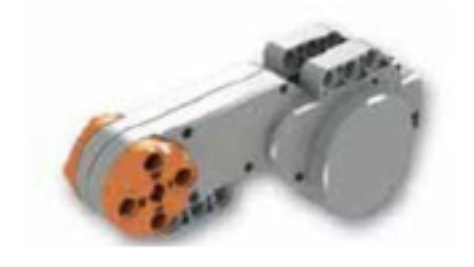

- Tre motori.

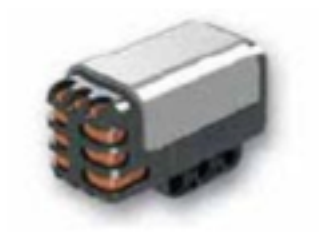

- Un sensore di suono.

- Due sensori di contatto.

- Un sensore di luce.

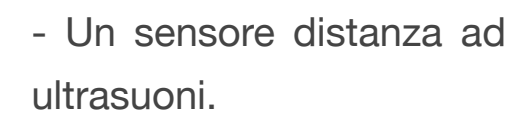

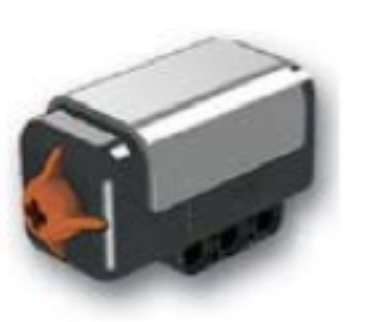

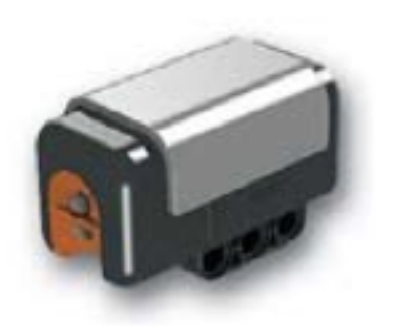

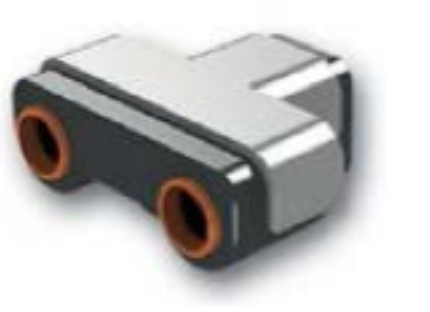

Per collegare il motore inserisci un cavetto nella parte posteriore e in una delle tre porte in entrata  $A - B - C$ .

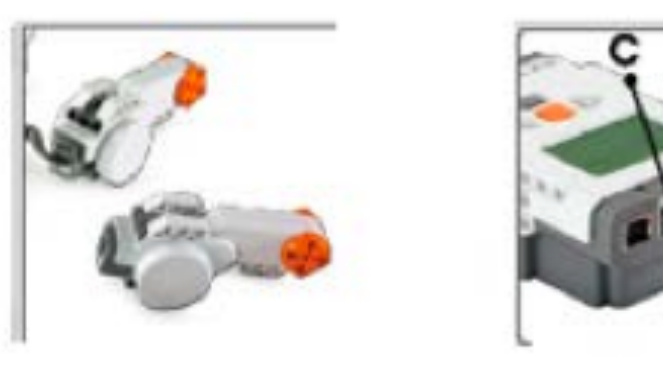

Invece per collegare il sensore devi inserire il cavetto in una delle quattro porte in uscita  $1 - 2 - 3 - 4$ .

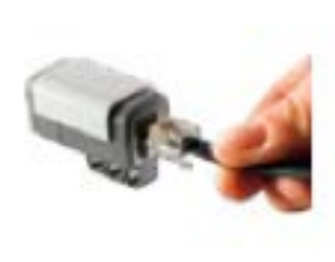

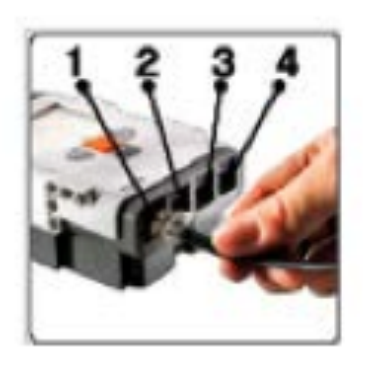

Nella scatola ci sono anche cavetti di diversa lunghezza (20 - 35 e 50 cm), un cavo Usb

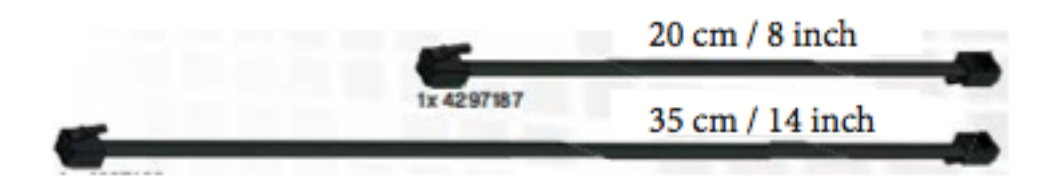

e 4 ruote da montare.

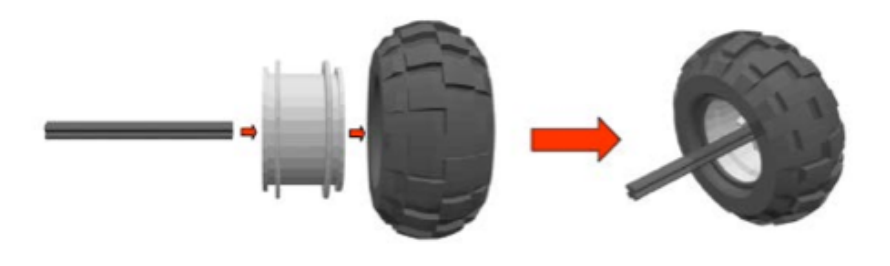

### **Assi - Ingranaggi - Perni - Pulegge**

Sono disponibili circa 500 pezzi della serie Technic, tra i quali alcuni particolarmente interessanti dal punto di vista delle costruzioni: si tratta di assi, ingranaggi, mattoncini, piastrine, boccole, perni.

Ecco una sintetica descrizione.

Assi

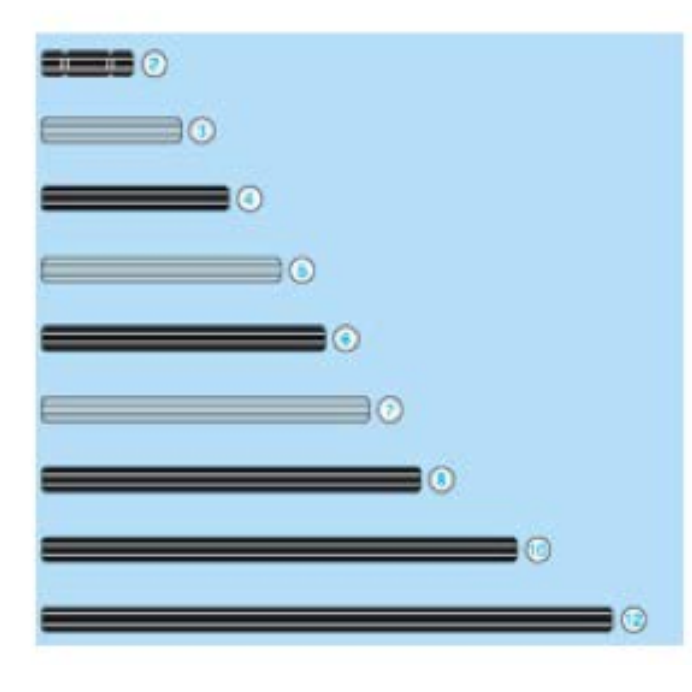

Gli assi sono di varie lunghezze e permettono di collegare motori e ruote dentate. Hanno una sezione a croce e vengono indicati con un numero che identifica la lunghezza (puoi controllare la lunghezza sulle ultime pagine del manuale Lego).

#### **Ingranaggi**

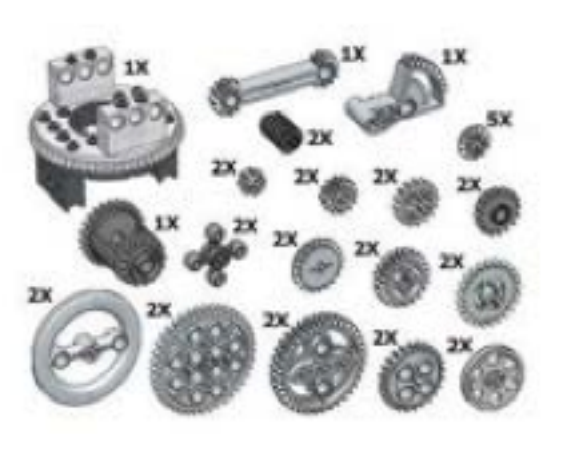

Gli ingranaggi permettono di trasmettere il movimento tra due assi.

Fanno parte degli ingranaggi le ruote dentate con denti (8, 16, 24 e 40), le ruote coniche, a corona, la vite senza fine, la cremagliera.

Collegando opportunamente ruote dentate (con numero dei denti diversi) potrai avere un aumento o una diminuzione di velocità agli assi collegati.

Travi (numero di fori da 3 a 15)

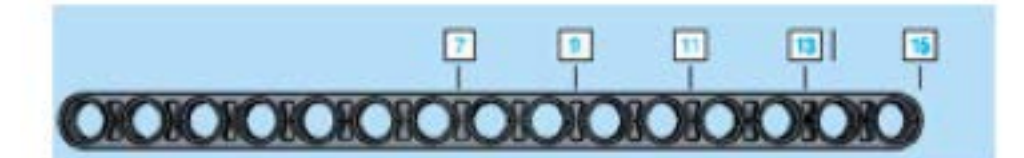

Mattoncini forati (numero di perni da 2 a 16)

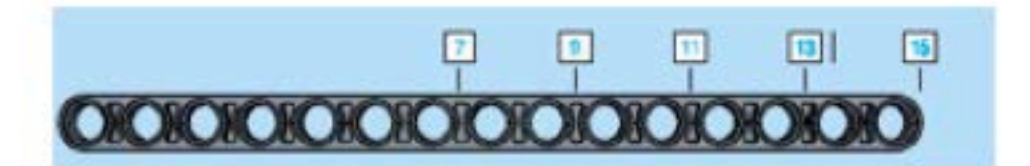

Le travi e i mattoncini (forati nel Lego Technic) sono alla base di tutte le costruzioni Lego. Le travi hanno i bordi arrotondati e vengono indicate dal numero di fori, i mattoncini forati vengono indicati dal numero di perni sulla superficie.

Piastrine

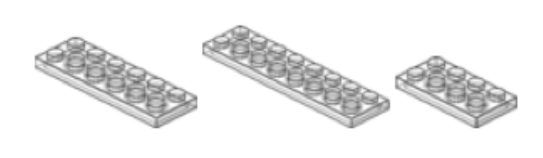

Servono per dare stabilità alle costruzioni. Hanno uno spessore pari a un terzo delle travi.

Perni, connettori e boccole

Permettono di collegare travi tra loro per creare una struttura. I

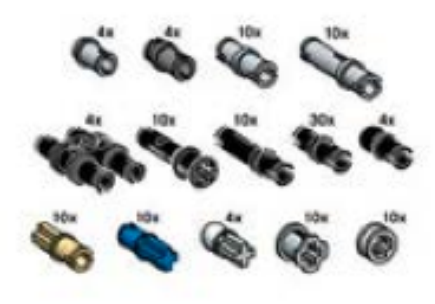

perni neri sono leggermente più larghi mentre quelli grigi sono un poco più piccoli e possono ruotare liberamente all'interno delle travi. Le boccole (ultime due in figura) servono per bloccare gli assi.

Pulegge

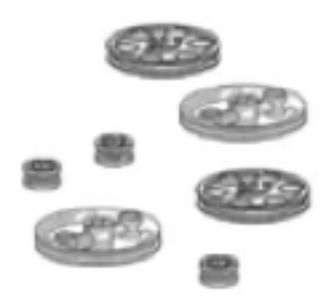

Permettono (tramite elastici) di trasferire il movimento tra assi che si trovano anche distanti tra loro.

## **IMPORTANTE**

Ogni volta che gli alunni iniziano un progetto di Robotica è opportuno che prendano confidenza con i vari pezzi, pertanto fai in modo che li identifichino uno per uno (ad esempio fai verificare la differenza tra i tre tipi di perni connettori) e li mettano negli appositi contenitori. Fallo anche tu!

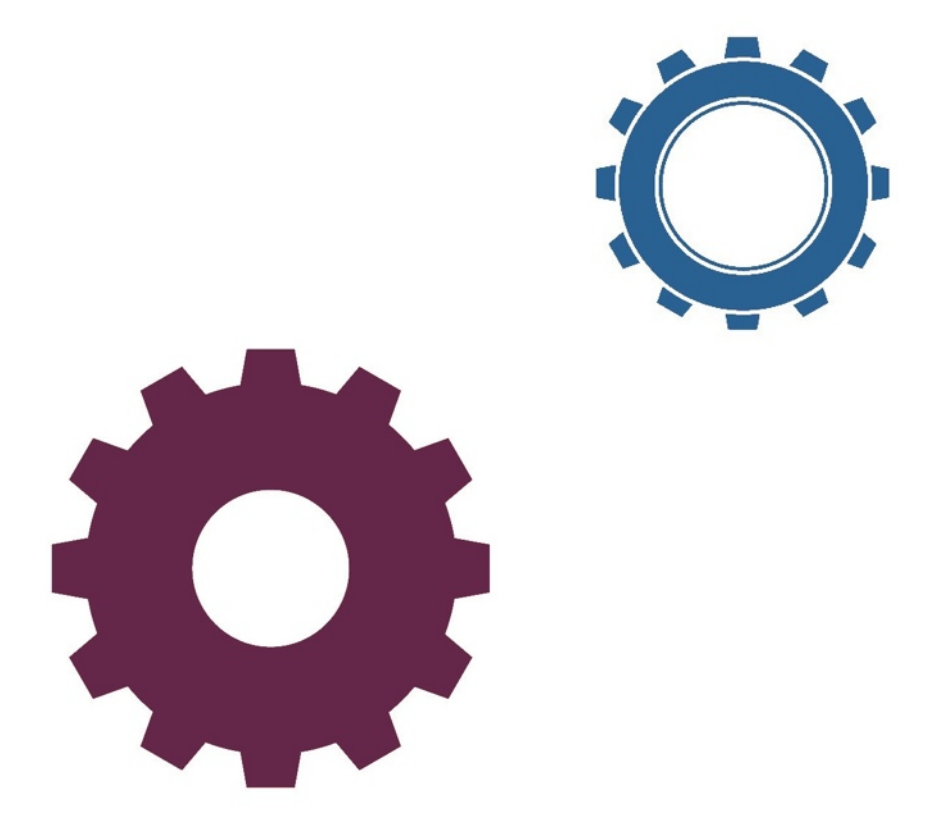

## **Il software MicroMondi EX Robotica**

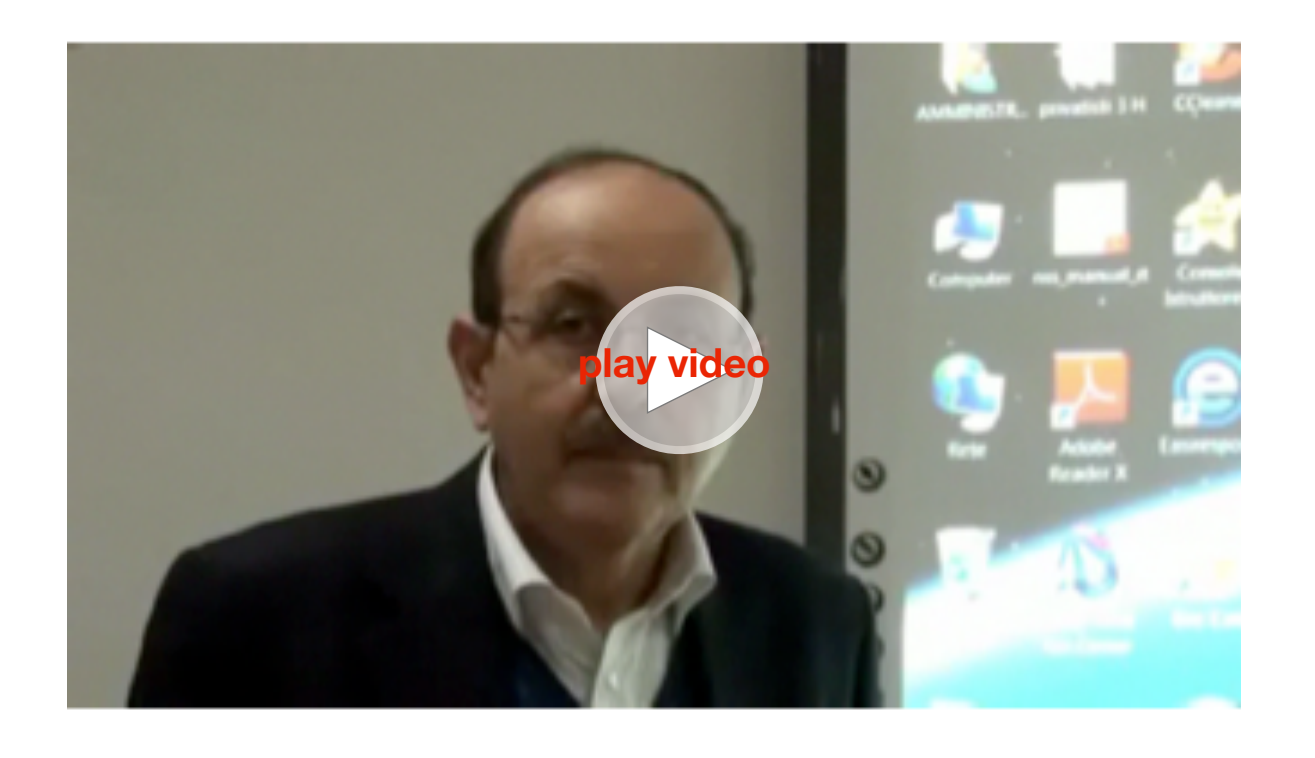

Il software MicroMondi EX Robotica è un vero e proprio linguaggio di programmazione, composto da comandi tradizionali e oggetti multimediali programmabili, inoltre ha un apposito pannello per programmare il robot NXT.

Puoi utilizzare il software anche conoscendo solo i comandi robotici e alcune regole sintattiche per la costruzione delle procedure.

#### Installazione

Per installarlo inserisci il CD-Rom nel lettore, lancia il file setup.exe e segui le semplici istruzioni. Alla fine avrai questa icona sul desktop:

Doppio Clic su di essa e ti appare la schermata di benvenuto.

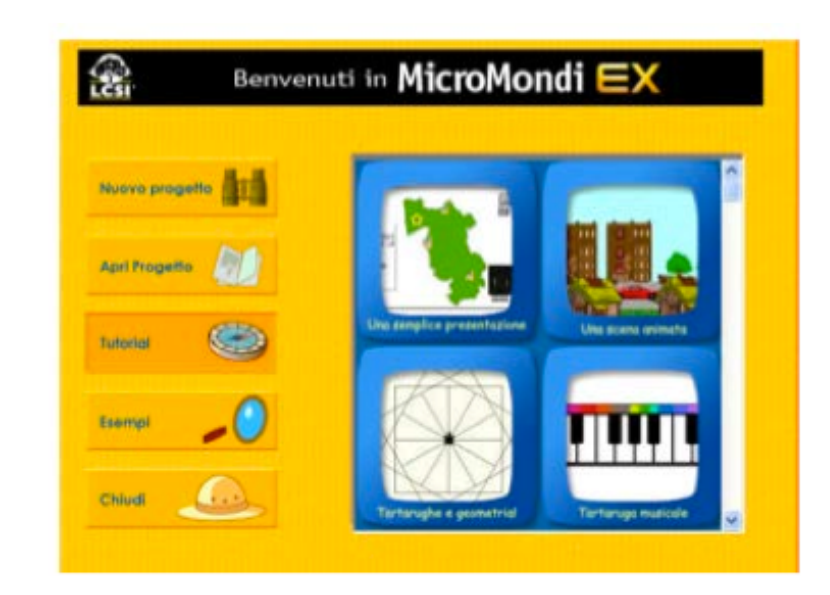

In questa schermata scegli Crea nuovo progetto, facendo clic sul primo pulsante in alto a sinistra.

Quello che vedi nell'immagine successiva è l'ambiente di lavoro di MicroMondi EX Robotica ma, come ti accennavo, utilizzerai solo il pannello a destra quello indicato con NXT:

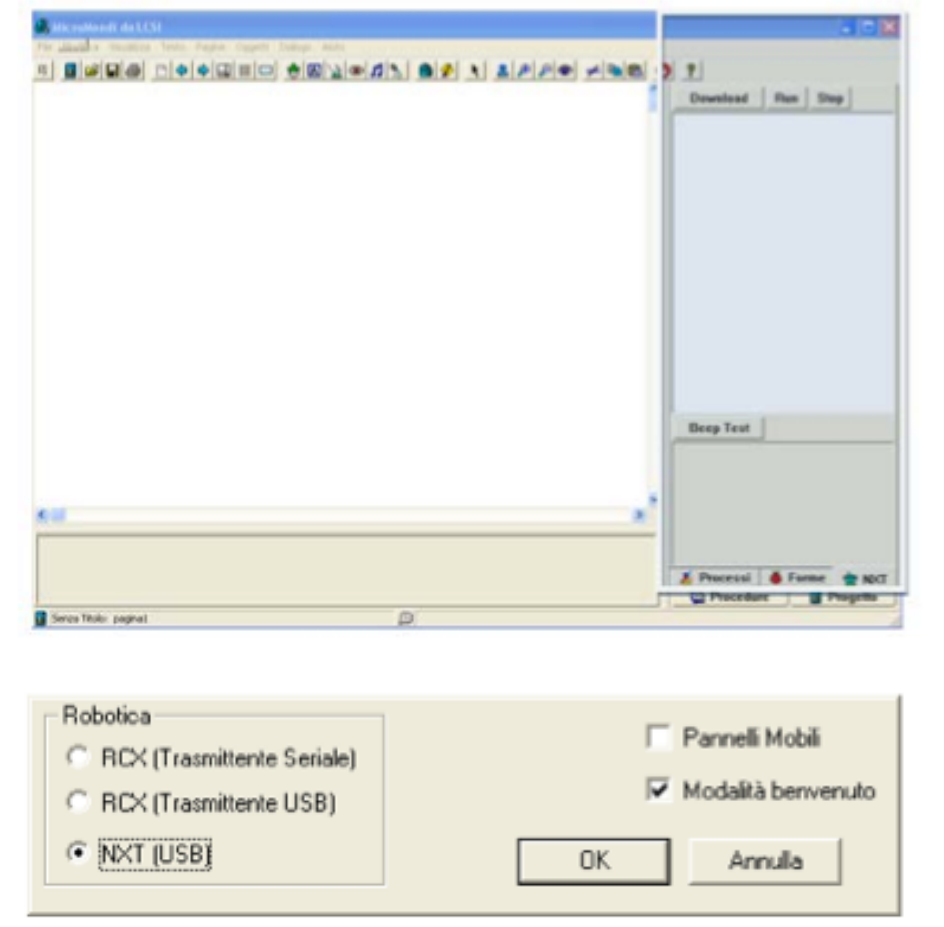

Se non ti appare il pannello NXT, fai ripartire MicroMondi EX Robotica, scegli Preferenze nel menu File e seleziona NXT (USB):ricorda, quando fai un cambiamento nel pannello Preferenze, devi riavviare MicroMondi EX Robotica. Se l'opzione è disabilitata, devi installare i driver USB della LEGO per l'NXT, che troverai nella cartella Mindstorms NXT driver o sul sito Lego. Se invece tutto è andato a buon fine sei pronto per lavorare con MicroMondi EX Robotica e con il kit Lego Mindstorm NXT.

Ti ricordo che il programma MicroMondi viene installato nella cartella C:\programmi\lcsi\MicroMondi ex rob.

## **Pannello NXT in MicroMondi EX**

Il pannello NXT contiene due aree o zone: Modalità Diretta e

Procedure.

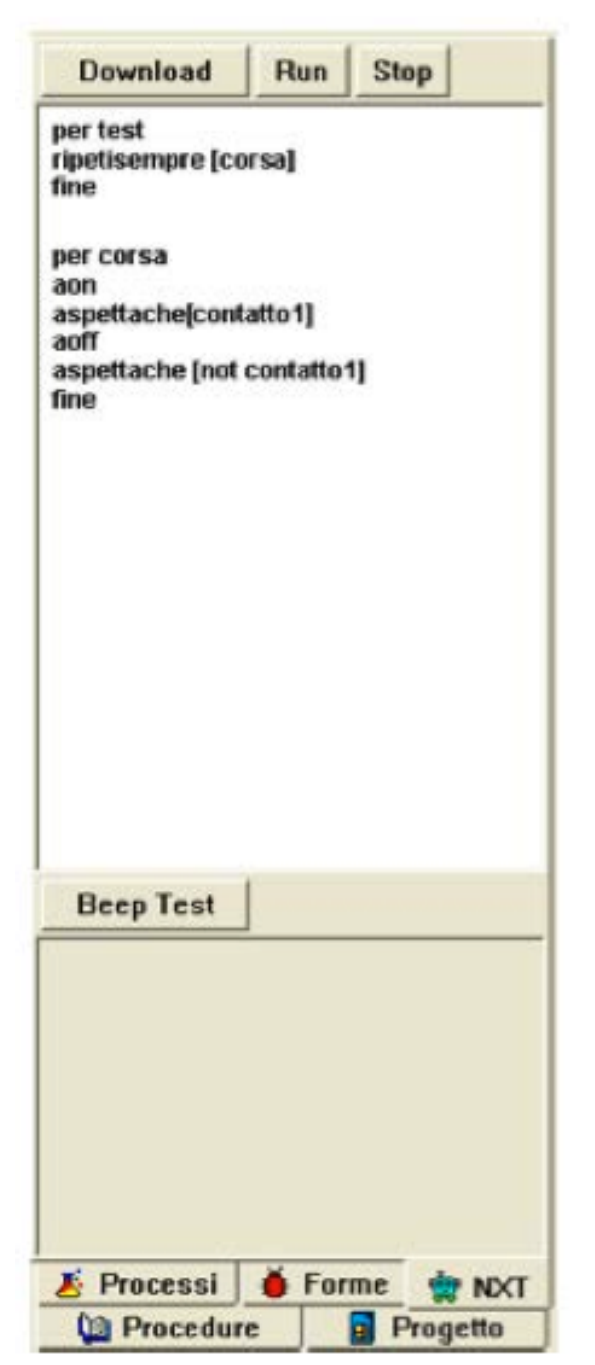

#### Comandi

Zona Procedure (Qui puoi scrivere le procedure da scaricare sull'NXT. Le procedure iniziano con PER e terminano con FINE)

Beep test (verifica se è collegato l'NXT)

Zona Modalità diretta (Per provare i comandi)

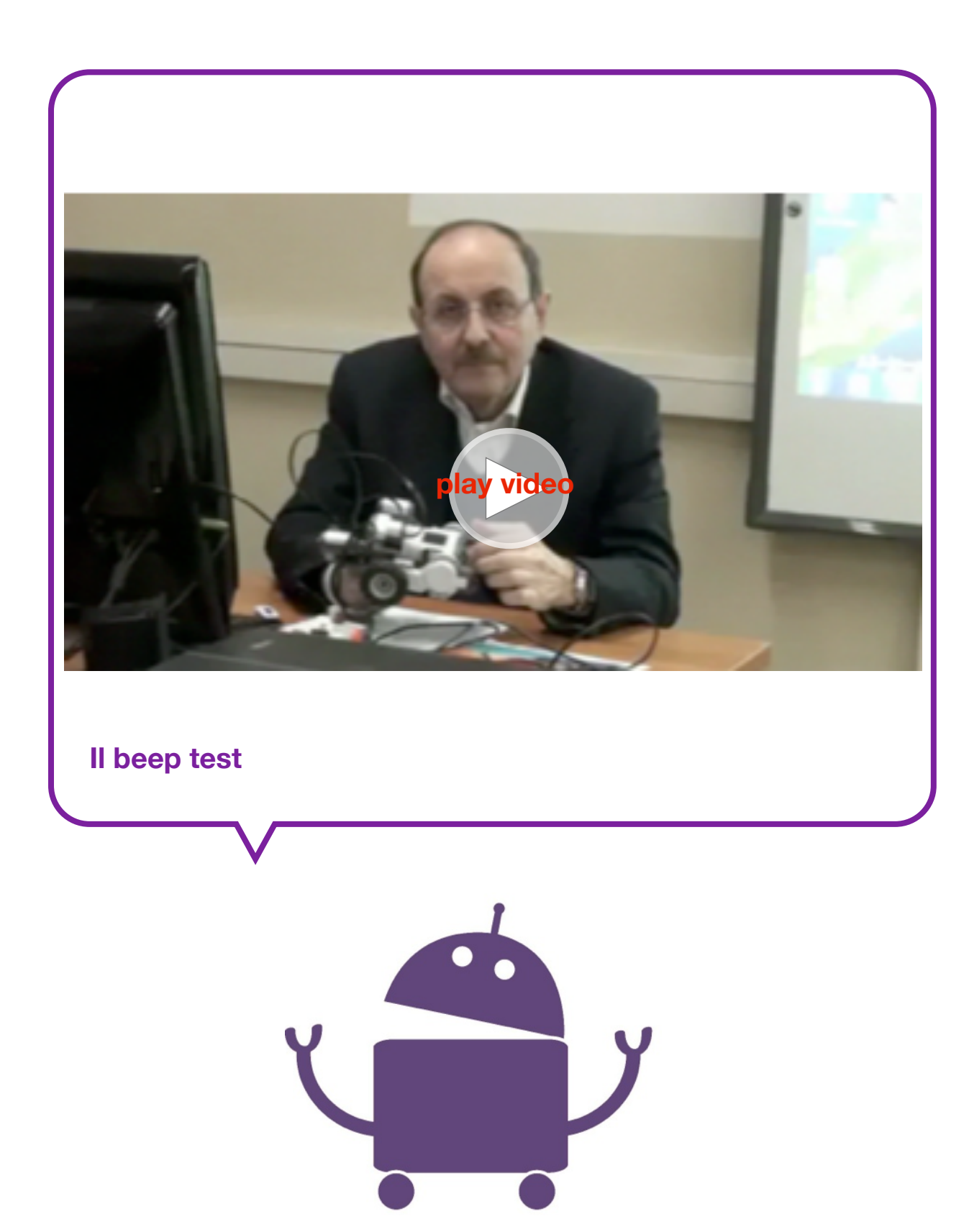

# **Zona Modalità Diretta**

La zona Modalità Diretta (è una zona di prova) è quella in cui scrivi i comandi che devono essere inviati ed eseguiti immediatamente dall' NXT. Puoi scrivere anche più istruzioni su una singola linea, ma appena premi il tasto Invio, l'intera linea viene inviata ed eseguita dall'NXT.

Usa la zona Modalità Diretta per verificare se le tue istruzioni nell'NXT funzionano in accordo con le aspettative. Se il dispositivo che hai costruito si muove (ad esempio è un veicolo con ruote), ti consiglio di metterlo su " blocchi " così che le ruote non tocchino terra quando provi le istruzioni.

Ricorda comunque che:

- alcune istruzioni (si chiamano anche comandi o primitive) non possono essere usate nel pannello Modalità Diretta;

- devi mantenere l'NXT connesso al PC (il pulsante Beep Test ti aiuta a controllare);

- ogni volta che premi Invio l'istruzione è inviata ed eseguita dall'NXT.

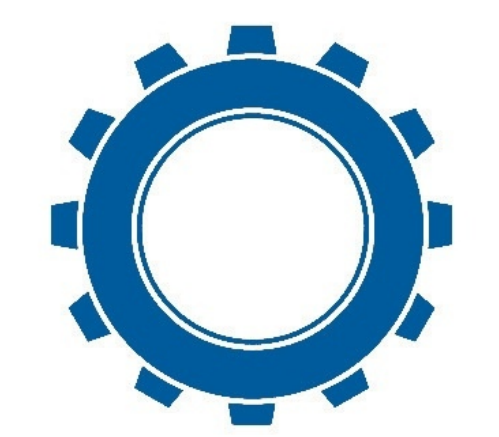

#### **Prove in modalità diretta**

Per effettuare le prime prove prepara un semplice robot (vedi scheda) e collega l'NXT al computer:

1.inserisci il cavo USB nel computer e nell'NXT;

2.accendi l'NXT con il pulsante arancione;

3.effettua il Beep Test (il pulsante Beep Test viene utilizzato per verificare la comunicazione tra il computer e l'NXT. Quando fai clic sul pulsante Beep Test l'NXT effettua un beep. Se non senti il beep, controlla che l'NXT sia connesso con il computer).

Scrivi nella Zona modalità diretta:

Scrivi nella Zona modalità diretta: aon (premi Invio) - la ruota collegata al motore A si muove - la ruota collegata al motore A si ferma aoff (premi Invio)

Se invece scrivi: aon aoff (premi Invio) - la ruota non si muove

Perchè? L'esecuzione consecutiva delle istruzioni impedisce al motore di avviarsi.

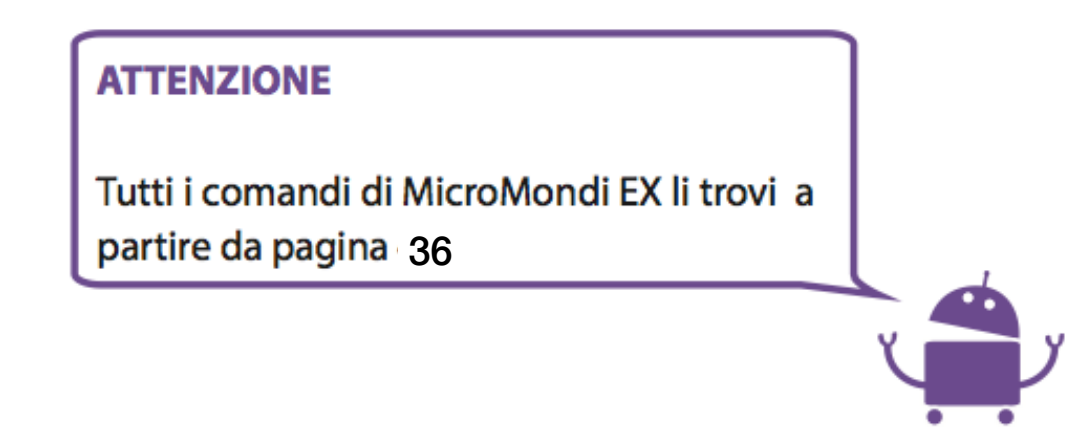

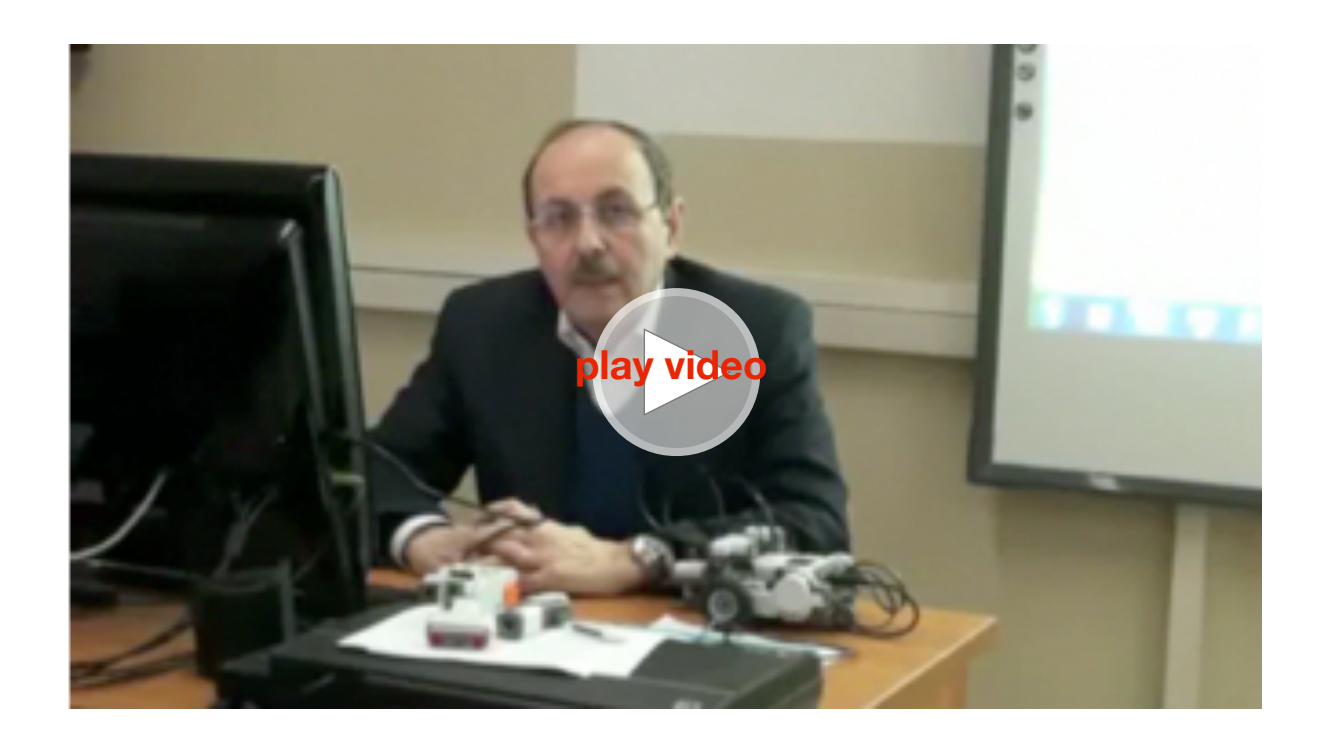

#### **Zona Procedure**

La zona Procedure è, invece, quella in cui scrivi le procedure che devono essere scaricate nell'NXT. Le procedure sono un insieme di comandi.

Regole di base per scrivere Procedure:

• Ogni procedura deve iniziare con Per seguita da un nome (a tua scelta), e terminare con l'ultima linea che deve contenere solo la parola Fine.

Il nome della prima procedura, diventa il nome del file (\*) che troverai quando scorri i files nell'area "Software Files" dell'NXT. Il nome non può avere più di 15 caratteri e se già esiste un file con lo stesso nome in NXT, viene semplicemente sovrascritto. Il pulsante Download viene utilizzato per scaricare le procedure nell'NXT. Il pulsante Run esegue l'ultimo programma che è stato scaricato nell' NXT (la prima procedura nel file). Il pulsante Stop ferma qualsiasi programma che è stato lanciato con il pulsante Run.

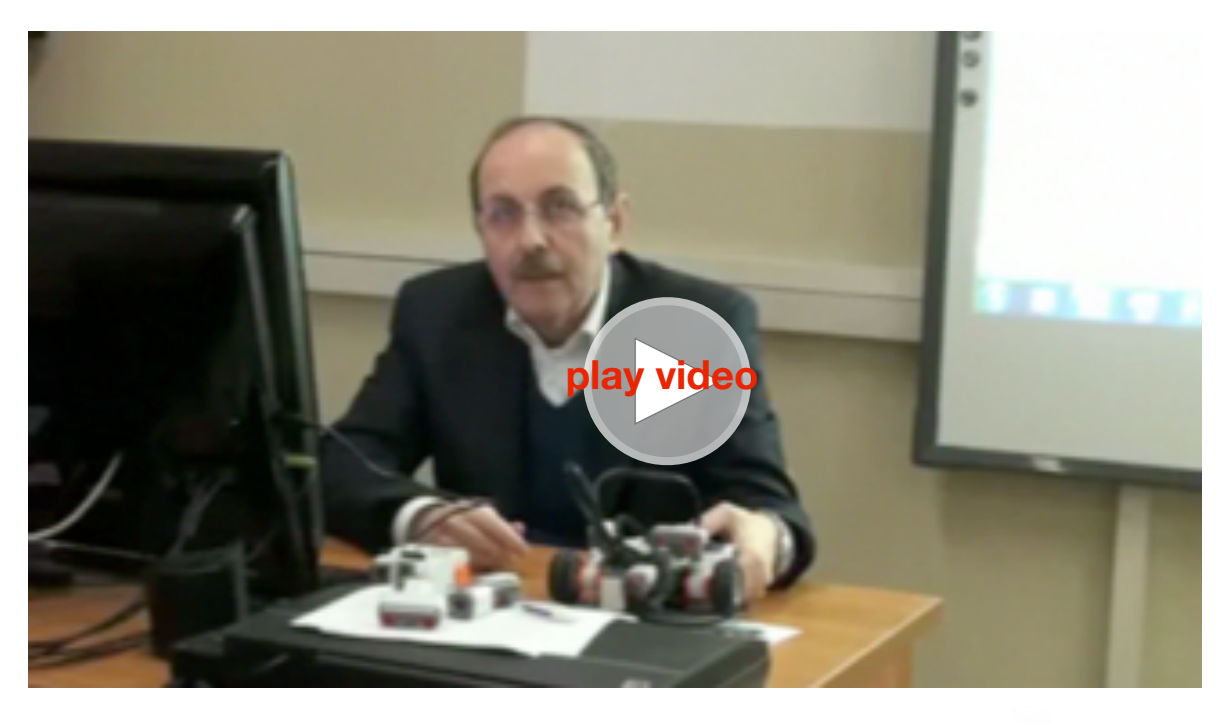

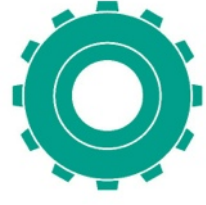

(\*)Il file è per definizione un insieme di informazioni omogenee al computer. Sono ad esempio file, parti di programmi, documenti di testo, immagini, e appunto una procedura creata con MicroMondi EX e inviata all'NXT.

#### In quest'esempio:

Fai clic su Download per scaricare le procedure (test e corsa) nell'NXT. Il file sarà chiamato "test" perchè questo è il nome della prima procedura.

Fai clic su Run per eseguire la procedura"test". Fai clic su Stop se vuoi fermare la procedura prima che finisca.

Dopo che hai scaricato il programma, puoiutilizzare altrevolteicomandi (Run, Stop) direttamente sull'NXT premendo rispettivamente il tasto arancione e il tasto grigio.

Dopo il download, puoi staccare l'NXT dal computer e farlo lavorare in modo "autonomo" senza il cavo USB.I pulsanti sull'NXT ti permetteranno di selezionare i files e di eseguire le procedure. I files rimangono nell'NXT fino a quando non li cancelli.

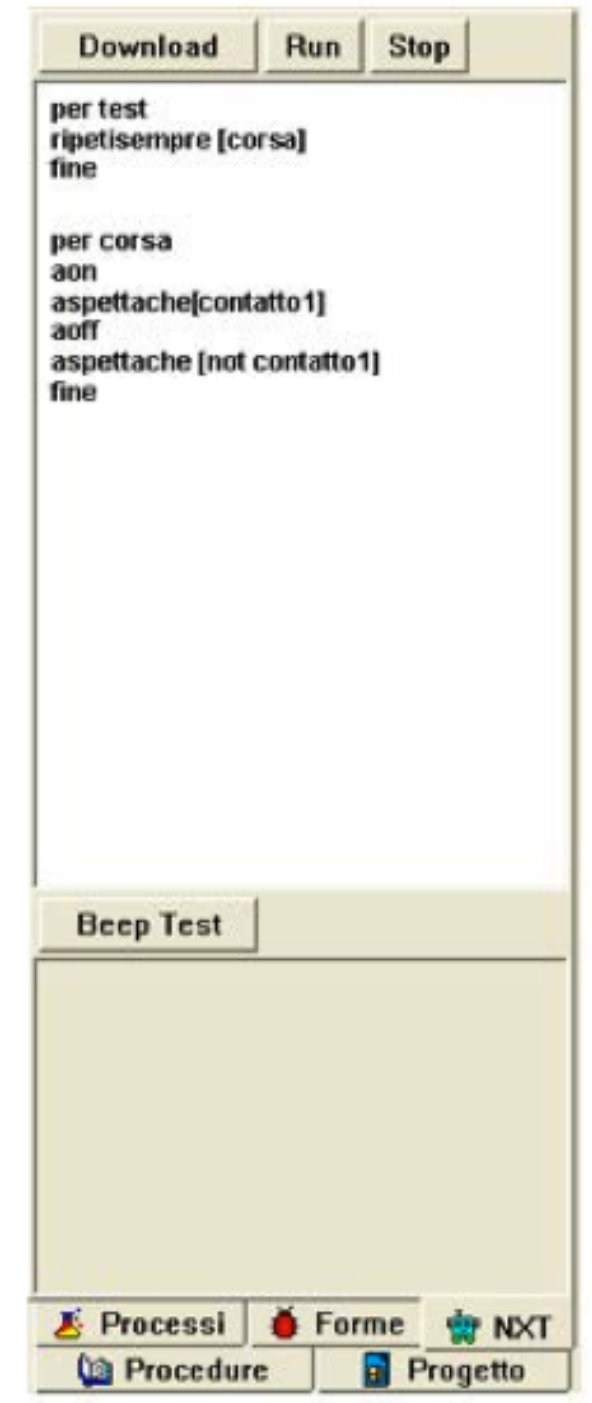
# **I comandi di MicroMondi EX Robotica**

Ricorda che per dare un comando ai motori devi farlo precedere dalla lettera a cui è collegato (a es. Aon attiva il motore "collegato alla porta A"; Bon attiva il motore "collegato alla porta B"; Con attiva il motore "collegato alla porta C").

#### **ATTENZIONE**

Nel sequito farò riferimento sempre alla porta A, se il motore o i motori sono collegati ad altre porte il comando va modificato sostituendo la lettera corretta.

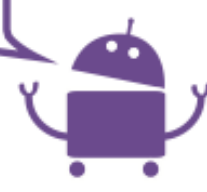

Aon - fa partire il motore collegato alla porta A

Aoff - ferma il motore collegato alla porta A

Aonper numero - attiva il motore per i decimi di secondo indicati dal numero

Aonpergradi numero - attiva il motore per il numero di gradi indicati

Acambiaverso - inverte la direzione del motore

Adaipotenza numero (da 0 a 7) - aumenta o diminuisce la potenza

Aavanti - fa muovere il motore avanti

Aindietro - fa muovere il motore nella posizione opposta

# **Comandi generali**

Aspetta numero - fa una pausa in decimi di secondi indicati dal numero

Esempio: Aspetta 10 - fa una pausa di 1 sec a 10/10 sec = 1 sec Ripeti numero - esegue un numero di volte le istruzioni in parentesi

Ripetisempre - esegue sempre le istruzioni in parentesi

Ricorda: le istruzioni dopo "Ripetisempre" vanno in parentesi quadra.

# **ATTENZIONE**

Se non utilizzi i sensori, queste istruzioni ti permettono di creare agevolmente i tuoi programmi.

Quando introduci un sensore, questo ti permette di scegliere tra due o più opzioni o di attendere che accada qualcosa, pertanto dovrai utilizzare altre istruzioni, ovvero i comandi di logica.

#### **Sensori**

Il sensore è un dispositivo che fornisce "i sensi" al robot simulando ad esempio la vista, il tatto, l'udito.

Ricorda che per dare un comando ai sensori deve farlo seguire dal numero della porta a cui il sensore è collegato. Esempio:Se il sensore di "contatto" è collegato alla porta 1 scriverai contatto1, altrimenti contatto2, contatto3 o contatto4.

#### **ATTENZIONE**

Nel sequito farò riferimento sempre alla porta 1, se il sensore è collegato ad un'altra porta dovrai sostituire il numero.

Contatto1 - Riporta 1(vero) se è stato premuto o 0 (falso) in posizione di riposo non premuto

Distanza1 - Riporta il valore in cm della distanza da un ostacolo o dalla parete (misura la distanza da 15 cm a 2 metri)

Suono1 - Riporta un valore da 0 a 100 che rappresenta in percentuale la quantità di suono percepito nell'ambiente vicino al sensore

Luce1 - Riporta un valore da 0 a 100 che rappresenta in percentuale la quantità di luce riflessa dal pavimento o dall'ambiente

Temperatura1 - Riporta la temperatura in gradi

# **Comandi di logica**

"Se" - Se la condizione è vera (1) attiva i comandi in

parentesi Esempio: Collega un motore alla porta A e un sensore di contatto alla porta1.

Per fermare Aon Ripetisempre [verifica] Fine

Per verifica Se contatto1 [Acambiaverso] Aon per 20 Fine

Spiegazione:Sono state utilizzate due procedure, la prima (fermare) fa partire il motore A e ripete sempre la seconda procedura di nome "verifica".

Nella seconda procedura, ogni qualvolta viene premuto il sensore di contatto il motore A cambia il verso di rotazione per 2 sec.

"Se altrimenti" - Se la condizione è vera (1) esegue i comandi che si trovano nella prima parentesi, altrimenti esegue quelli nella seconda.

Esempio:Collega un motore alla porta A e un sensore di contatto alla porta 1

Per test

Aon

Ripetisempre [verifica]

Fine

Per verifica Sealtrimenti contatto1 [Aavanti][Aindietro] Fine

Spiegazione: Se viene premuto il sensore di contatto il motore va avanti altrimenti, se non viene premuto il sensore di contatto, il motore va indietro.

"Aspettache" (riporta il valore 0 o 1) - Segue ripetutamente le istruzioni in parentesi quadre, finchè non riporta 1 (vero). Quando accade, aspettache ferma l'esecuzione delle istruzioni e la procedura passa alle istruzioni successive.

Nell'esempio seguente la procedura ferma fa partire il motore A che si ferma non appena premi il sensore di contatto collegato alla porta 1, in tal caso viene eseguita l'istruzione successiva.

Esempio: Per ferma Aon Aspettache [contatto1] Aoff Fine

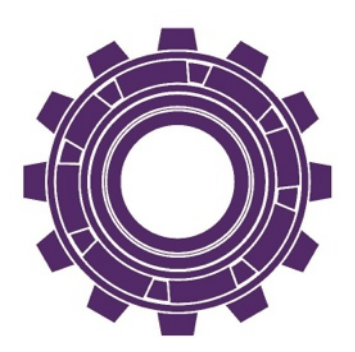

"Cronometro" - Riporta il valore del cronometro interno dell'NXT, in decimi di secondo.

"Azzeracronometro" - Azzera il cronometro interno dell'NXT

La seguente procedura permette di provare i tuoi riflessi. Prima aspetta un tempo a caso e poi fai funzionare il motore A, appena vedi il motore in funzione devi premere il sensore di contatto e il display dell'NXT ti mostrerà il valore in decimi di secondi.

#### Per riflessi

Aspetta 50 + Acaso 50 - attende un valore causale tra 50 e 99 Azzeracronometro Aon Aspettache [contatto1] Mostralcd(\*) cronometro aspetta 20 Fine

(\*)mostralcd è il comando che fa visualizzare valori sul display dell'NXT.

# **Operazioni matematiche**

Le 4 operazioni  $(+, -, x, \Lambda)$  e inoltre and - not - or - acaso - resto possono essere utilizzate per far effettuare dei calcoli al computer o per combinare espressioni logiche.

Inoltre è possibile inserire anche una variabile con il comando globale nome variabile (da inserire prima della procedura).

#### Musica

Beep - Fa emettere un beep all'NXT.

Nota altezza durata - Suona una nota con altezza e durata specificate.

L'altezza è un valore MIDI.

Esempio: Nota 65 10 (suona la nota Do per 1 secondo)

Oppure prova la procedura seguente: Per testnote Ripeti 3 [nota 60 2 nota 62 2 nota 63 5] Aon Nota 65 10 aoff Fine

Ripete 3 volte le note 60, 62 per 2 decimi di secondo e la nota 63 per 5 decimi di secondo.

Poi fa partire il motore collegato alla porta A, suona la nota 65 per 1 secondo e ferma il motore.

# **Esercitazioni guidate**

A questo punto avrai già fatto varie prove con il robot facendo muovere i motori per un certo periodo di tempo utilizzando una procedura con i comandi Aon, Bon e Aspetta, ma adesso è giunto il momento di verificare sperimentalmente, con esercitazioni di difficoltà crescenti, i risultati ottenuti.

#### **Prima esercitazione - Modifica la distanza percorsa dal robot**

I motori sono collegati alle porte A e B. Hai bisogno di un metro.

Verifica come cambia la distanza percorsa a seconda del valore di Aspetta (nell'esempio inserisci prima 10, poi 20 e infine 30) con la seguente procedura :

Per distanza Aon Bon Aspetta 10 – 20 – 30 Aoff Boff Fine - ricorda sono decimi di secondo

Misura la distanza ottenuta con il metro e segna su un quaderno le distanze percorse dal robot.

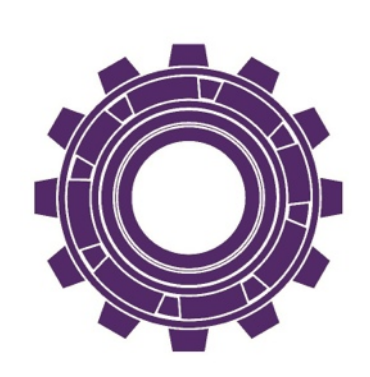

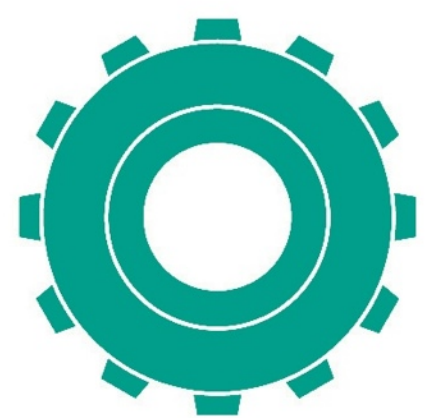

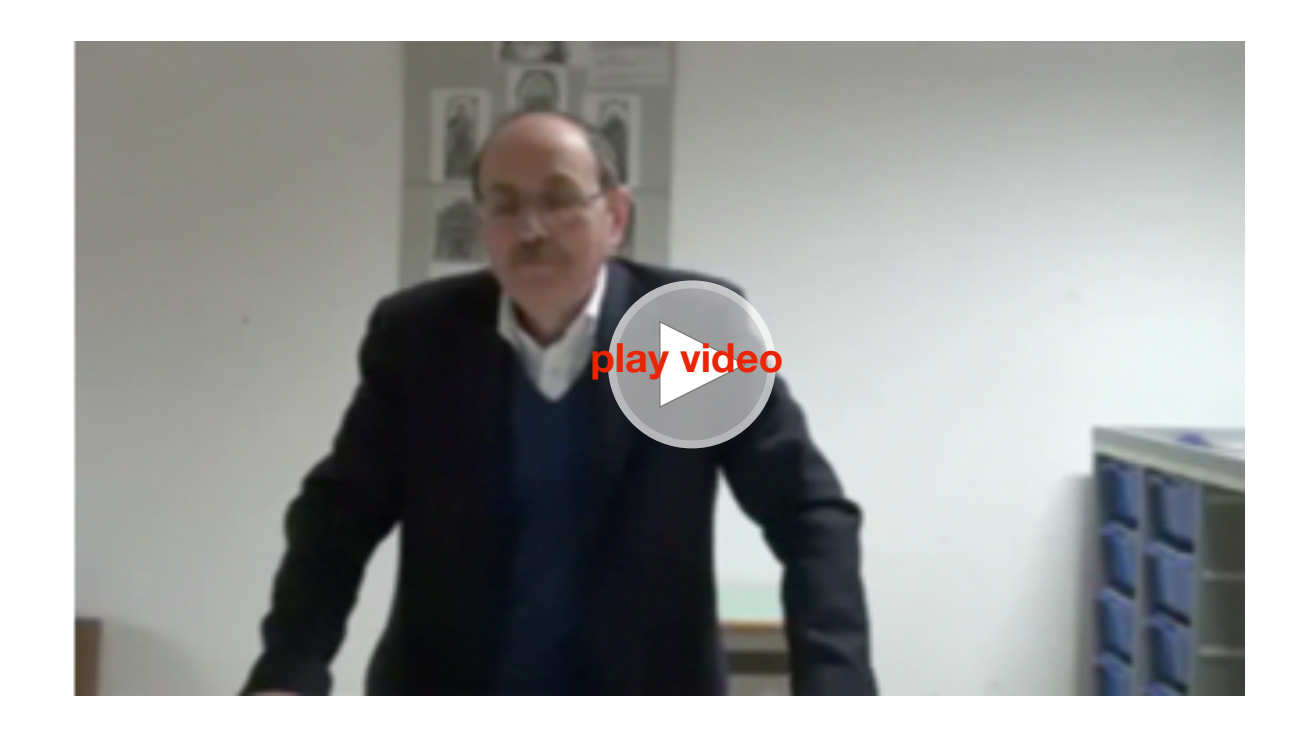

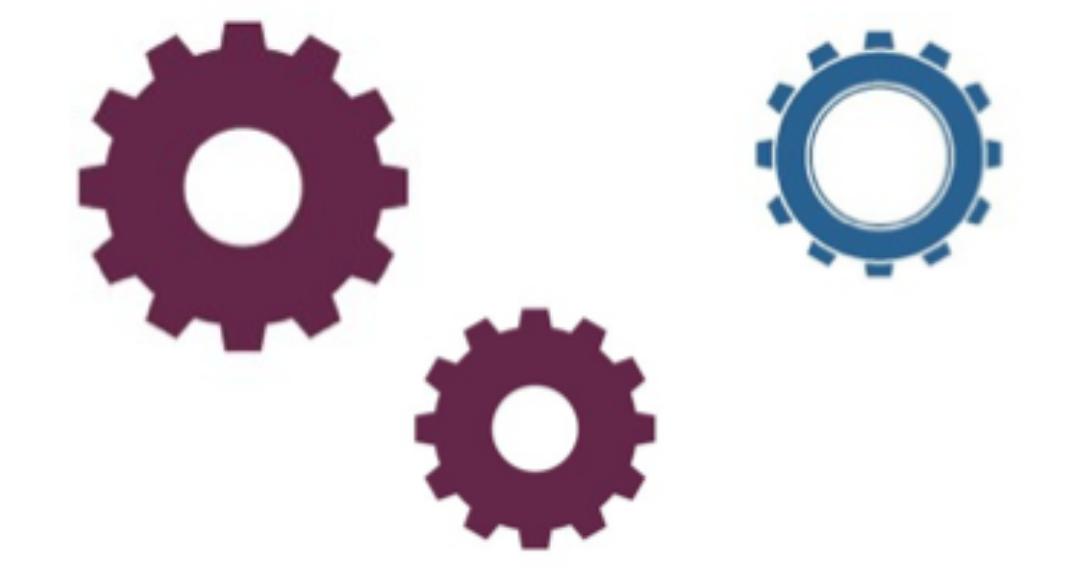

Per la scuola media: effettua varie prove come nell'esempio seguente. Ecco i valori ottenuti in una prova pratica (i tuoi possono essere diversi):

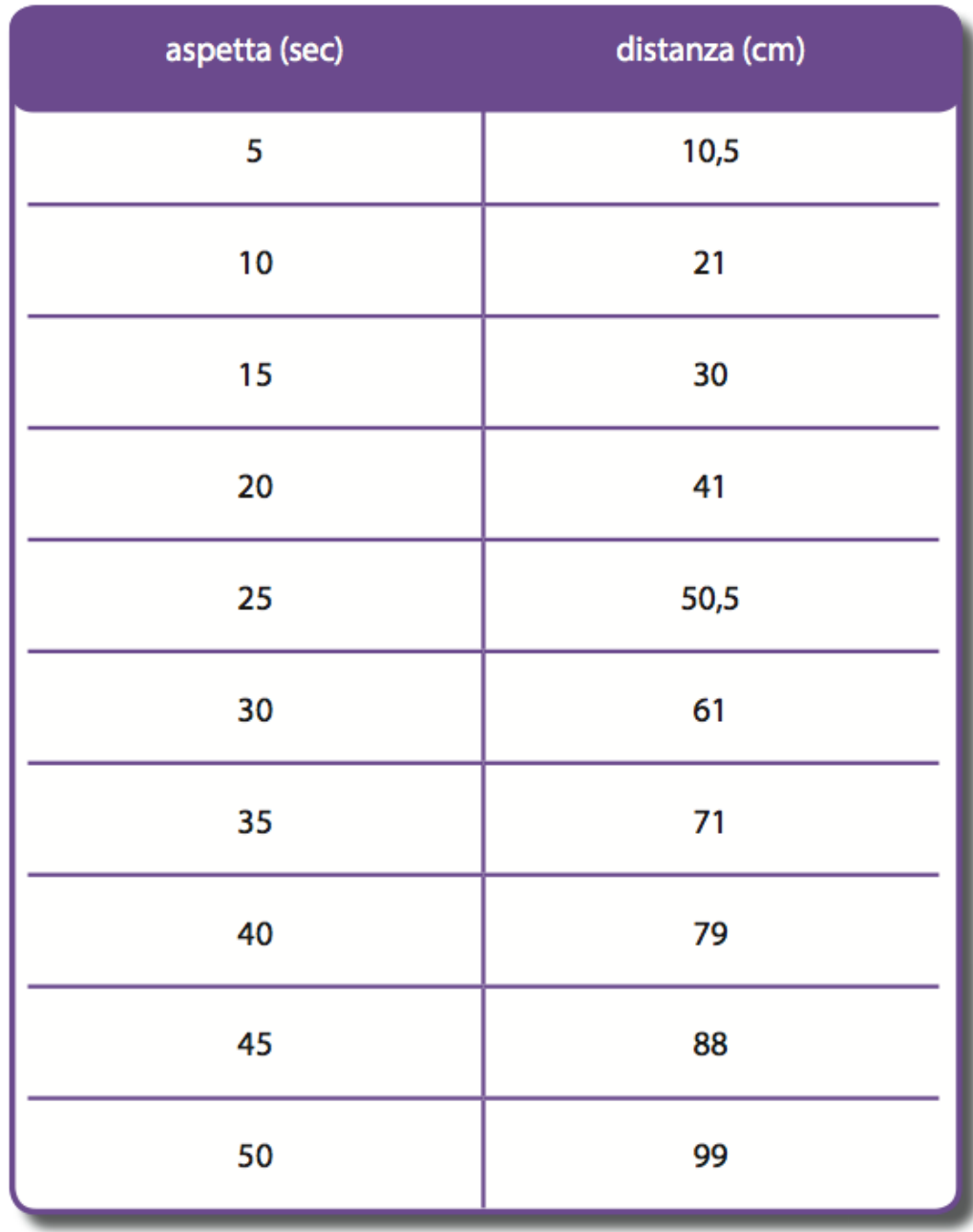

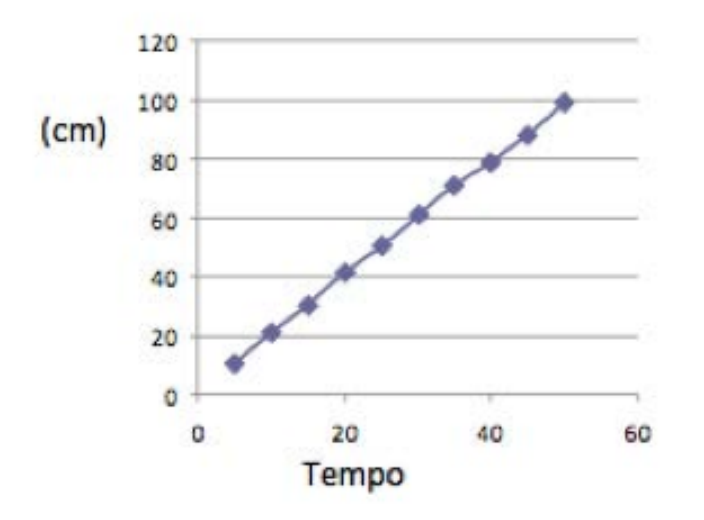

# **Seconda esercitazione - Movimenti**

Realizza una procedura che fa muovere il robot per 50 centimetri, poi per 1 metro e poi ancora per 2 metri.

#### Indicazioni pratiche

Se hai un pavimento liscio e omogeneo (senza spazi tra le mattonelle) va tutto bene, altrimenti ti consiglio di mettere il robot su un pannello. Il cartongesso è un pannello che si presta bene in quanto lo puoi trovare di grandi dimensioni, anche due o tre metri di lunghezza, ad un costo di pochi euro.

Poi indica con un segno la linea di partenza e le distanze 50 cm; 1m; 1,5 m e 2 m.

Come puoi verificare la procedura è sempre la stessa, varia solo il valore di Aspetta.

Scrivi i valori ottenuti sul quaderno creando un diario di bordo in cui segni le cose più importanti, i dubbi, i successi e le verifiche effettuate.

Procedura avanti per 50 cm Valore di Aspetta = Procedura avanti per 1 metro Valore di Aspetta = Procedura avanti per 1,5 metri Valore di Aspetta = Procedura avanti per 2 metri Valore di Aspetta =

Ottieni dei valori che sono esattamente il doppio quando si raddoppia la distanza? Scrivi le tue osservazioni.

Tabella distanza

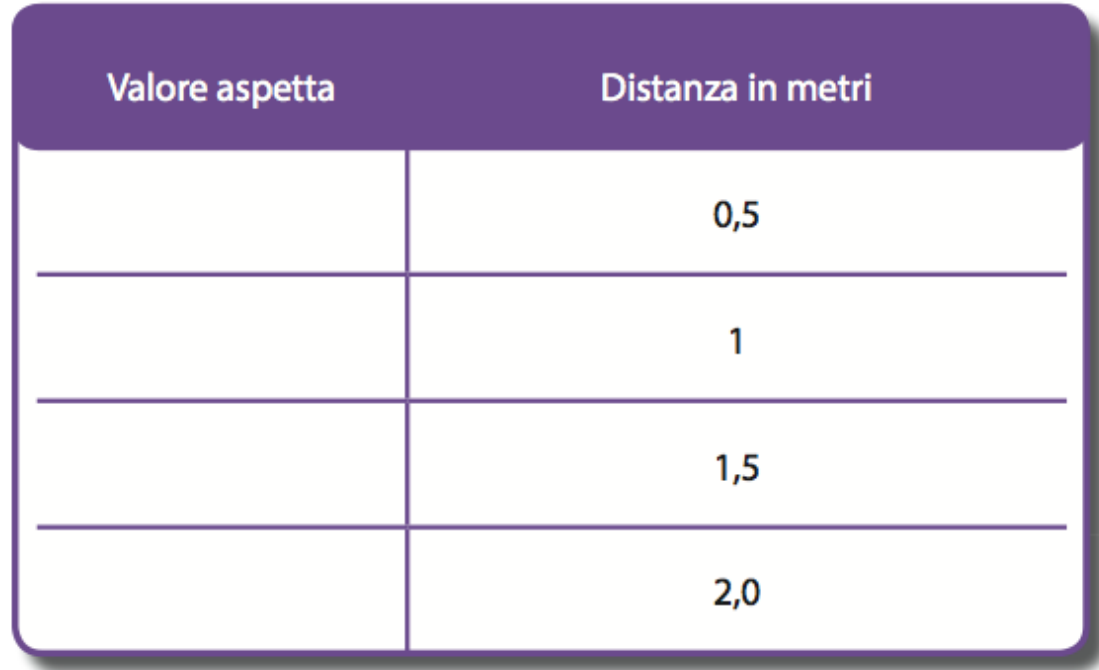

# **Terza esercitazione - Tempi**

Nell'esercitazione precedente hai ottenuto i valori di Aspetta per 50 cm; 1 m; 1,5 m e 2 m.

Adesso utilizza questi valori per verificare con un cronometro i tempi necessari a effettuare gli stessi percorsi.

Tabella Tempi

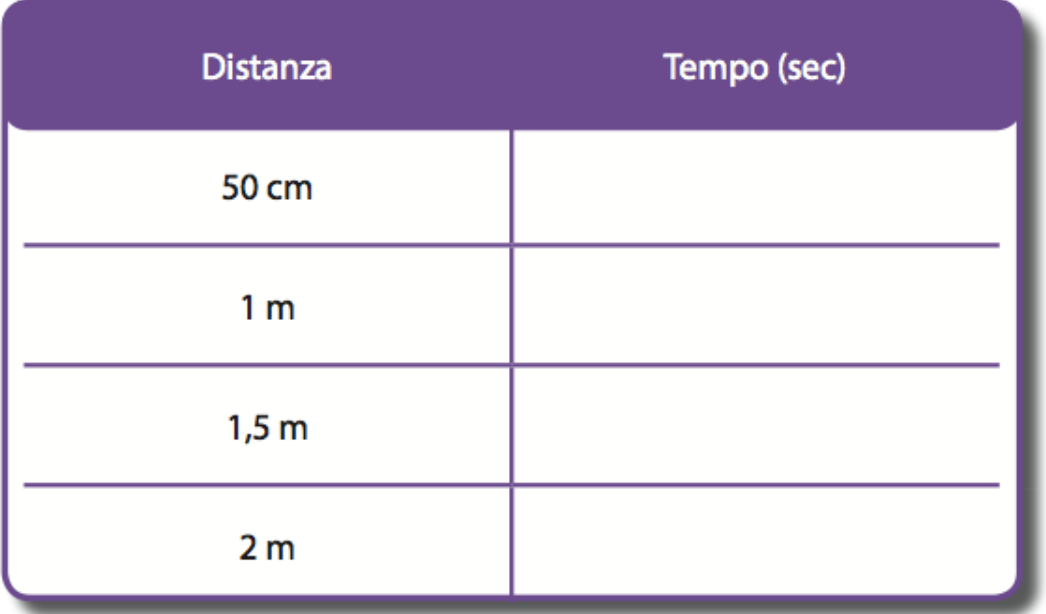

Coincidono i valori dei tempi ottenuti con il valore di Aspetta? Ricorda, Aspetta è in decimi di secondi.

Se i tempi sono differenti cerca di spiegarti perché.

# **Quarta esercitazione - Potenza e Velocità**

Realizza una procedura che fa muovere il robot per 1 metro e poi per 2 metri nel minor tempo possibile. Individua tra i comandi quello che fa muovere più velocemente le ruote del robot.

Il comando Adaipotenza numero permette di variare la potenza del motore collegato alla porta A. I valori possono variare da 1 a 7. Attenzione il comando Adaipotenza non sostituisce il comando che fa muovere il motore (Aon), pertanto hai bisogno di scriverli entrambi nella procedura.

Misura il tempo con il cronometro e segna il miglior tempo su 1 metro e su 2 metri.

Scrivi le procedure sul quaderno e le tue osservazioni.

Prova a rifare le esercitazioni precedenti con valori di potenza diversi.

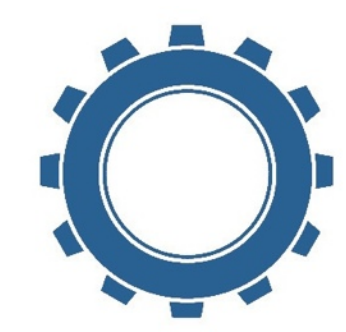

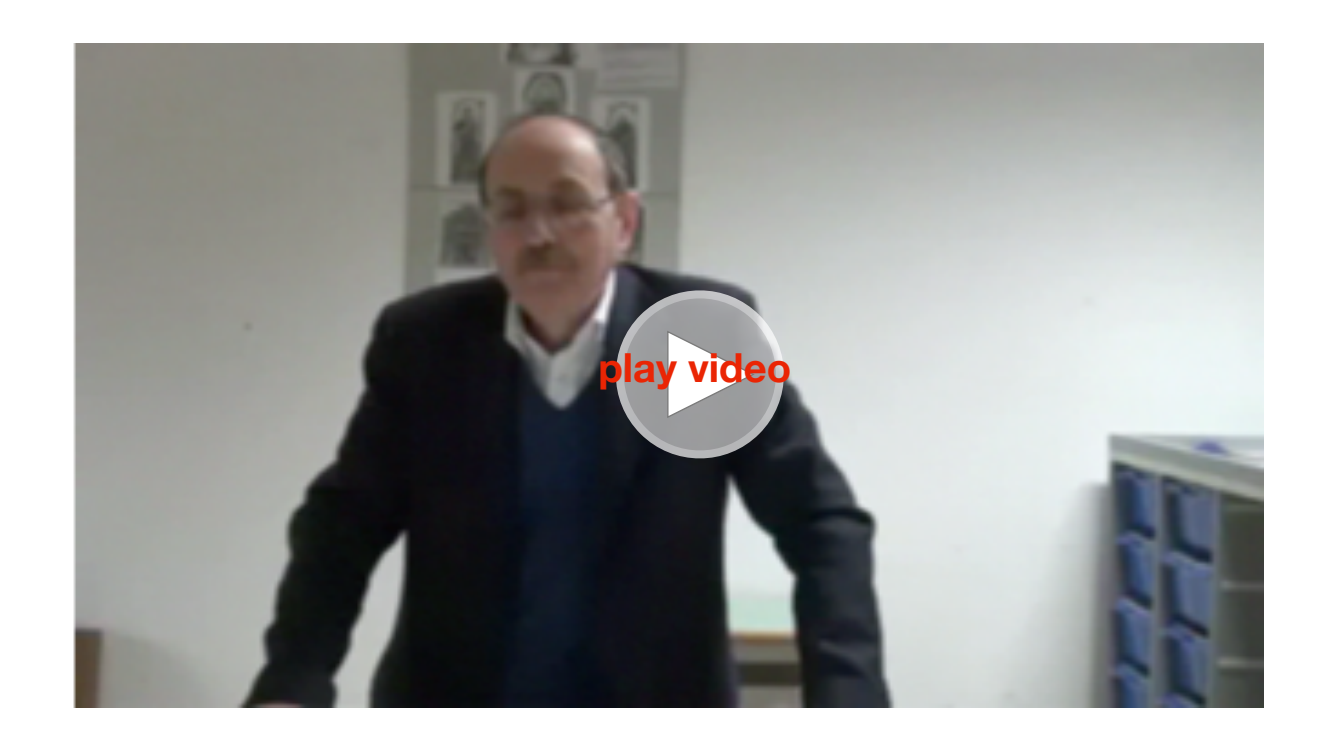

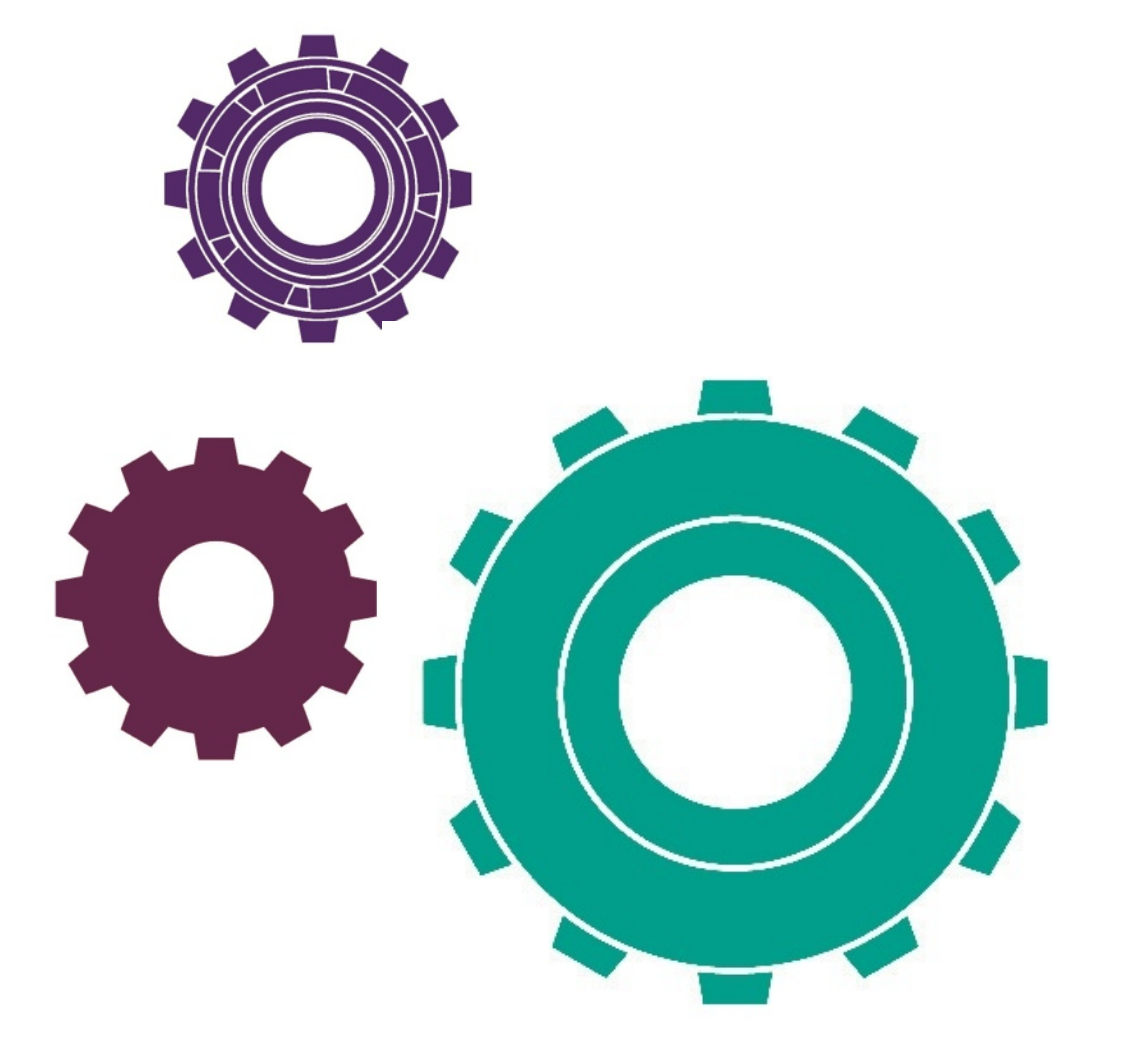

# **Quinta esercitazione - Rotazioni (Curve strette e larghe)**

Come far ruotare il robot a sinistra e a destra.

Ricorda che il comando Aonpergradi numero fa ruotare il motore A del numero di gradi specificato.

Prima di utilizzare il comando Aonpergradi ti consiglio di effettuare questa esperienza (se non l'hai già fatta nella calibrazione dei sensori) che permetterà di chiarire bene agli alunni l'importanza dell'attrito.

1. Inserisci in un motore un asse e una ruota, poi collegalo ad una porta (ad esempio A) dell'NXT.

2.Scrivi con un pennarello rosso un segno sulla ruota (indica il punto di partenza della rotazione).

3. Scrivi la procedura (non puoi usare la modalità diretta): Per rotazione

Aonpergradi 360

Fine

4.Tieni il motore in mano con il segno rosso in alto.

5.Clicca su Download e infine su Run.

6.La ruota girerà e potrai verificare che il segno rosso percorre un giro completo di 360°.

Attenzione: Se invece vuoi far ruotare il robot di un dato angolo, devi conoscere alcuni parametri, quali la circonferenza della ruota e la distanza tra le ruote. Infatti, quando è l'intero robot che deve ruotare, le cose cambiano radicalmente.(vedi approfondimenti matematici per calcolare i valori).

Se vuoi, puoi provare in modo sperimentale quanto deve girare una ruota per far effettuare una rotazione completa al robot di 360°.

Vedrai che Aonpergradi 360 non è assolutamente sufficiente per far ruotare completamente il robot. Trova il valore approssimato.

Prova facendo ruotare l'altra ruota in direzione opposta alla prima e scrivi i valori ottenuti.

#### **Curve larghe**

Una considerazione importante da fare prima di far ruotare il robot è che le ruote non percorrono lo stesso tragitto infatti una ruota deve percorrere più spazio dell'altra.

Nel caso di una rotazione ampia a destra (ad esempio) la ruota interna (C) deve percorre meno spazio della ruota esterna (A).

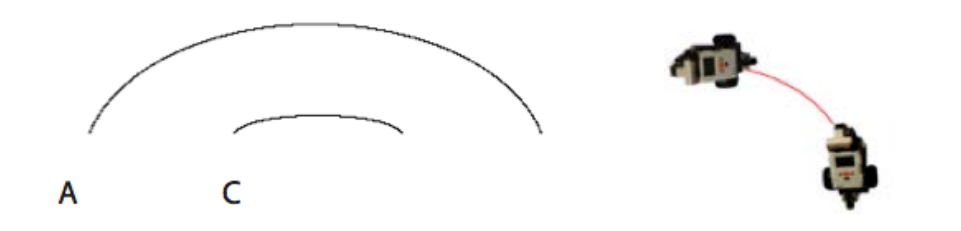

Pertanto il problema si può risolvere facendo andare più velocemente la ruota A e meno velocemente la C.

I comandi Adaipotenza e Cdaipotenza permettono di risolvere il problema.Ricorda che il valore della potenza può variare da 1 a 7.

#### **Curve strette**

Nei casi in cui devi far effettuare al robot una curva stretta, puoi far girare solo il motore che deve percorrere più spazio (A). O addirittura far andare avanti un motore e indietro l'altro con i comandi Aavanti e Cindietro.

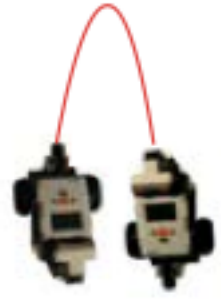

La soluzione del problema la trovi per prove successive. Ricorda che stai sperimentando e i valori ottenuti possono essere molto diversi in base al tipo di pavimento, a come hai costruito il robot, ecc.

```
Esempio:
Per ruota
Adaipotenza 7 Cdaipotenza 1 
Aon Con
Aspetta ??
Aoff Coff
Fine
```
Farai tante prove inserendo valori diversi di Aspetta fin quando non ottieni la giusta rotazione.

Oppure puoi usare il comando Aonpergradi facendo attenzione a mettere il valore dei gradi sufficiente per far effettuare la corretta rotazione al robot.

Scrivi i valori sul quaderno insieme alle osservazioni.

# **Approfondimenti di matematica per la scuola media**

Rafforzare la conoscenza del raggio di una ruota e la sua circonferenza.

**Calcolo della circonferenza della ruota**

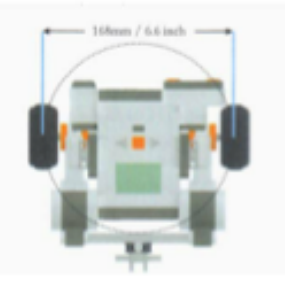

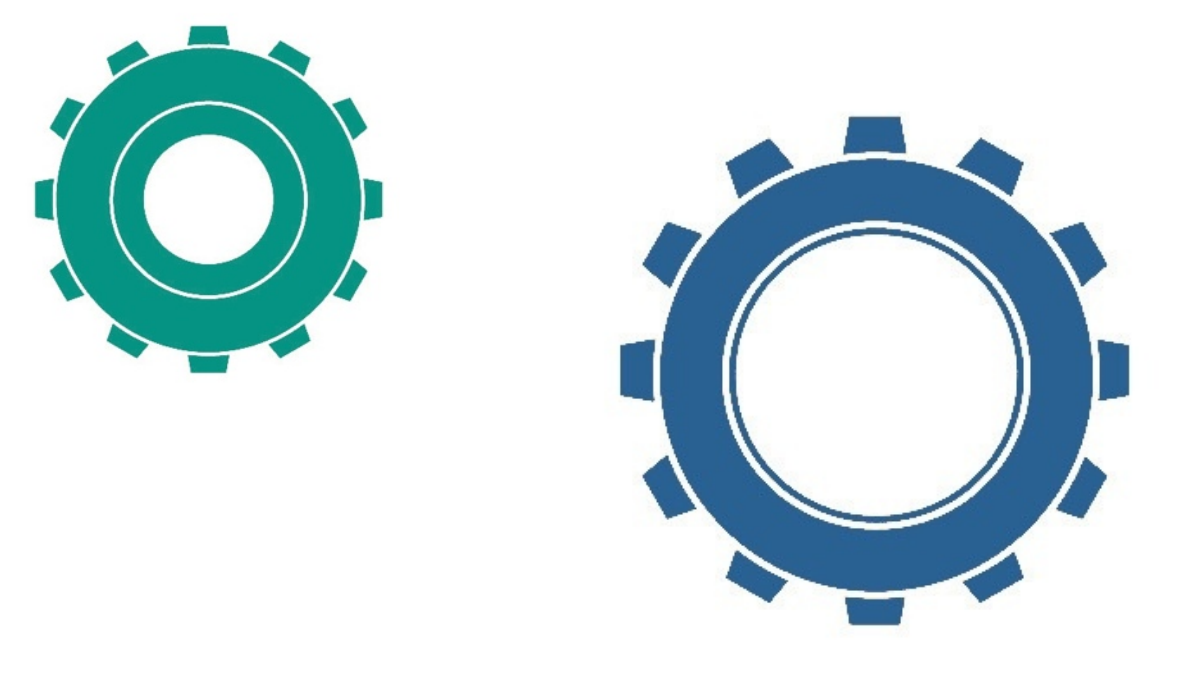

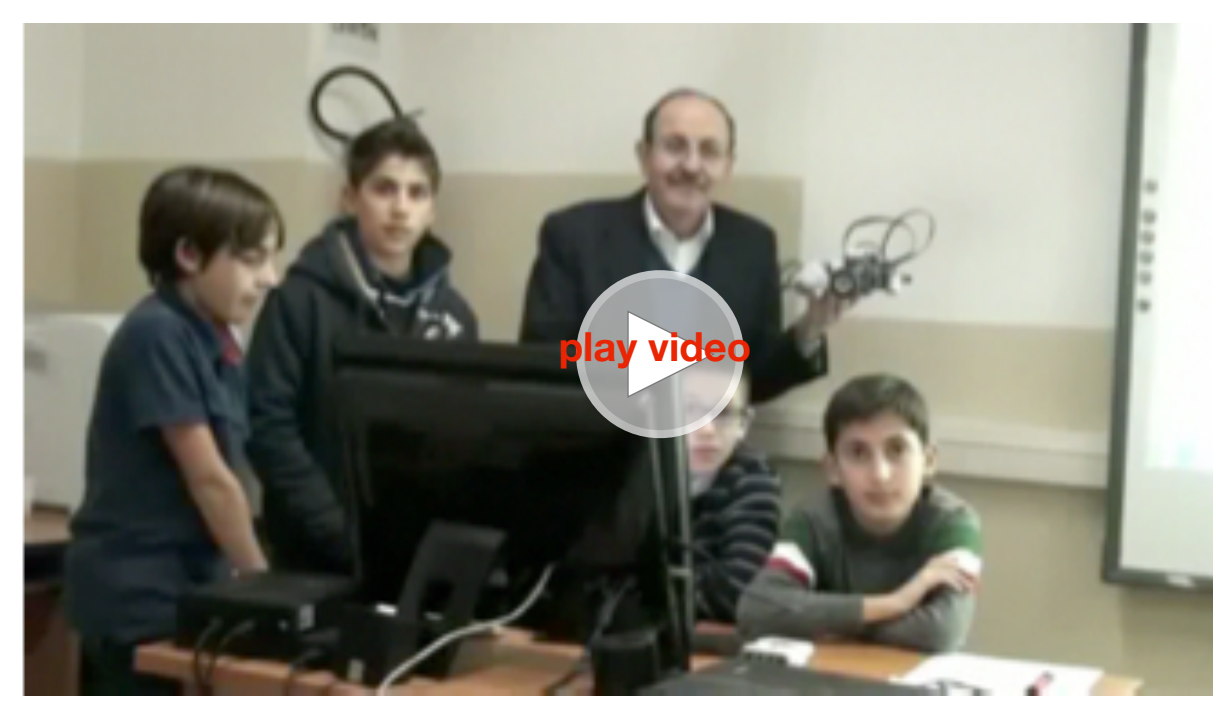

La circonferenza di una ruota può essere calcolata utilizzando la formula:

 $C= 2 \times \pi \times r = \pi \times D$ 

La circonferenza di una ruota può essere calcolata utilizzando la formula:

$$
C = 2 \times \pi \times r = \pi \times D
$$

Dove C = circonferenza,  $π = 3.14$  (circa), r il raggio e D il diametro della ruota.

La ruota (che fa parte del set standard NXT) è di 5,6 cm di diametro.

Facendo il calcolo si ottiene che la circonferenza della ruota è circa 17,6 cm.

Esempio: Supponiamo di far ruotare un robot di 180° (Il robot dovrà girare mezza circonferenza determinata dalla distanza fra le due ruote). Conosciamo la distanza tra le ruote = 16,8 cm (ho utilizzato la costruzione del DomaBot, il tuo valore sarà diverso se hai utilizzato un'altra costruzione).

La distanza potrà essere calcolata come mezza circonferenza di diametro 16,8 cm.

Ricorda: Circonferenza = π x D

1/2 Circonferenza = π x D/2 = 3,14 x 8,4 = 26,4 cm

La ruota dovrà girare per:

durata = 26,4 / 17,6 = 1,5 rotazione

1 rotazione =  $360^{\circ}$ ; 1,5 rotazione =  $360 + 180 = 540^{\circ}$ 

Procedura per far ruotare un robot esattamente di 540°

Ricorda che devi far andare indietro una ruota (quella nella direzione in cui deve girare) e ruotare l'altra di 540°.

```
Esempio (motori A e C): 
Per gira180
Aindietro
Aon Conpergradi 540 
Aoff Coff 
Fine
```
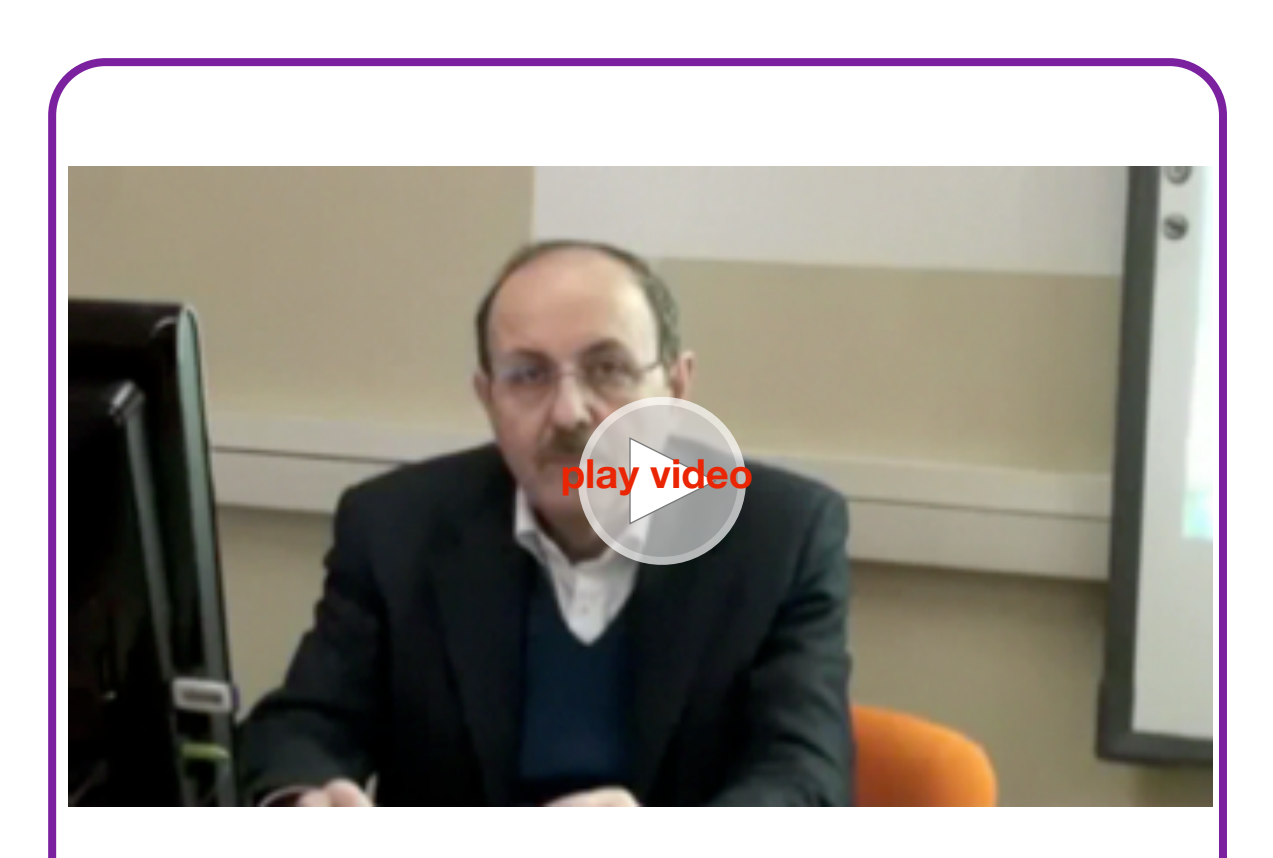

**Ulteriori approfondimenti di matematica con il software MicroMondi EX**

# **Tabella Potenza/Tempo e Potenza/Velocità**

Nella scuola media possono essere anche presentate le tabelle Potenza / Tempo e Potenza / Velocità con i relativi grafici. Ecco degli esempi in cui è stato misurato il tempo occorrente a un robot per percorrere esattamente 50 cm con potenze diverse (da 1 a 7):

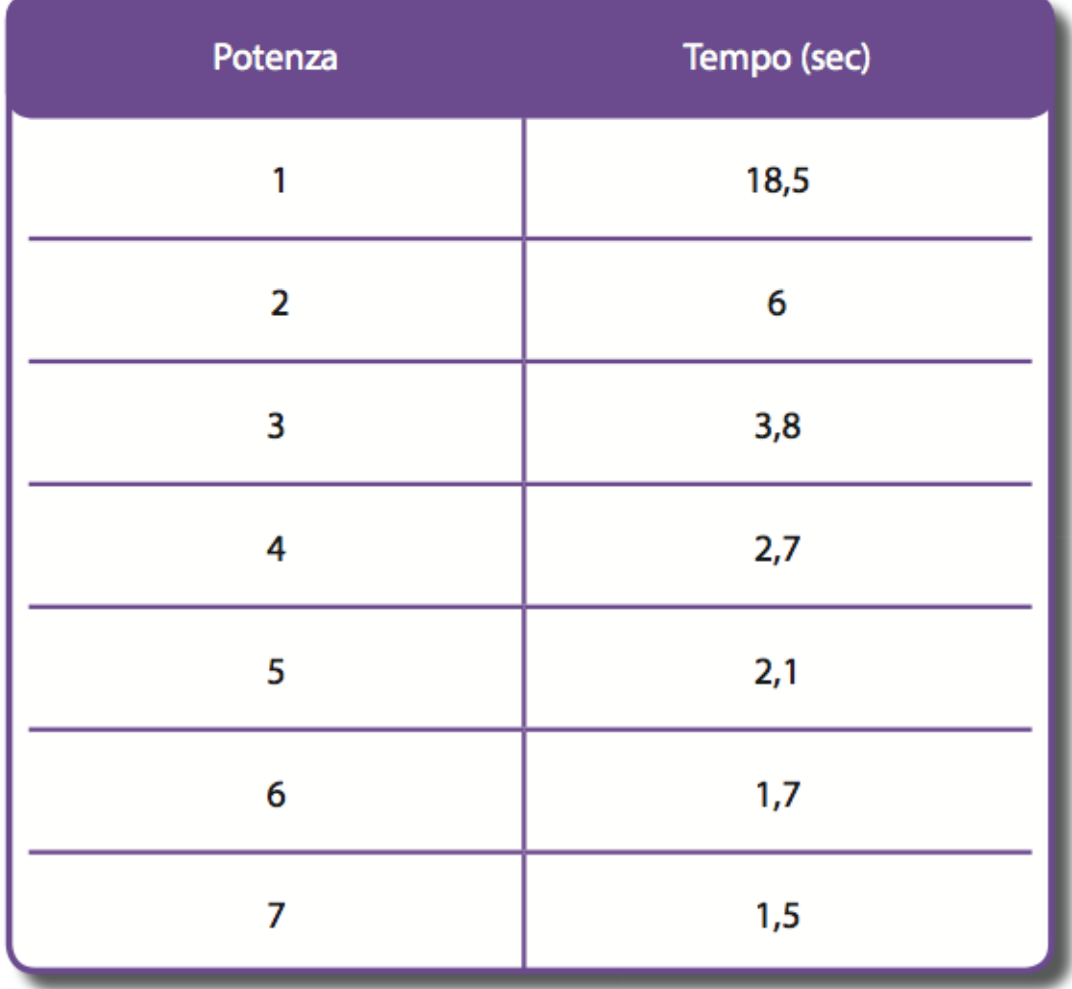

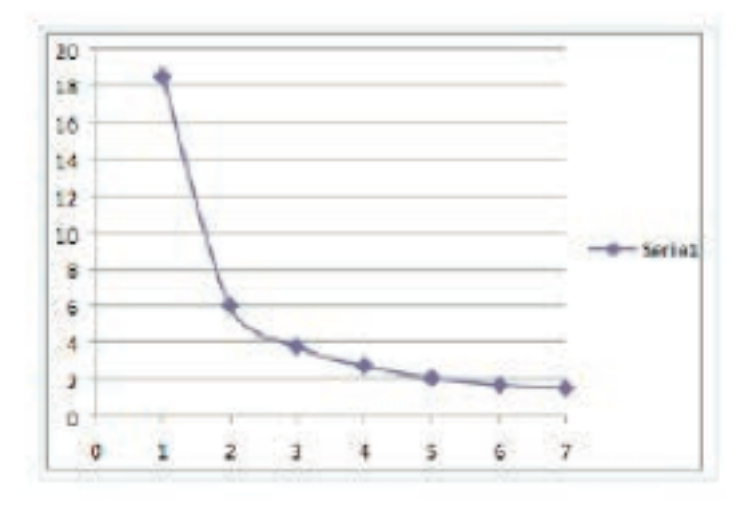

La velocità si ottiene come rapporto tra la distanza (50 cm) e il tempo impiegato per percorrerla (dalla tabella precedente):

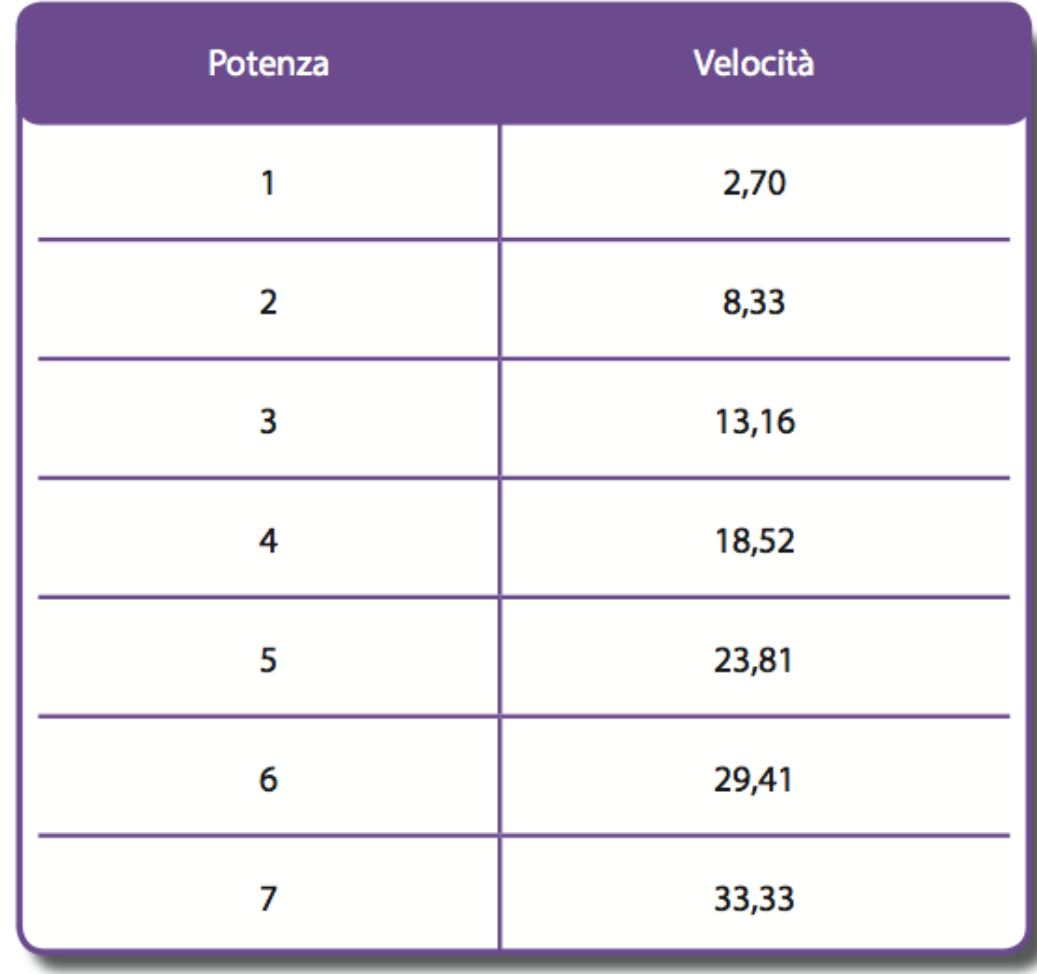

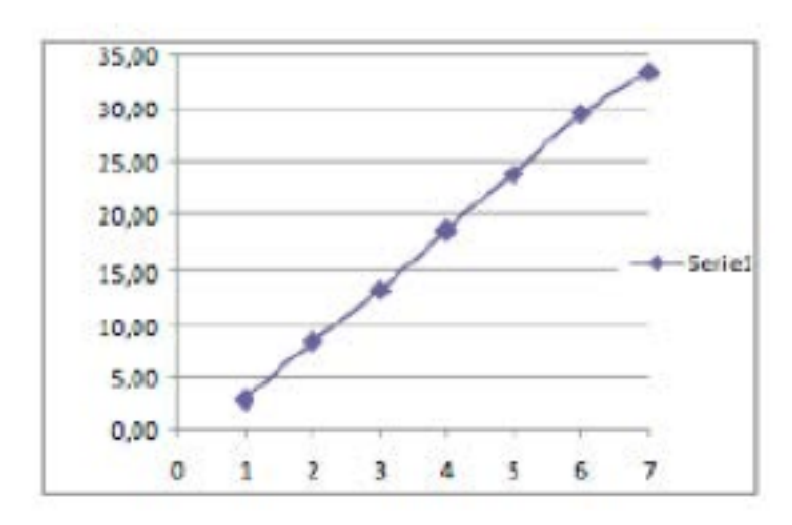

# **Preparazione alle gare**

Per poter partecipare alle gare, gli studenti devono avere la possibilità di esercitarsi e di conoscere quali sono le sfide cui vanno incontro.

Adesso ti fornisco prima alcuni esempi di gare che possono essere effettuate nella tua scuola, mentre nella scheda successiva parleremo dei tre tipi di gare ufficiali (Explorer, Dance e Rescue).

# **Prima gara - Percorso**

Una prima gara può consistere nel far percorrere al robot esattamente 2 m poi farlo ruotare di 180° e farlo ritornare al punto di partenza.

Come costruire il campo di gara

Il campo di gara può essere il pavimento (se perfettamente liscio) o un pannello di cartongesso (è quello che costa meno). Sopra si devono segnare, con adesivo di colore diverso, le corsie (due o quattro come in figura), le righe di partenza, la curva e l'arrivo.

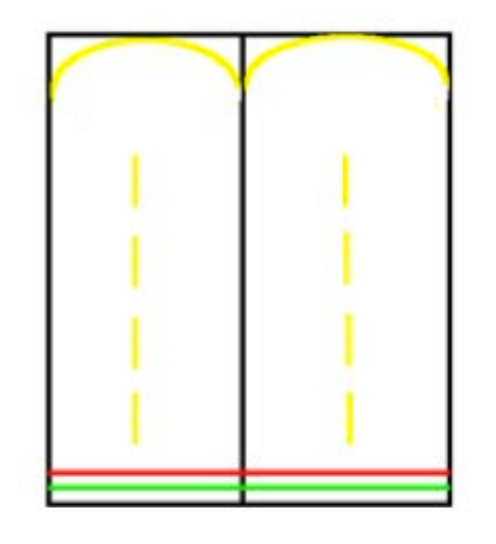

Capirai meglio come realizzare la procedura per la gara se la suddividiamo in tre parti.

Nella prima parte il robot si deve muovere in linea retta per 2 metri. Nella seconda parte deve effettuare una rotazione ampia di 180°. Nella terza parte si deve muovere in linea retta per 2 metri. Ovviamente risolti i problemi della prima parte e della rotazione, la terza parte si ottiene immediatamente.

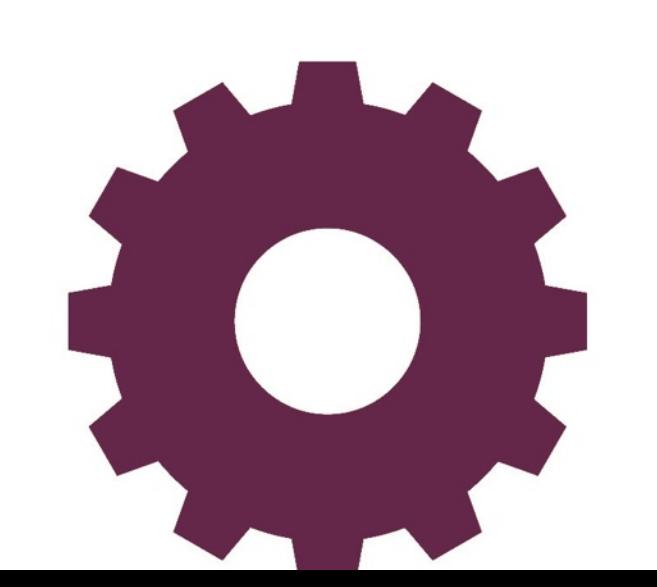

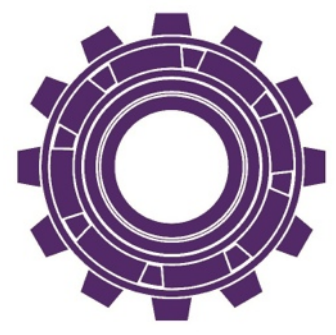

#### **Prima parte**

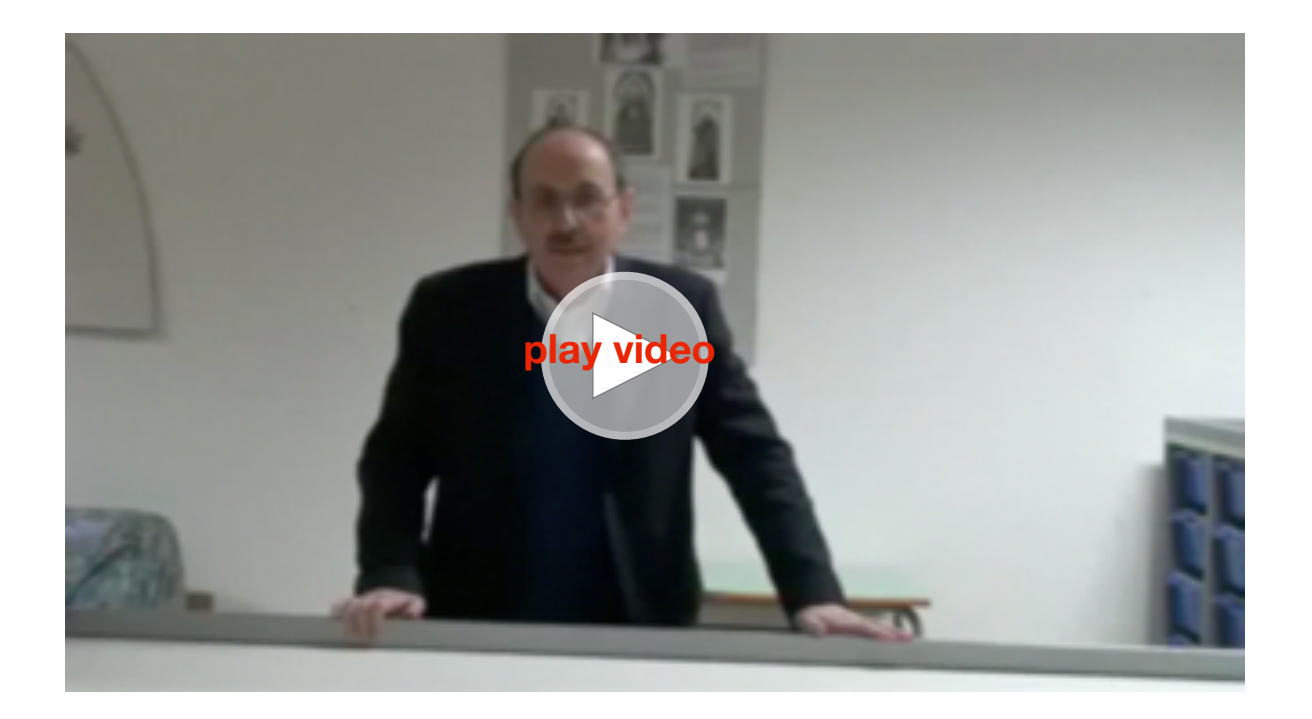

Gli studenti già conoscono il valore da inserire accanto al comando Aspetta in quanto hanno effettuato varie prove ed esercitazioni. Nell'esempio i motori collegati alle porte A e B.

Esempio: Per via Aon Bon Aspetta 50 Aoff Boff Fine

- i valori sono indicativi

# PROBLEMA

Se i tuoi studenti hanno costruito il robot secondo le indicazioni del manuale Lego può capitare che il robot non si muova su una linea retta ma si diriga verso sinistra o verso destra, o per uno scorretto posizionamento delle ruote o perché non sono perfettamente allineate. In base a quanto grande è lo spostamento devi prevedere una correzione che puoi effettuare spegnendo per un attimo il motore di quel lato.

Ad esempio se il robot si sposta verso sinistra, quando il robot è a circa la metà del percorso di andata, spegni per un attimo il motore di sinistra (A).

La procedura corretta potrebbe essere la seguente:

#### Per via

**Fine** 

Aon Bon Aspetta 24 Aoff Aspetta 2 Aon Aspetta 24 Aoff Boff

- il robot ha coperto metà percorso

- correzione

- il robot effettua l'altra metà del percorso

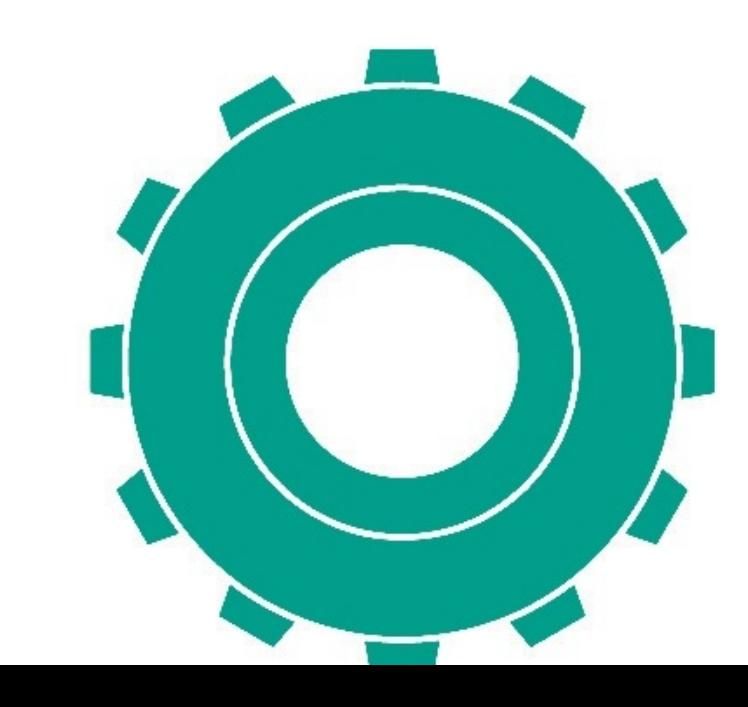

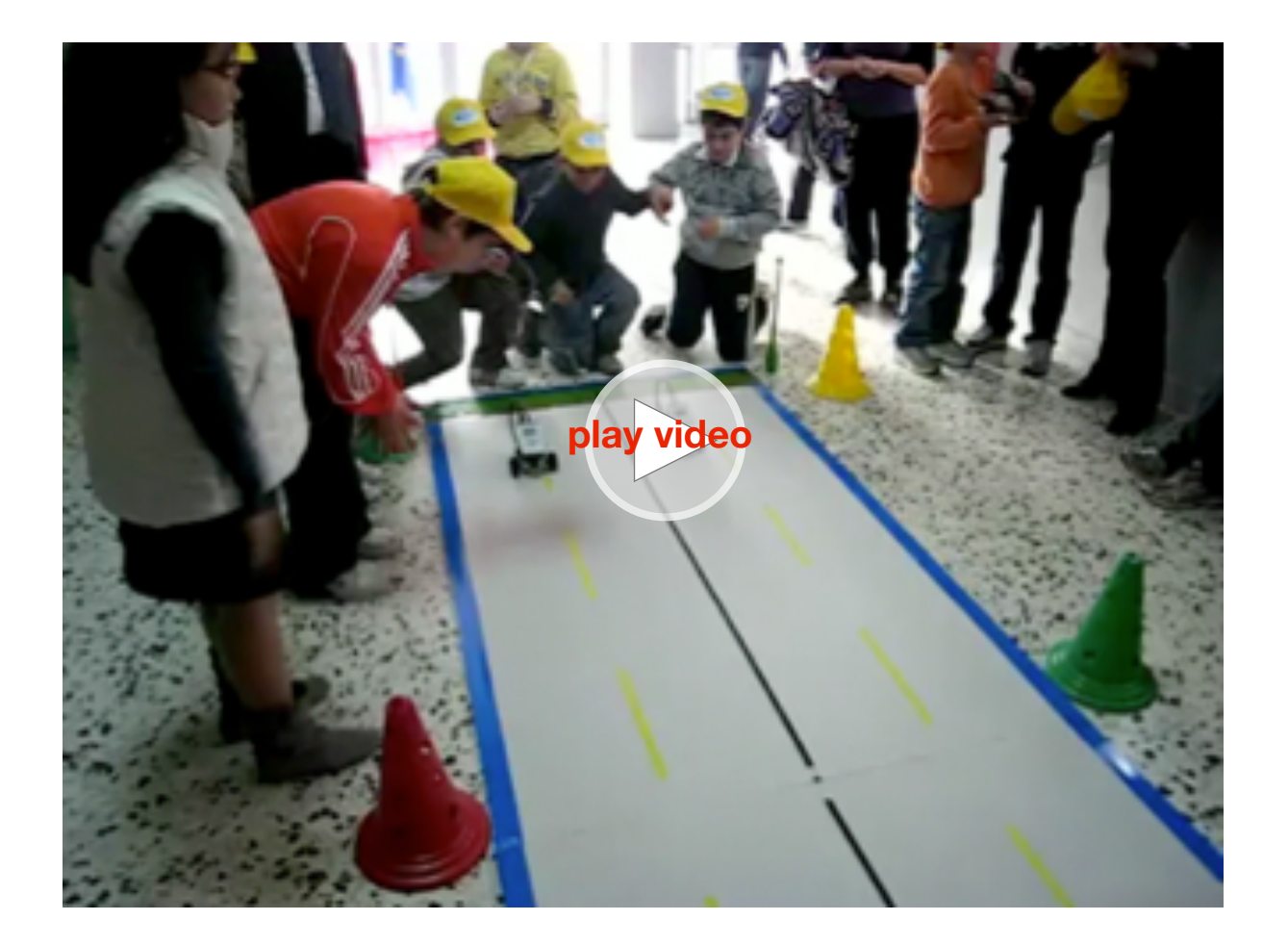

#### **Seconda parte**

Il problema della rotazione è più complesso perché come hai potuto constatare negli esempi precedenti, se utilizzi il comando Aonpergradi (o Bonpergradi) la rotazione non corrisponde ai gradi indicati perché c'è l'attrito della ruota con il pavimento e i valori sono completamente diversi, in ogni caso puoi utilizzare questi comandi facendo prima delle prove.

Forse la soluzione migliore è quella di far girare una ruota più velocemente dell'altra. Anche in questo caso devi fare varie prove per ottenere il risultato corretto.

Esempio: Per ruota Adaipotenza7 Bdaipotenza 1 Aon Bon Aspetta 5 Aoff Boff Fine

#### **Terza parte**

La terza parte è identica alla prima. Devi ricordare sempre che può essere necessario anche qui effettuare delle correzioni.

# **Approfondimenti**

Come ulteriore problema puoi imporre che il robot si fermi esattamente sul traguardo. Questo problema si risolve facilmente inserendo un sensore di luce (già tarato) e mettendo una striscia di circa 3cm di colore nero sul traguardo. Poi si programma il sensore di luce in modo che fermi entrambi i motori quando vede un valore basso della luce (es. < 40).

# **Seconda gara - Movimenti del robot su confine chiaro-scuro**

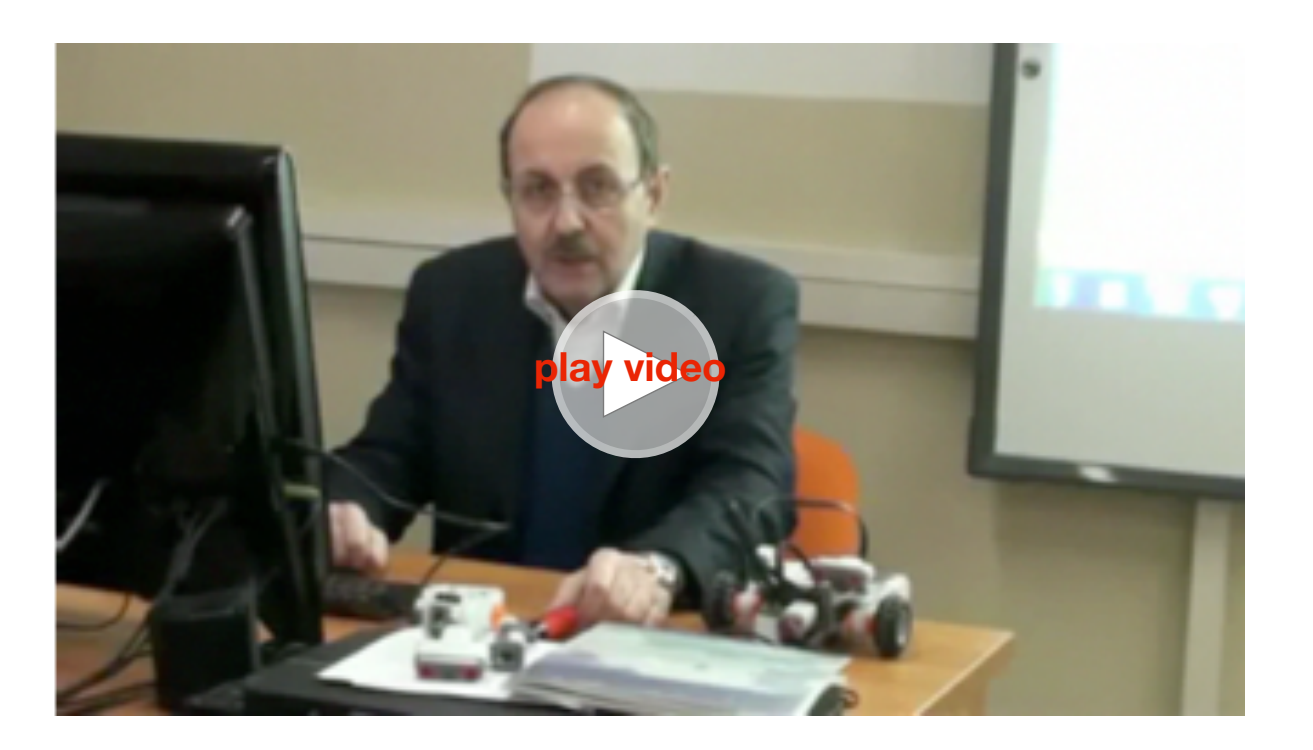

Hai bisogno di un sensore di luce che avrai opportunamente tarato.

La gara consiste nel far muovere il robot lungo la linea immaginaria curva che delimita la zona scura da quella chiara.

#### Il campo di gara

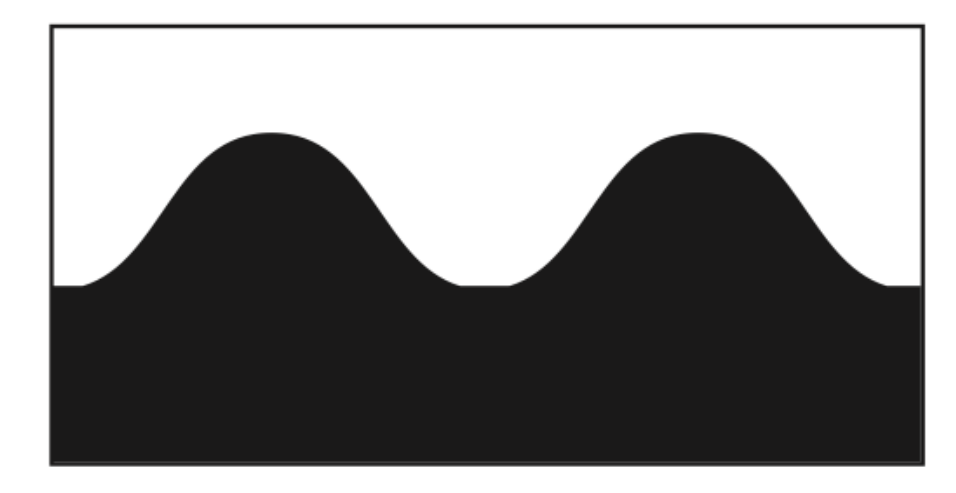

La soluzione al problema sembra complessa, ma utilizzando il sensore di luce e facendo muovere il robot, verso la zona scura se vede maggiore luminosità e verso quella chiara se vede minore luminosità, si ottiene un buon risultato.

Quando il sensore vede una maggiore luminosità (luce4 > 45), il robot fa una curva (dando maggiore potenza a una ruota). Poi aspetta finchè vede di nuovo l'area scura e così via. La potenza iniziale ai due motori è bassa per evitare che vadano troppo velocemente e perdano di "vista" la linea di divisione tra scuro e chiaro.

I motori sono collegati alle porte A e B e il sensore di luce alla porta 4. Attenzione: fai partire il robot dalla zona scura e fallo muovere verso quella chiara. Il programma principale si chiama inizio, poi ci sono i sottoprogrammi slalom, aspettaluce, giradestra, aspettascuro e girasinistra.

Inizio fa partire i motori con potenza 2 e ripete sempre il programma "slalom". Il programma "slalom" richiama quattro sottoprogrammi e se la luce è maggiore di 45 (lato chiaro) fa girare il robot a destra, se invece è minore di 45 (lato scuro) lo fa girare a sinistra.

I sottoprogrammi aspettaluce e aspettascuro verificano che la luce sia inferiore o superiore a un certo valore e i sottoprogrammi giradestra e girasinistra fanno girare più o meno velocemente le ruote da un lato o dall'altro.

Per inizio Adaipotenza 2 Bdaipotenza 2 Aon Bon Ripetisempre [slalom] Fine

Per slalom aspettaluce giradestra aspettascuro girasinistra Fine

Per aspettaluce Aspettache [luce4 > 45] Fine

Per aspettascuro Aspettache [luce4 < 45] Fine

Per girasinistra Adaipotenza 4 Bdaipotenza 2 Fine

Per giradestra Adaipotenza 2 Adaipotenza 4 Fine

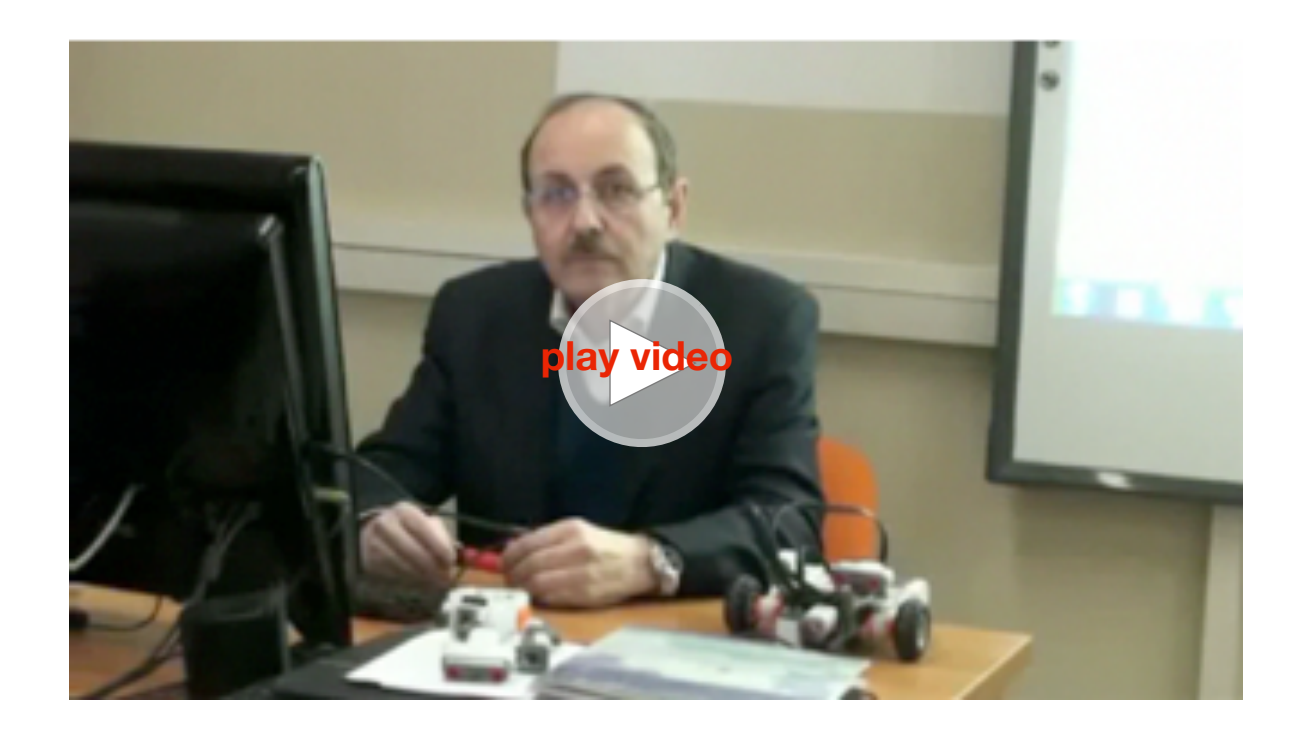

Questi programmi devono essere scritti tutti nella Zona Procedure e con il download saranno scaricati nell'NXT, il nome che appare nell'NXT è "inizio" ovvero il programma principale.

N.B. Questo è anche un buon esempio di programmazione strutturata con sottoprogrammi finalizzati ognuno a un compito specifico.

# **Terza gara - Dance (un esempio)**

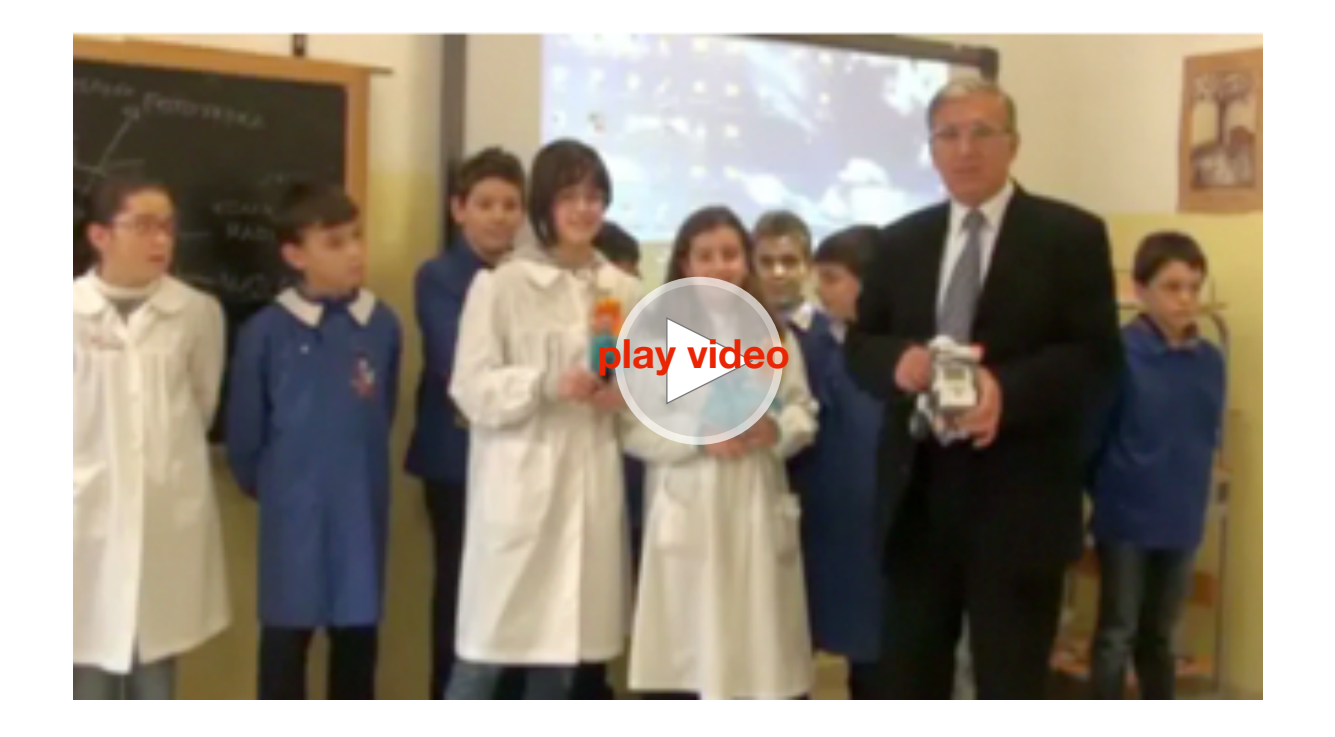

Come esempio di un buon progetto "Dance" viene presentato quello realizzato dal 2° Circolo Didattico di Eboli che ha partecipato e vinto l'edizione 2010 e 2011 di RomeCup.

Il progetto si chiama Bolero perché richiama le note famose del compositore Maurice Ravel.

Per la costruzione sono stati realizzati due modelli di robot identici (come indicato nel manuale NXT) in più è stato aggiunto un motore per far ruotare un manichino su ogni robot.

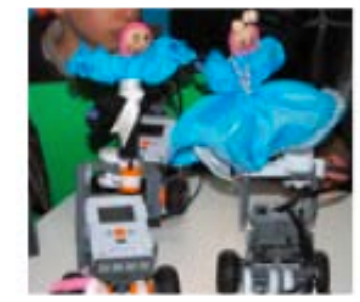

I due manichini (maschio e femmina) sono stati abbelliti con abiti. I motori A e B sono collegati alle ruote e il motore C è collegato al manichino.

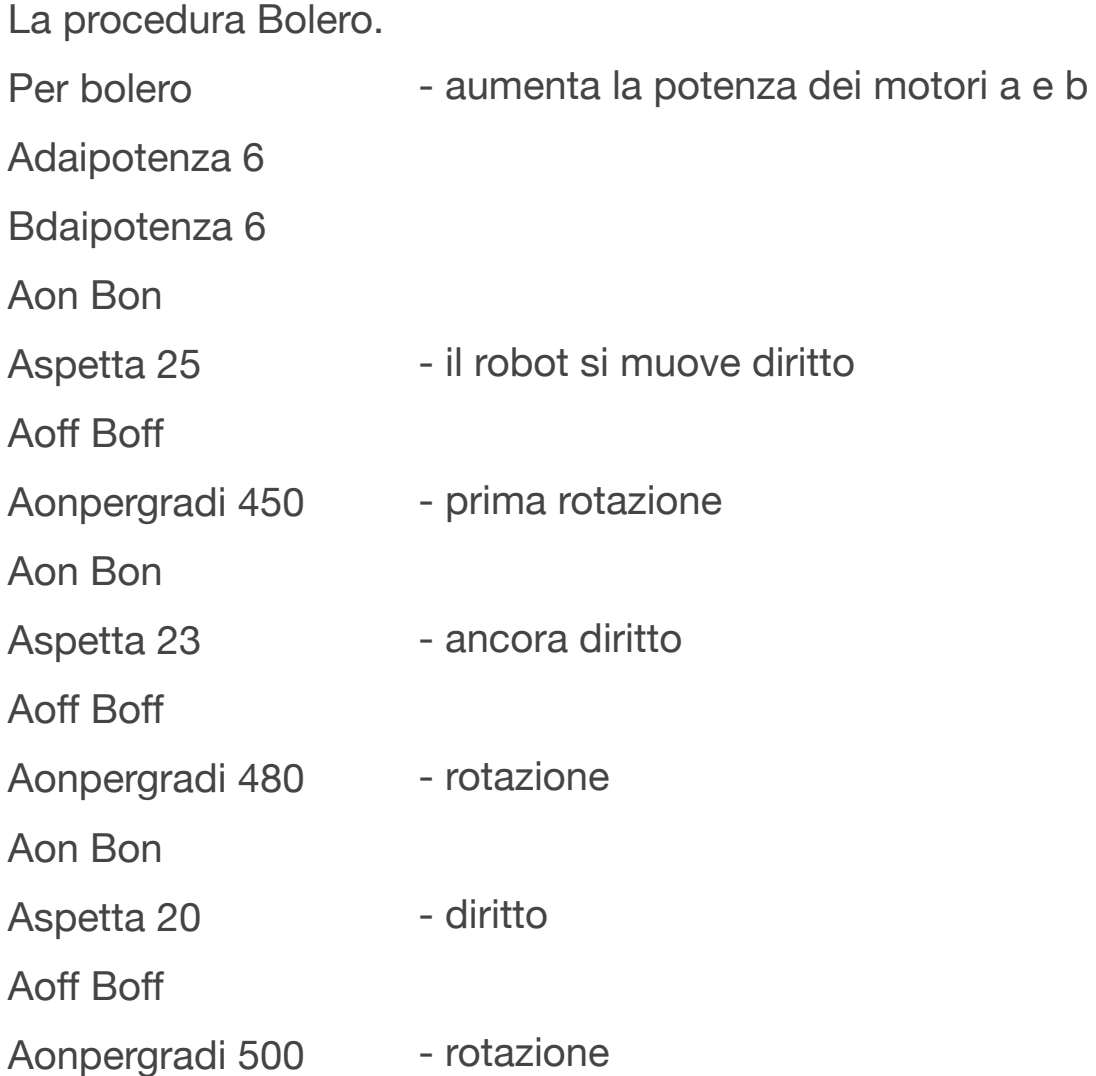

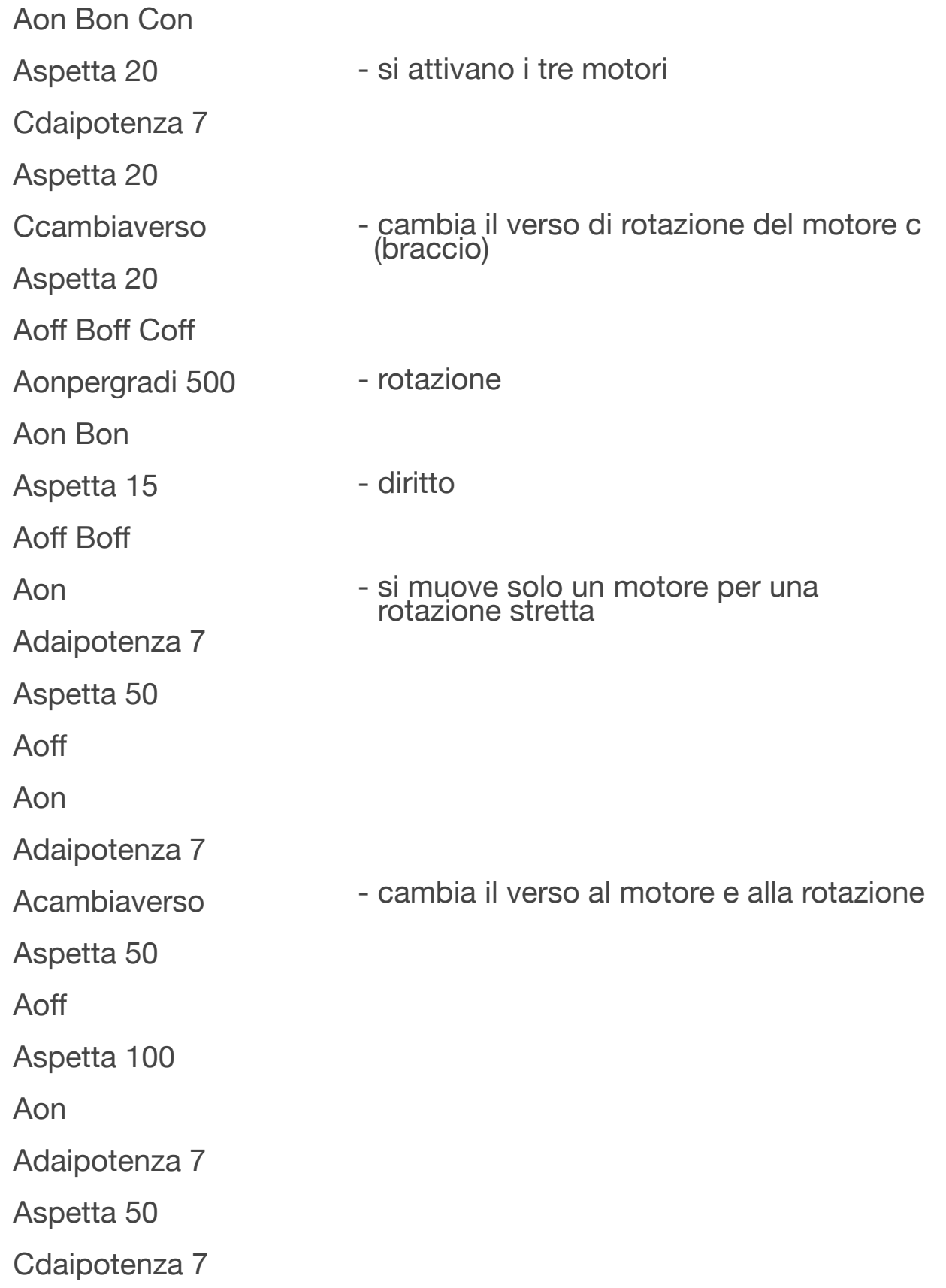

Aspetta 15 **Ccambiaverso** Aspetta 20 Aoff Boff Coff Aoff Coff Aon Adaipotenza 7 Acambiaverso Aspetta 60 Aoff Aon Con Adaipotenza 7 Aspetta 40 Acambiaverso Aspetta 30 Acambiaverso Aspetta 30 Acambiaverso Aspetta 30 Acambiaverso Aspetta 30 Acambiaverso Aspetta 25 Cdaipotenza 7 Aspetta 20 **Ccambiaverso** 

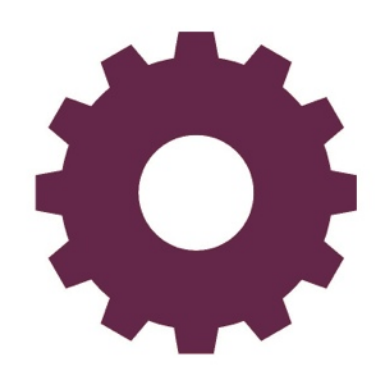

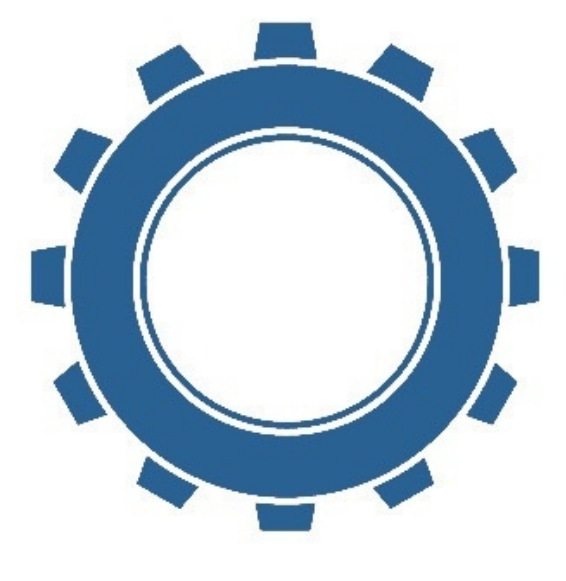

Aspetta 20

**Ccambiaverso** 

Aspetta 20

**Ccambiaverso** 

Aoff Boff Coff

#### Fine

E' ovviamente una procedura abbastanza lunga, che comprende momenti in cui i robot devono muoversi, alternati a momenti in cui i robot devono ruotare in sintonia con la musica. Ma il risultato è oltremodo suggestivo.

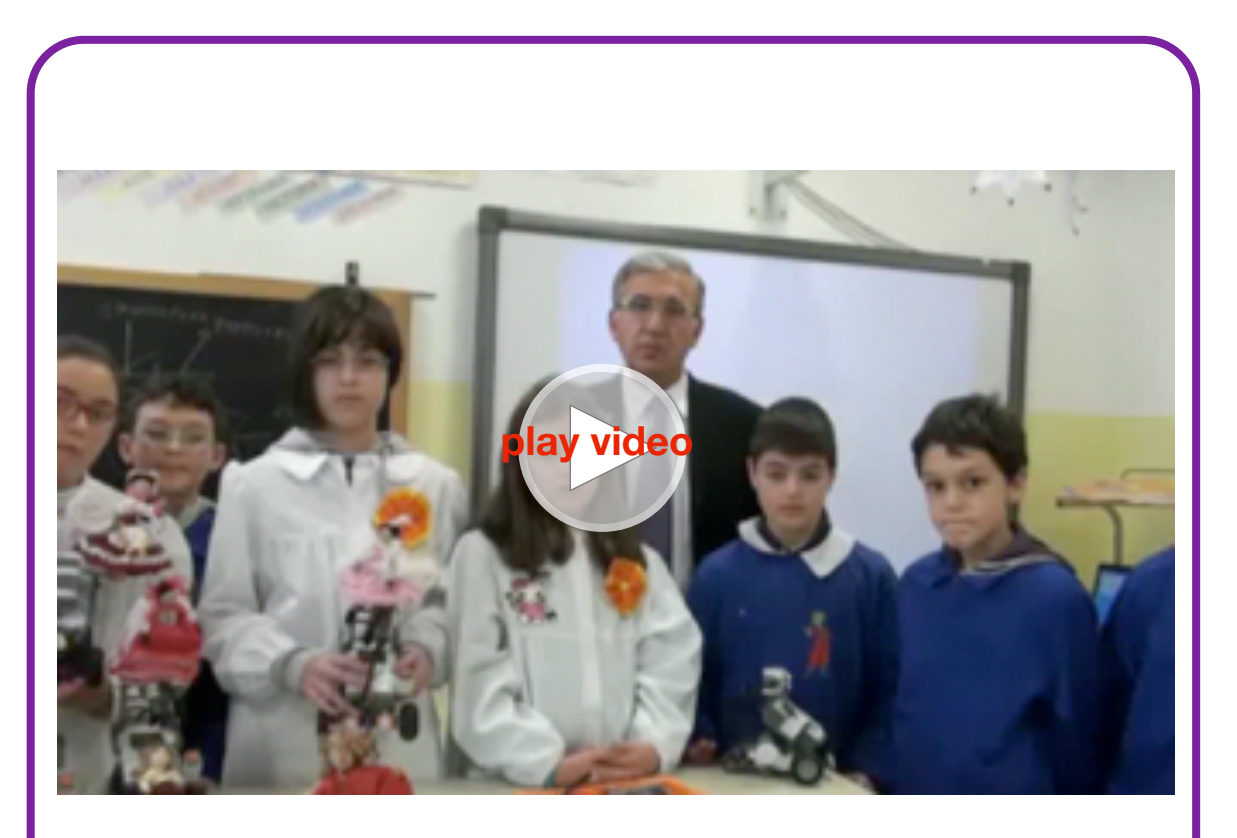

**I robot ballerini**

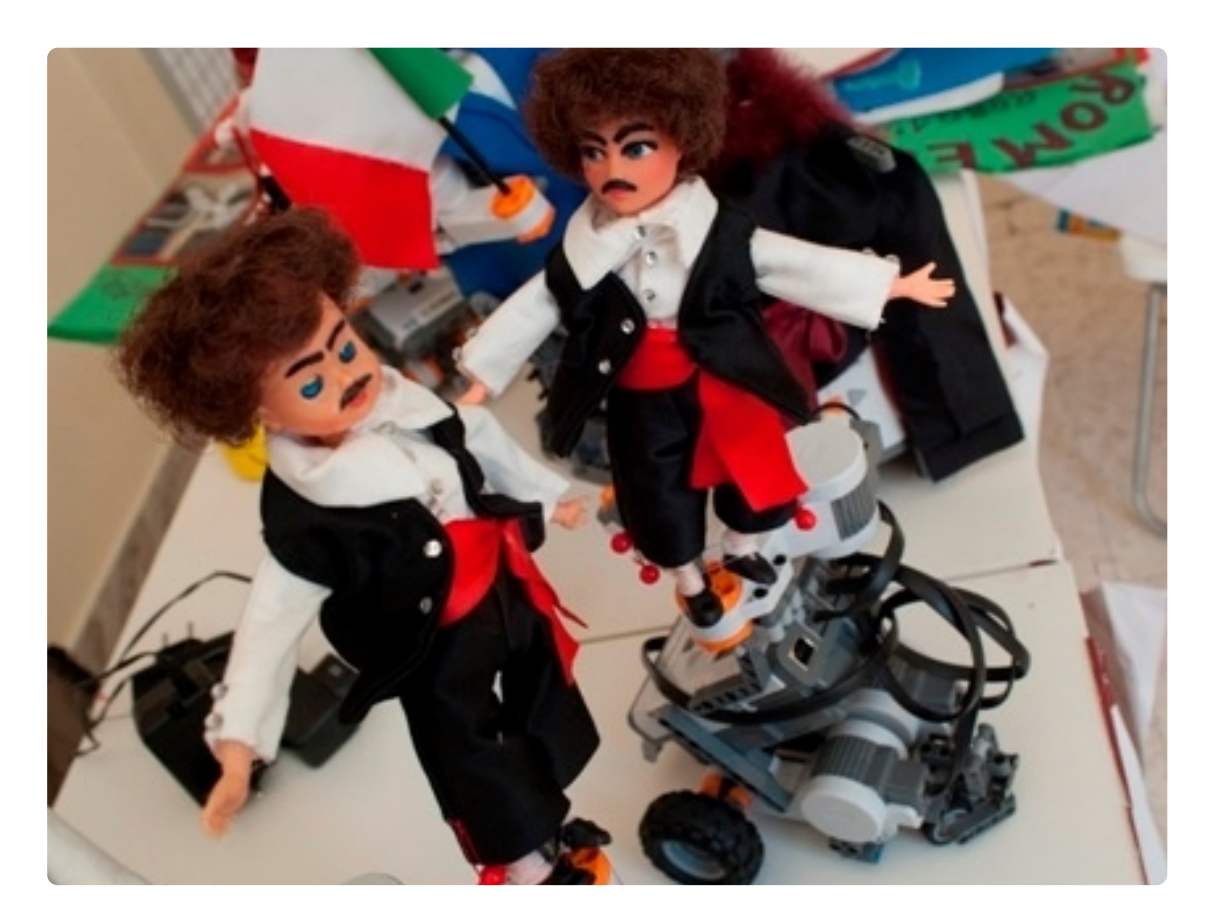

*Alcuni esempi dei ballerini del II Circolo didattico di Eboli (Salerno)*

*1 di 11*

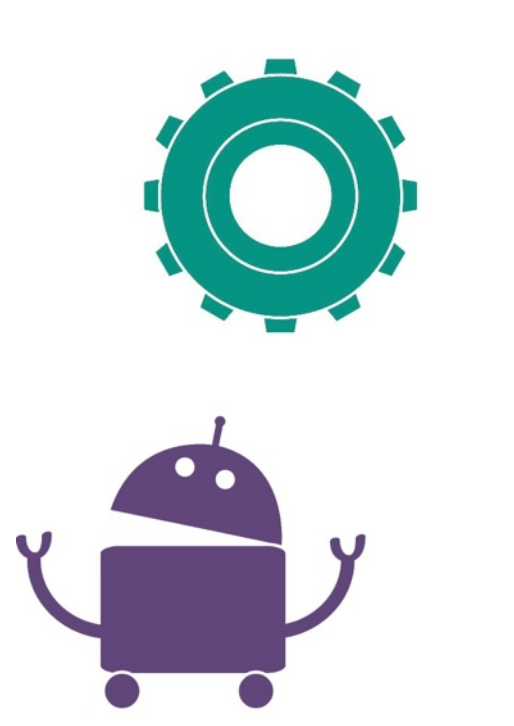

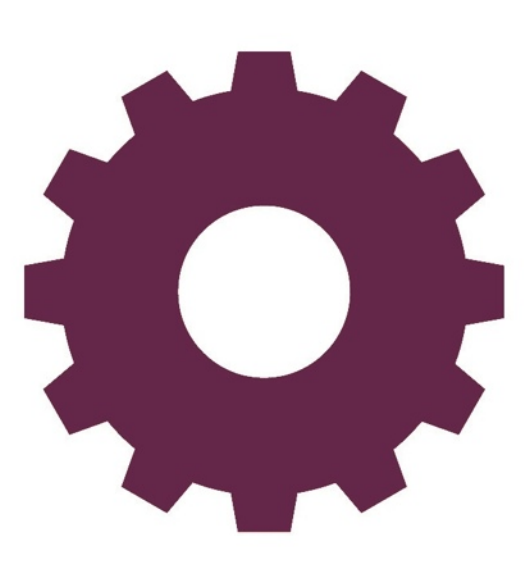

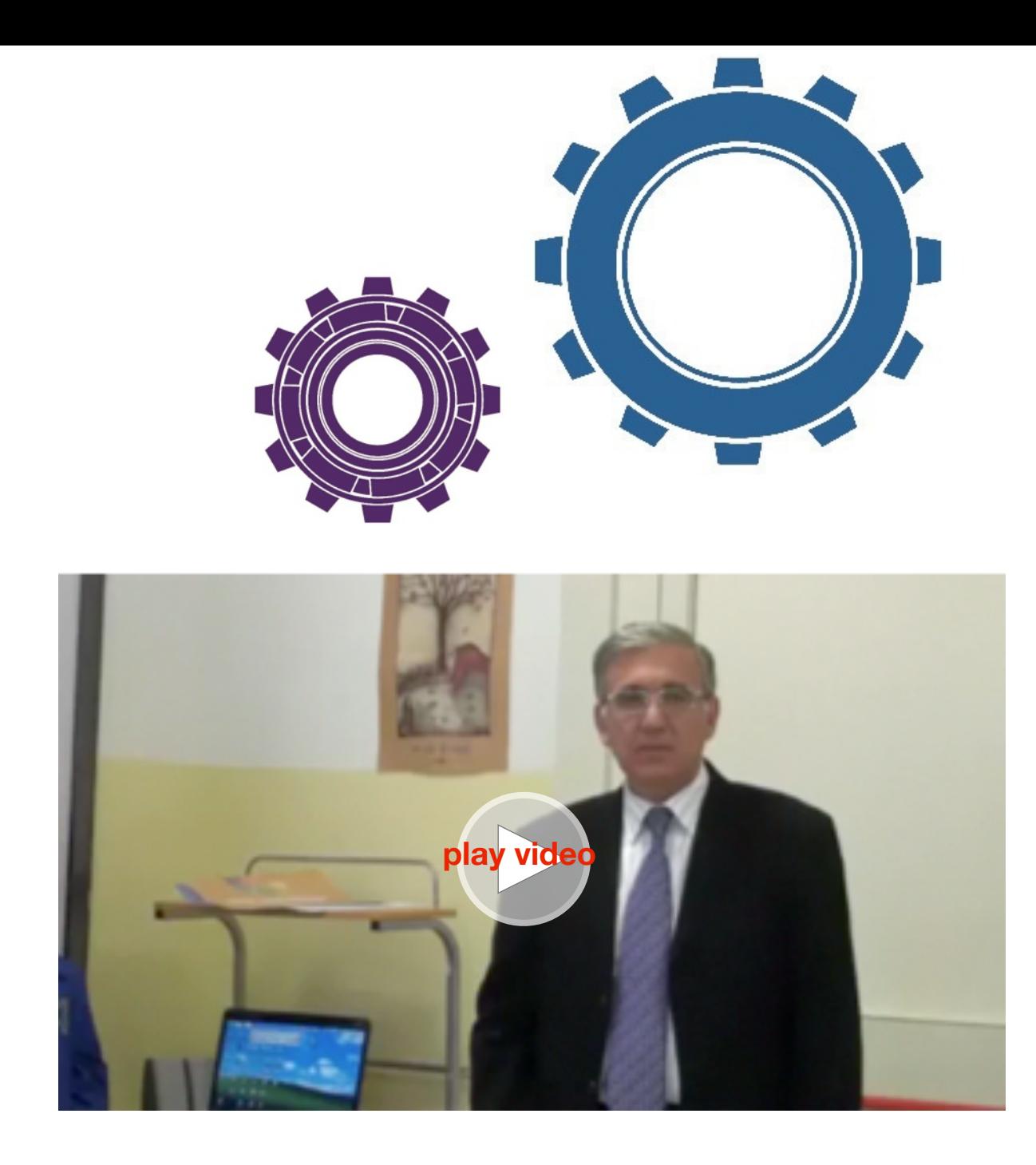

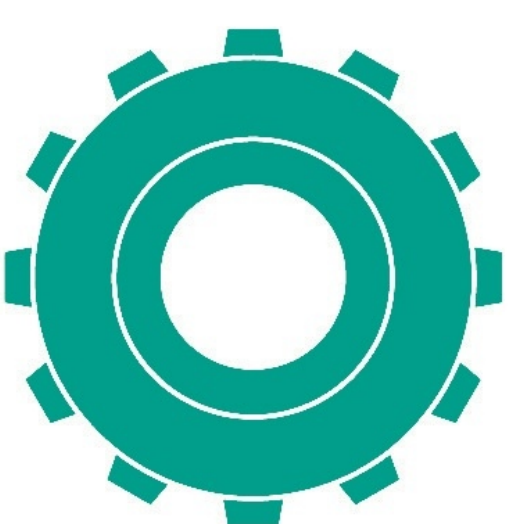

# **Quarta gara - Indicazioni operative Explorer**

Nella gara Explorer dovrai far uso dei sensori di contatto e di luce per individuare ostacoli o sorgenti luminose.

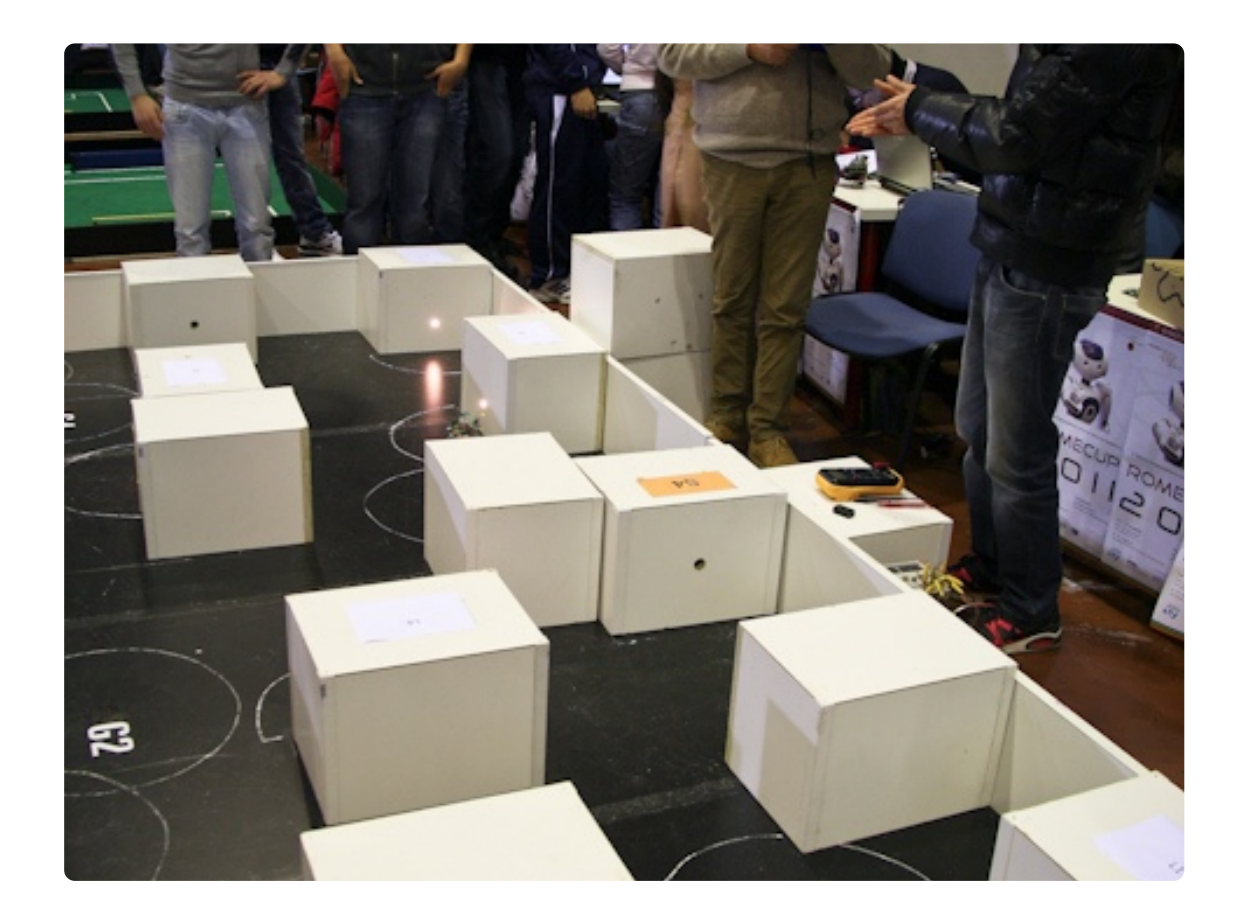

Il campo di gara è una superficie di 2 × 2 metri di colore bianco ed è delimitato da un bordo (bianco) di 140 mm di altezza. All'interno del campo sono presenti degli ostacoli le cui dimensioni sono 420 x 220 x 300 mm, la disposizione degli ostacoli è casuale e stando al regolamento dovrebbe cambiare a ogni prova e anche dopo le verifiche sul campo.

# **Quinta gara - Indicazioni operative Rescue**

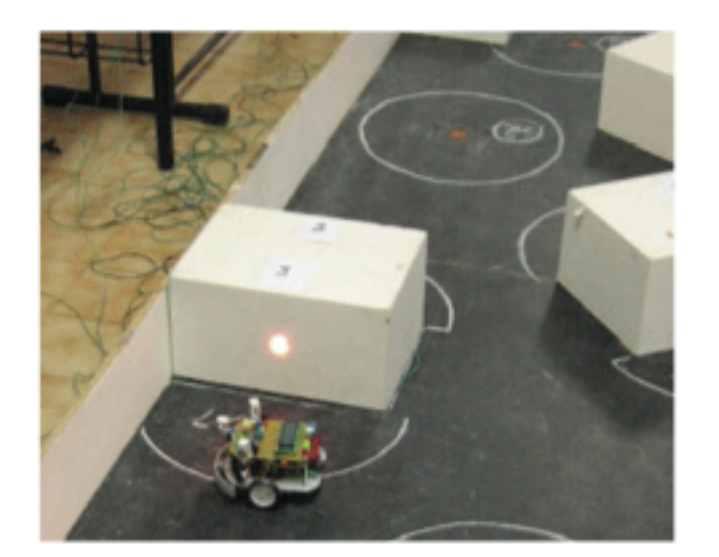

Esempio di un campo di gara

Come puoi vedere dall'immagine, in alcuni ostacoli sono presenti le sorgenti di luce.

Ovviamente per la risoluzione di un problema così complesso ci sarà bisogno di utilizzare un sensore di luce e, come negli esempi precedenti, procedure con comandi di logica (Se, Sealtrimenti, Aspettache) che in base alla posizione del robot lo facciano comportare in modo diverso.

Ad esempio, se si trova in prossimità della luce deve fermarsi per almeno 3 secondi o emettere un segnale acustico.

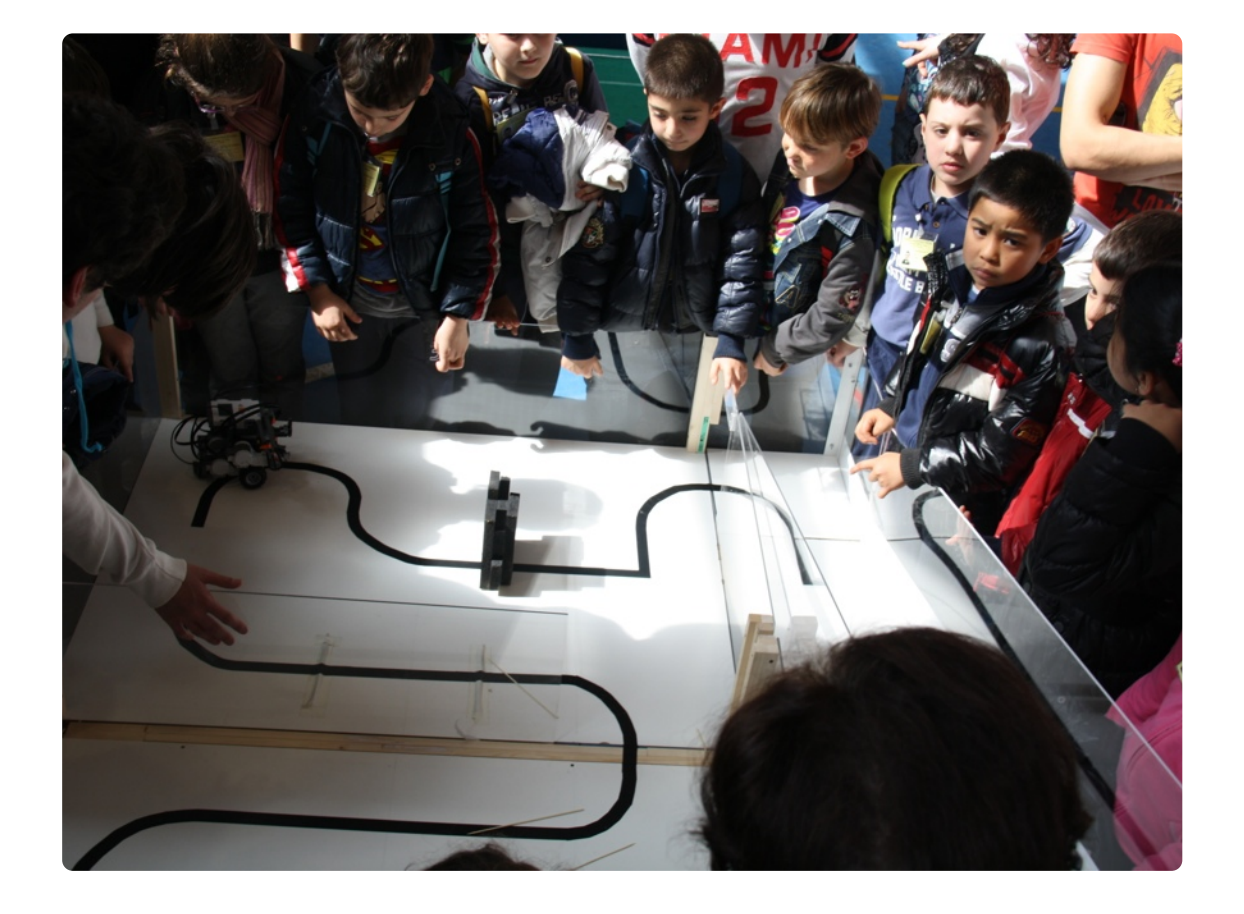

La missione è quella di prestare soccorso. Il soccorso deve essere effettuato da un robot perché l'ambiente, di colore giallo, è paludoso e pieno di pericoli!

Per trovare il naufrago devi seguire una strada tortuosa di colore nero oppure, per e sempio, attraversare direttamente la palude. Il robot deve rilevare, quindi, la differenza di colore e rendersi conto che se si trova sul fondo giallo.

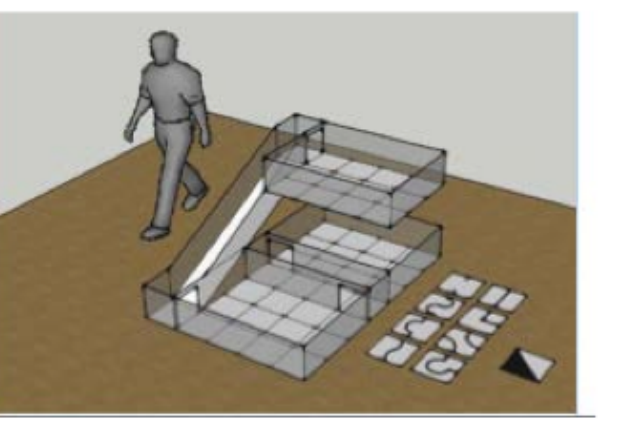

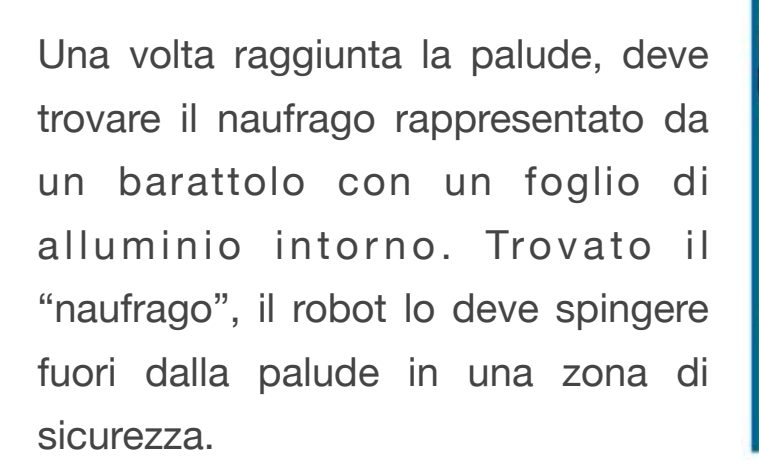

Come nell'esempio di Explorer, per risolvere i problemi devi saper utilizzare correttamente i comandi di logica (Se, Sealtrimenti, Aspettache). Inoltre devi conoscere bene il funzionamento del sensore di luce perché non solo deve rilevare la differenza tra il colore nero e il colore bianco (che è abbastanza semplice in quanto i valori sono molto diversi) ma anche qual è il valore per ogni colore.

Pertanto ti consiglio di verificare quali sono i valori del sensore di luce quando passa su un colore rosso, giallo e verde ad esempio e di segnarli perché ti serviranno se trovi delle paludi di uno di questi colori.

Poi devi imparare a far seguire una linea scura al Robot.

Per far seguire una linea scura devi specificare qual è la velocità e l'angolo di partenza per evitare che una velocità troppo elevata e un angolo troppo grande non facciano riconoscere la linea scura.

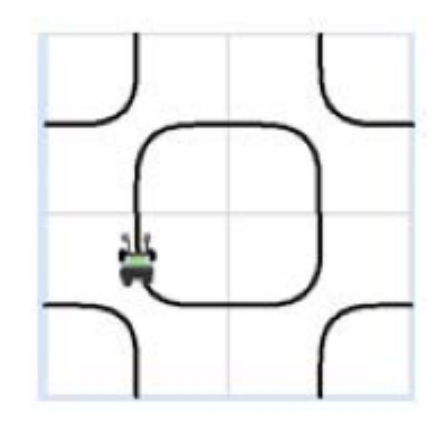

Procedura seguilinea: Per seguilinea Adaipotenza 2 Bdaipotenza 2

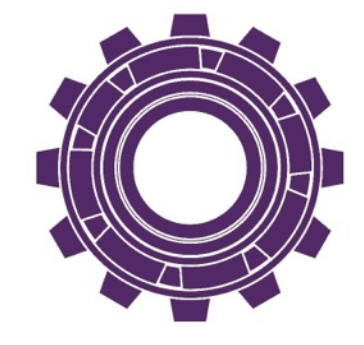

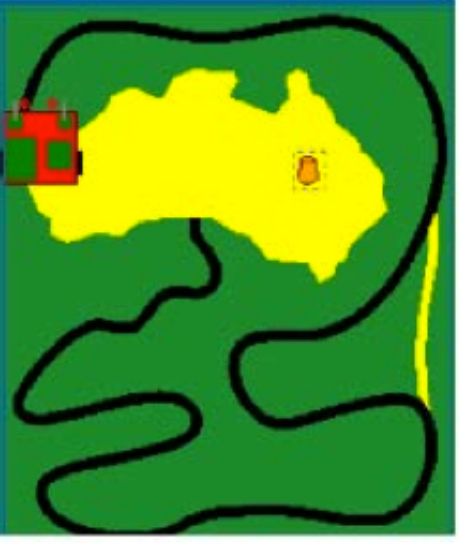

# **Sezione 5** Calibrazione sensori

#### **I sensori**

Un sensore è un dispositivo in grado di simulare i sensi del robot (ad esempio la vista, il tatto, l'udito).

I sensori forniscono al robot informazioni riguardanti l'ambiente circostante.

Potrai utilizzare diversi tipi di sensori: contatto, luce, suono, distanza, temperatura.

Contatto: rileva se tocca qualcosa o se viene premuto. Luce: rileva la luce riflessa vicino al pavimento o la luce ambiente, attenzione (vede in bianco e nero e gli altri colori in tonalità di grigi).

Ultrasuoni: rileva la distanza in cm dalla parete o da un ostacolo. Suono: rileva il rumore dell'ambiente.

Temperatura: rileva la temperatura ambiente (non presente nel kit ma potrebbe essere in dotazione alla scuola con il kit Lego RCX).

Servomotore: rileva la rotazione in gradi del motore (il servomotore non è un sensore ma è importante effettuare la calibrazione).

# **Utilità Try Me sull'NXT**

Prima di effettuare la calibrazione dei sensori è interessante far vedere agli alunni Try Me un'utilità dell'NXT che permette di verificare il funzionamento dei sensori e dei motori. Accendi l'NXT premendo il pulsante arancione (invio).

Vedrai il Menu principale con tre opzioni: Try me (provami), My Files (i miei files), NXT Program (programmi NXT ).

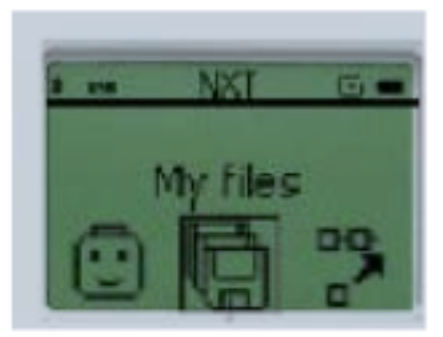

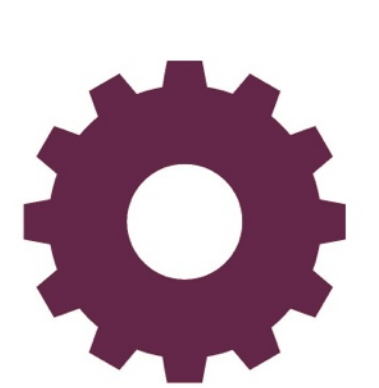

1.Sposta con le frecce al centro la faccina (Try me) e dai Invio 2.Freccia sinistra, appariranno in sequenza le icone dei vari

dispositivi:

•Try Color Prova colore (non è incluso nel kit).

•Try Sound Prova Suono. Collega un sensore di suono alla porta 2 (i motori aumentano di velocità a seconda del suono).

•Try Motor Prova Motore. Collega un motore alla porta A o B (sentirai un suono).

•Try Ultrasonic Prova Distanza. Inserisci un sensore ultrasuoni alla porta 4 e spostalo (sentirai cambiare suono a seconda della distanza).

•Try Light Prova Luce. Inserisci un sensore di luce alla porta 3 (sentirai cambiare suono variando la luce).

•Try Touch Prova Contatto. Inserisci un sensore di contatto nella Porta 1 e premilo per vedere la reazione (la faccina aprirà la bocca quando premi il sensore).

### **Calibrazione dei sensori**

La calibrazione dei sensori è semplice, divertente e permette di far capire meglio agli alunni il funzionamento del robot. La calibrazione dei sensori può essere effettuata con il comando

View (premi la freccia a destra più volte finchè non appare una freccia verso l'alto).

Premi Invio (tasto arancione) e freccia a sinistra, appariranno in sequenza:

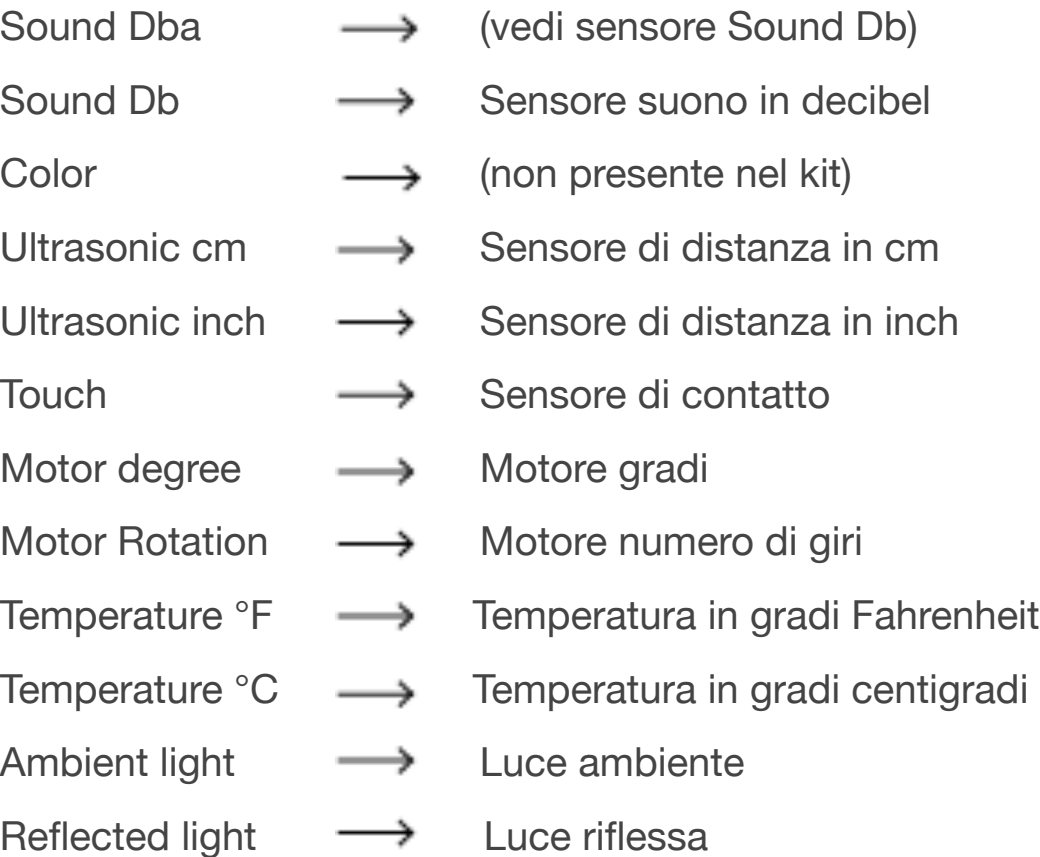

Le calibrazioni che troverai di seguito sono quelle contrassegnate nell'elenco, ma ovviamente puoi anche far effettuare agli alunni la calibrazione del sensore Ultrasuoni in inch (2,54 cm) o del sensore di temperatura in Gradi Farenheit.

# **Sensore di contatto (Touch)**

Verifica se è stato premuto il contatto.

Materiale occorrente:

1 sensore di contatto;

1 cavetto di collegamento.

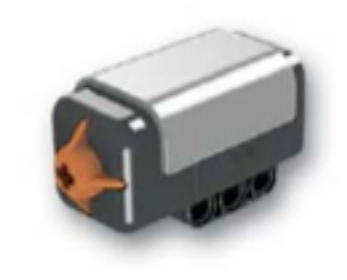

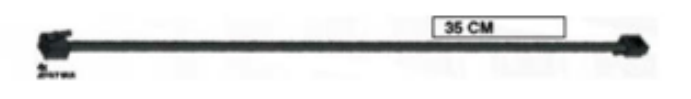

Montaggio:

Collega il cavetto al sensore e alla porta 1 dell'NXT.

Istruzioni per visualizzare sul Display NXT:

Accendi NXT, poi freccia a destra finchè non appare al centro View ( Visualizza).

Invio (tasto arancio).

Apparirà Select (Seleziona) con il nome di un sensore.

Freccia sinistra finchè non appare Touch = Contatto.

Invio (tasto arancio).

Scegliere la Porta (Porta 1).

Prova a premere il pulsante del sensore di contatto e sul Display apparirà:

1 = Contatto premuto

0 = Contatto non premuto

Se hai avuto questi risultati il sensore di contatto funziona ed è pronto per essere utilizzato nei tuoi lavori.

Prendi una piccola etichetta adesiva, scrivi ok sopra e incollala sul sensore.

# **Sensore ultrasuoni (Ultrasonic)**

E' in grado di valutare le distanze con una precisione di 3 cm. Le distanze variano tra un minimo di 0 cm e un massimo di 255 cm. Per la prova occorre preparare una sagoma formata da un foglio di cartoncino (abbastanza rigido) con alla base incollato una striscia lunga un metro su cui sono indicati 50 cm, 30cm e 10 cm.

Materiale occorrente:

1 sensore ultrasuoni (quello con due occhi);

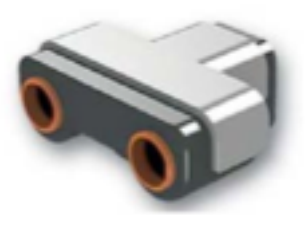

1 cavetto di collegamento;

1 sagoma a L con le indicazioni delle distanze (1m, 50 cm, 30 cm, 10 cm).

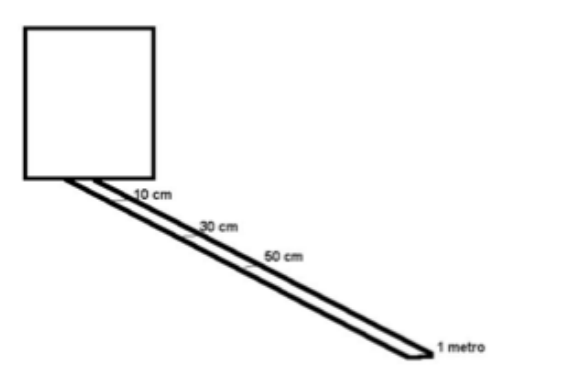

Montaggio:

Collega il cavetto al sensore e alla porta 1 dell'NXT. Posiziona il sensore a ultrasuoni su una base fissa e metti il cartoncino di fronte avendo cura che la distanza sia esattamente un metro (un alunno può tenere fisso il cartoncino e un altro il sensore).

Istruzioni per visualizzare sul Display NXT:

Accendi l'NXT - freccia a destra finchè non appare al centro View ( Visualizza).

Invio (tasto arancio).

Apparirà Select (Seleziona) e il nome di un sensore. Freccia a sinistra finchè non appare Ultrasonic cm = Ultrasuoni cm.

Invio (tasto arancio).

Scegli la Porta (Porta 1).

#### Esecuzione della prova:

Fai almeno tre prove a distanza diversa (1m, 50 cm e 30 cm) avendo cura che il sensore sia poggiato su un supporto e controlla se la distanza indicata sul display dell'NXT è quella che visualizzi sulla linea graduata.

Se hai avuto risultati corretti (alcune piccole oscillazioni di 1cm possono accadere, dipendono da vari problemi) il sensore a ultrasuoni funziona ed è pronto per essere utilizzato nei tuoi lavori.

Prendi una piccola etichetta adesiva, scrivi ok sopra e incollala sul sensore.

# **Sensore di luce (reflected light e ambient light)**

Può rilevare le variazioni di intensità luminosa (luce riflessa o luce ambiente) e restituire il livello di grigio misurato.

Devi effettuare due verifiche, una per la luce riflessa e una per la luce ambiente:

1. luce riflessa;

2. luce ambiente.

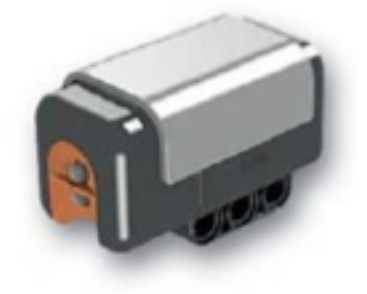

Materiale occorrente:

1 sensore di luce;

1cavetto di collegamento;

1 foglio di cartone di colore nero;

1 foglio di cartone di colore bianco.

#### Montaggio

Collega il cavetto al sensore e alla porta 1 dell'NXT.

1. Luce riflessa - Istruzioni per visualizzare sul Display NXT:

Accendi l'NXT - freccia a destra finchè non appare al centro View (Visualizza).

Invio (tasto arancio).

Apparirà Select (Seleziona) con il nome di un sensore.

Freccia a destra finchè non appare Reflected Light = Luce riflessa.

Invio (tasto arancio).

Scegli la Porta (Porta 1).

La luce riflessa è quella che viene riflessa dal pavimento o da un foglio quando si mette il sensore vicino a terra (a pochi cm).

Sul Display apparirà il valore in percentuale della luce riflessa, fai varie prove mettendo il sensore di luce su un cartoncino bianco e sul cartoncino nero e vedi quale è la differenza mantenendo il sensore alla stessa distanza. Segna i due valori. Poi allontanalo un po' e segna di nuovo i valori che hai ottenuto.

Crea la tabella seguente:

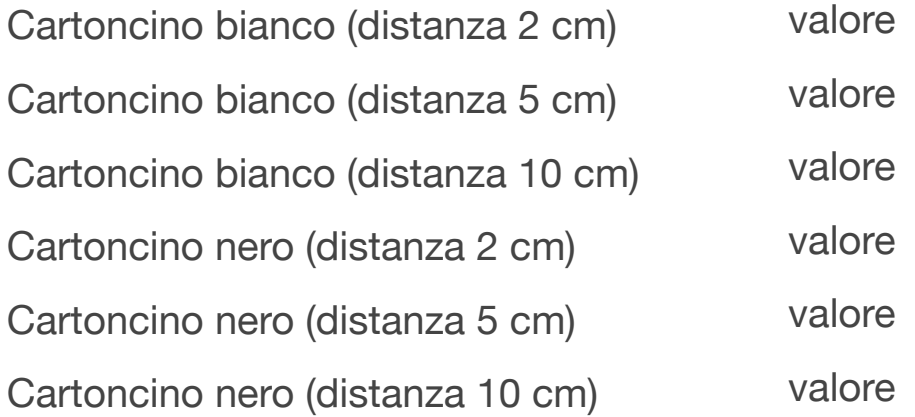

Nota bene: Le distanze oltre i 2 cm servono solo per far verificare agli alunni che il valore cambia allontanando il sensore dal pavimento, ma i valori che devi segnare sono quelli in grassetto, ovvero quelli relativi a una distanza pari a 2 cm. Per esempio cartoncino bianco 44% ----- Cartoncino nero 76%.

Questi valori ti serviranno quando dovrai utilizzare il sensore di luce.

Fai le prove anche con la barra colorata che trovi sul manuale per verificare i valori del sensore di luce rispetto ad altri colori.

2. Luce ambiente - Istruzioni per visualizzare sul Display NXT: Freccia a destra finchè non appare Ambient light = Luce ambiente (è la luce della stanza dove effettui l'esperimento). Invio (tasto arancione).

Scegli la Porta (Porta 1).

Sul Display apparirà il valore in percentuale della luce ambiente, fai varie prove mettendo il sensore di luce vicino alla finestra e poi nella stanza con le finestre oscurate dalle tende. Ovviamente fai le prove tenendo il sensore poggiato su un supporto. Verifica quale è la percentuale di luce quando la stanza è molto illuminata (vicino alla finestra) e quando è più buia (con le tende). Fai varie prove e segna i valori più alti e più bassi. Se hai avuto risultati molto diversi nelle due prove, il sensore di luce funziona ed è pronto per essere utilizzato nei tuoi lavori.

Scrivi così:

Luce ambiente (stanza oscurata da tende) Luce ambiente (stanza illuminata dal sole) valore valore

Prendi una piccola etichetta adesiva, scrivi ok sopra e incollala sul sensore.

# **Sensore di suono (Sound Db)**

Verifica la quantità di suono emessa in Db (il decibel è l'unità di misura del suono).

Materiale occorrente:

1 sensore di suono;

1 cavo di collegamento.

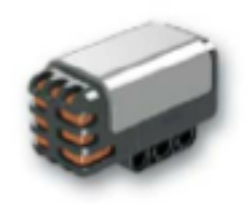

Istruzioni per visualizzare sul Display NXT:

Accendi l'NXT- freccia a destra finchè non appare al centro View ( Visualizza).

Invio (tasto arancio).

Apparirà Select (Seleziona) e il nome di un sensore.

Scorri fino a far apparire Sound Db = Suono decibel.

Invio (tasto arancio).

Scegli la Porta (Porta 1).

Sul Display apparirà il valore in percentuale del suono nell'ambiente vicino al microfono.

Fai varie prove. Prima cerca di rimanere in perfetto silenzio, poi comincia a parlare e verifica se riesci ad avere zero e poi se raggiungi il 100%.

A quale valore corrisponde un parlato a bassa voce? Se hai avuto risultati corretti nelle due prove, il sensore di suono funziona ed è pronto per essere utilizzato nei tuoi lavori. Prendi una piccola etichetta adesiva, scrivi ok sopra e incollala sul sensore.

# **Servomotore (Motor degree)**

Materiale occorrente:

1 motore;

1 ruota;

1 asse per collegare la ruota al motore;

1 boccola;

1 cavo di collegamento; 1 pennarello rosso.

Istruzioni per visualizzare sul Display NXT:

Accendi l'NXT - freccia a destra finchè non appare View ( Visualizza). Invio (tasto arancio).

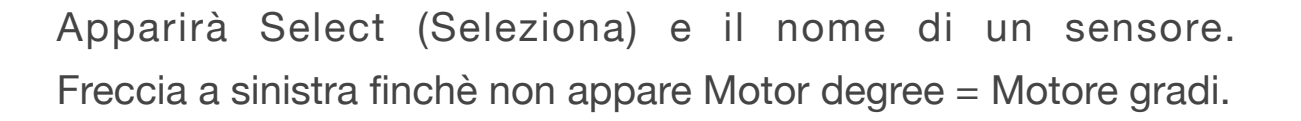

Invio (tasto arancio).

Scegli la Porta (Porta A).

Collega l'asse al motore e fai passare la ruota nell'asse bloccandola con la boccola (vedi figura).

Collega il motore con il cavetto alla porta A, avendo cura di fare un segno visibile sulla ruota con il pennarello di colore e di posizionare verso l'alto questo segno.

Fai girare manualmente la ruota verso destra, vedrai apparire i gradi sul display.

Quando riappare il segno rosso e la ruota ha fatto un giro completo, verifica quale valore appare sul Display.

Prova con due giri e tre.

Se i valori che ottieni sono rispettivamente 360, 720 e 1080, il servomotore funziona ed è pronto per essere utilizzato nei tuoi lavori.

Ovviamente ci possono essere delle piccole differenze nella lettura dei valori dovuti a una posizione del segno che è approssimativa. Prendi una piccola etichetta adesiva, scrivi ok sopra e incollala sul sensore.

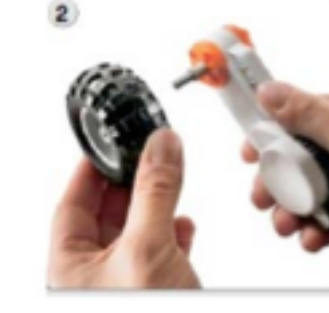

# **Sensore di temperatura**

Materiale occorrente:

1 sensore di temperatura;

1 cavo di collegamento per sensori RCX (quello con un mattoncino).

Istruzioni per visualizzare sul Display NXT:

Accendi l'NXT - freccia a destra finchè non appare View ( Visualizza). Invio (tasto arancio).

Apparirà Select (Seleziona) e il nome di un sensore. Freccia a destra finchè non appare Temperature °C = Temperatura in gradi Centigradi.

Invio (tasto arancio). Scegli la Porta (Porta1).

Sul Display apparirà la temperatura della stanza vicino al sensore in gradi.

Fai alcune prove, ad esempio tenendo per alcuni minuti in mano il sensore e vedi se cambia il valore della temperatura.

Se i valori sono coerenti con la temperatura della stanza (20 - 25 °C) e se cambiano, il sensore di temperatura funziona ed è pronto per essere utilizzato nei tuoi lavori.

Crea la tabella seguente:

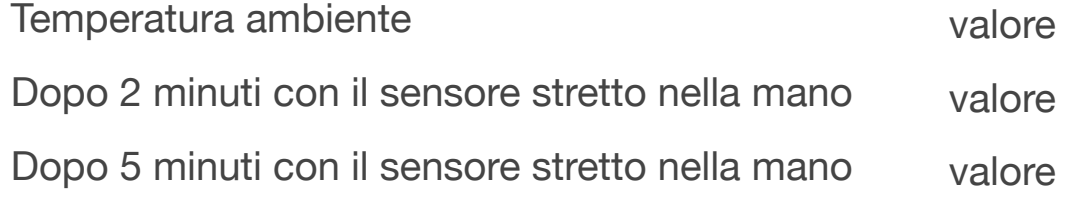

Prendi una piccola etichetta adesiva, scrivi ok sopra e incollala sul sensore.

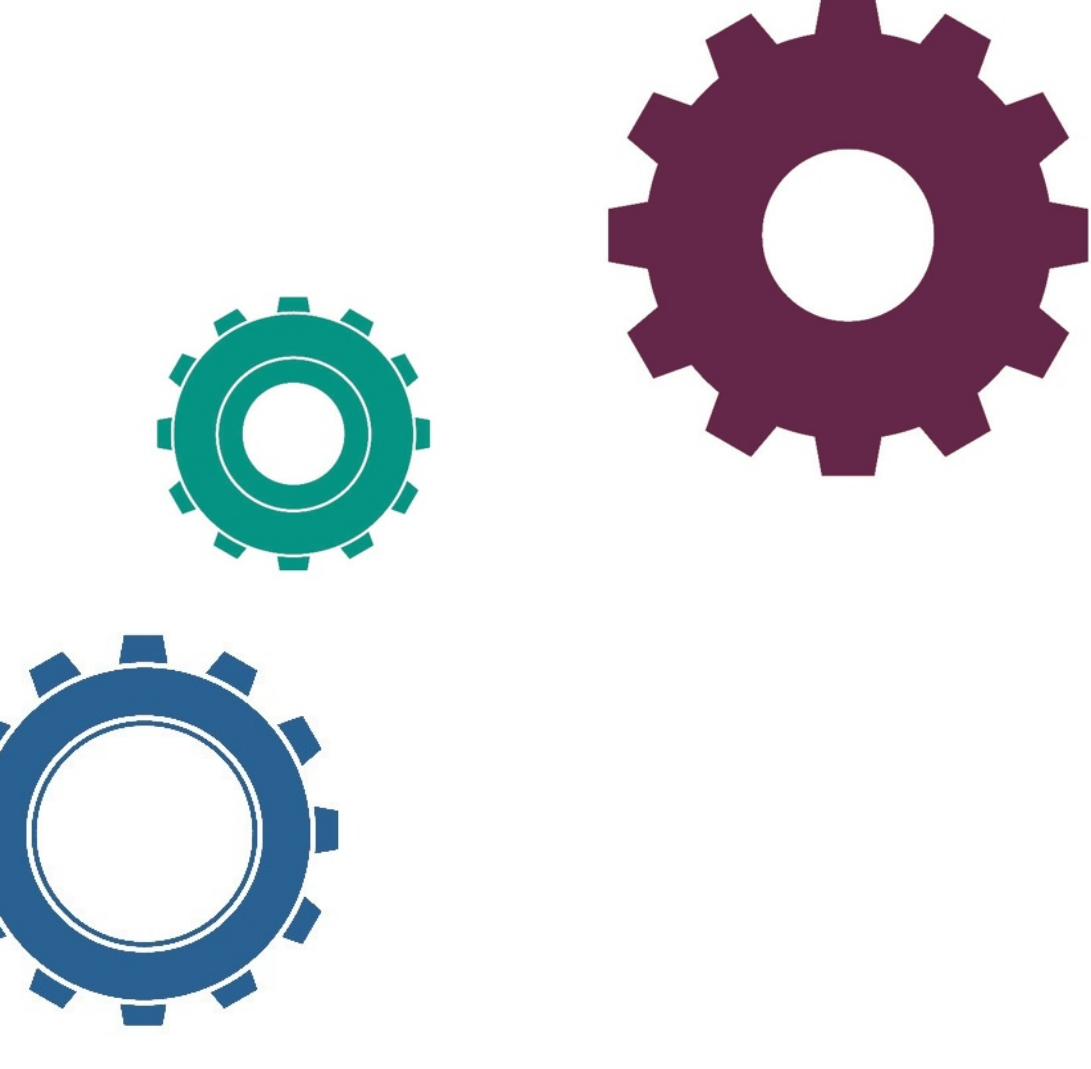

# **Sezione 6**

# Allegati-semplici e robuste costruzioni di robot

**TassieBot**

Parte1 e 2 - materiali occorrenti 2 pioli neri; 2 pioli doppi e due motori

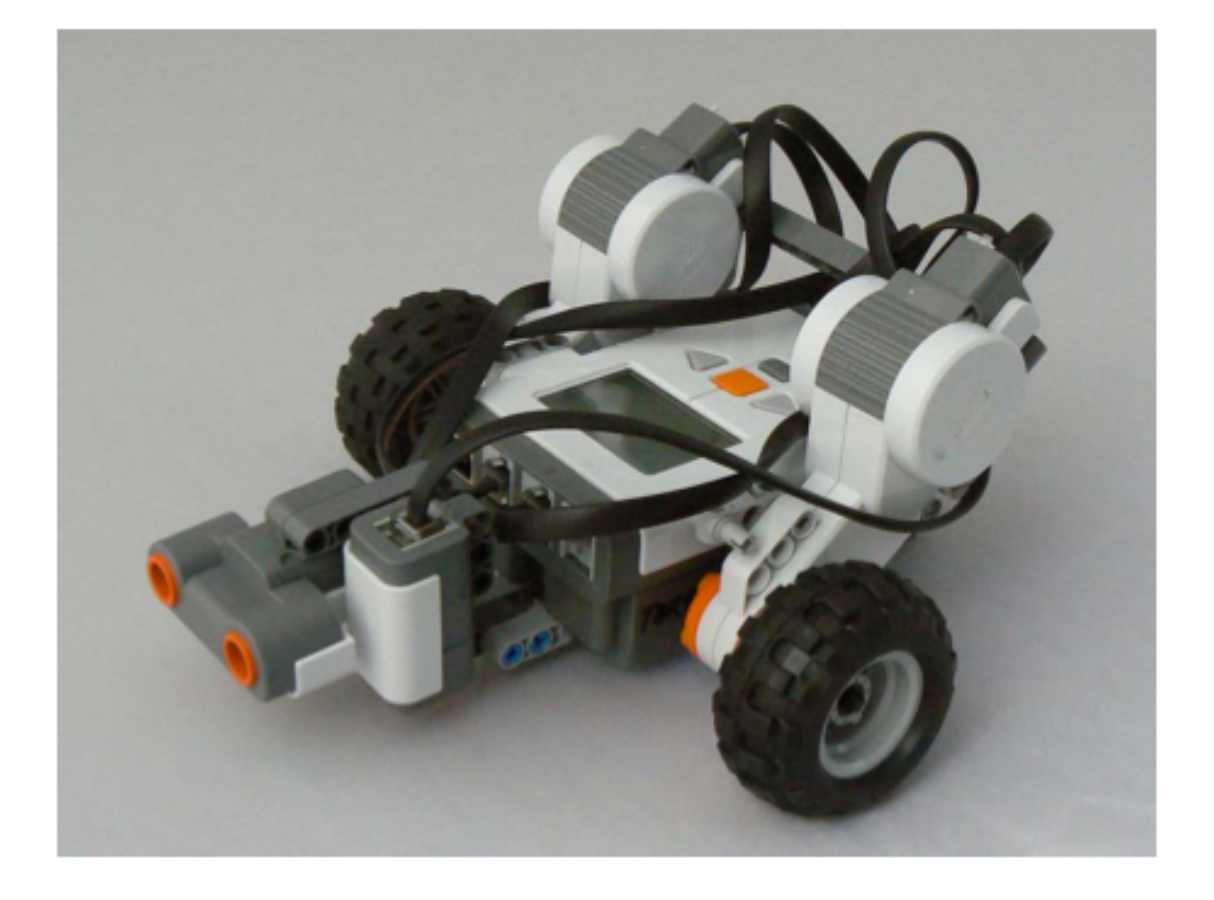

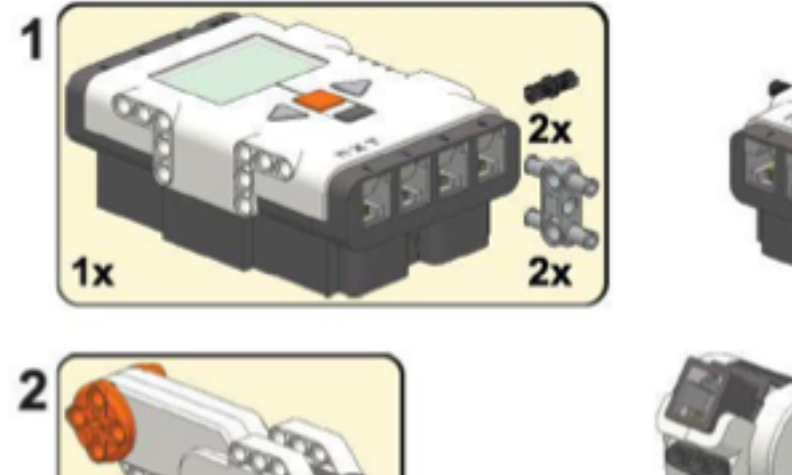

 $2x$ 

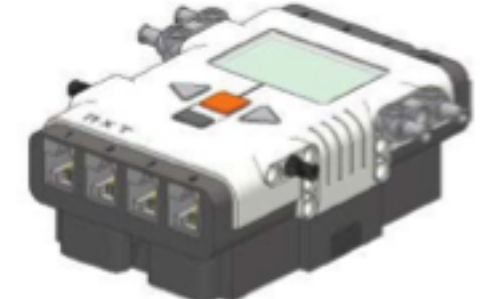

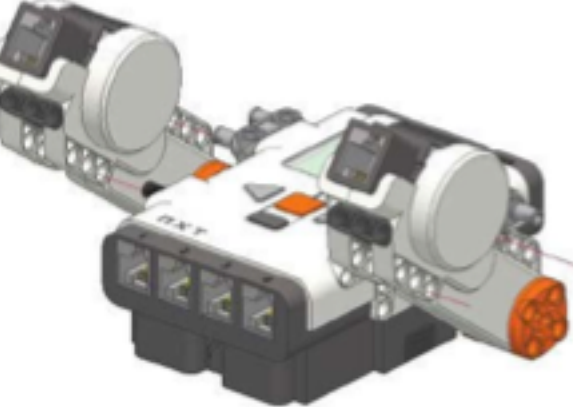

Parte 3 e 4 - materiale occorrente 4 pioli neri e 1 trave da 15

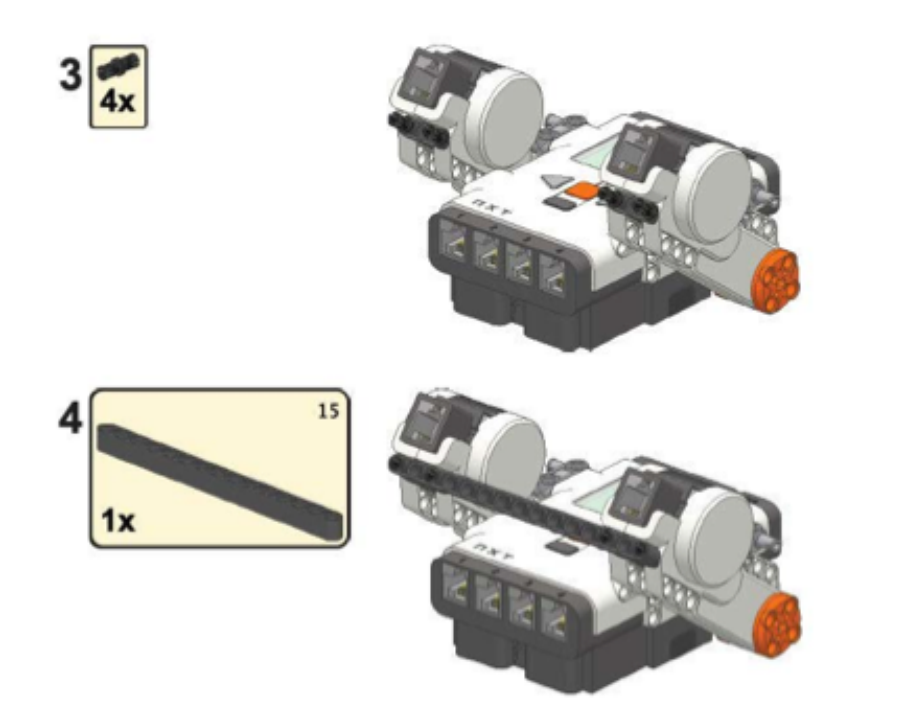

Parte 5 - materiale occorrente 2 ruote; 2 assi da 6 e due perni

Parte 6 - materiale occorrente 1 ruota piccola; 1 asse da 5; 2 boccole gialle

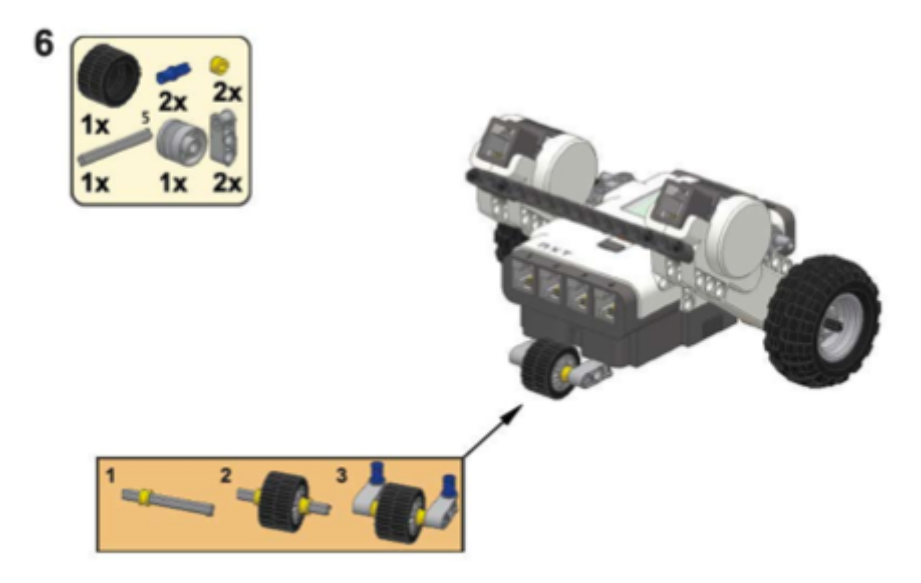

La costruzione del TassieBot è terminata.

Nelle immagini successive puoi vedere come collegare i sensori.

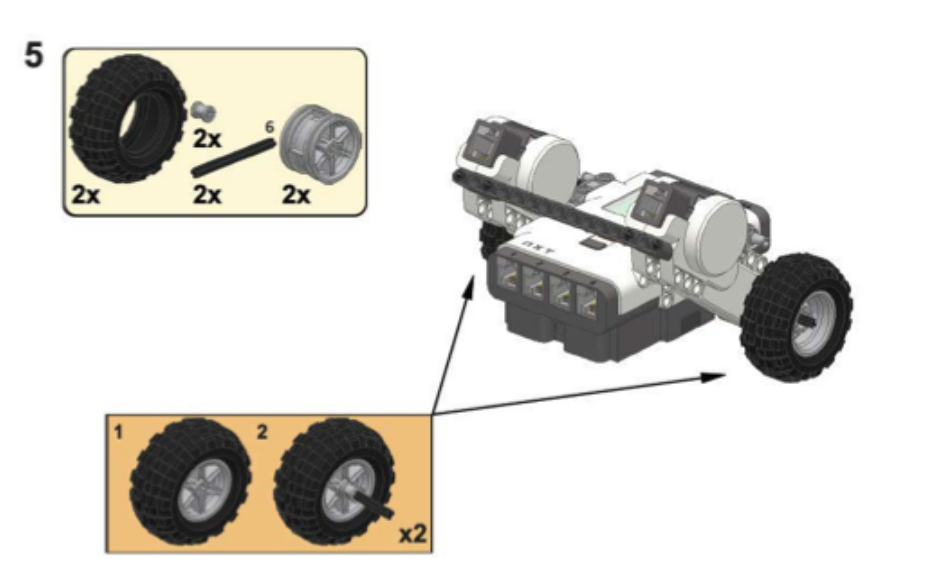

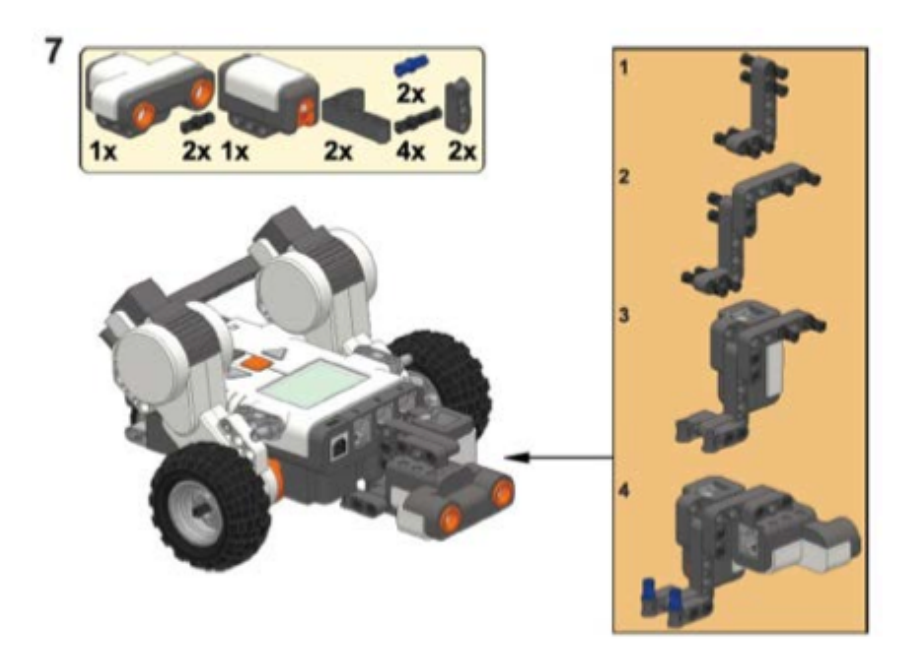

# **DomaBot**

*di Damien Kee*

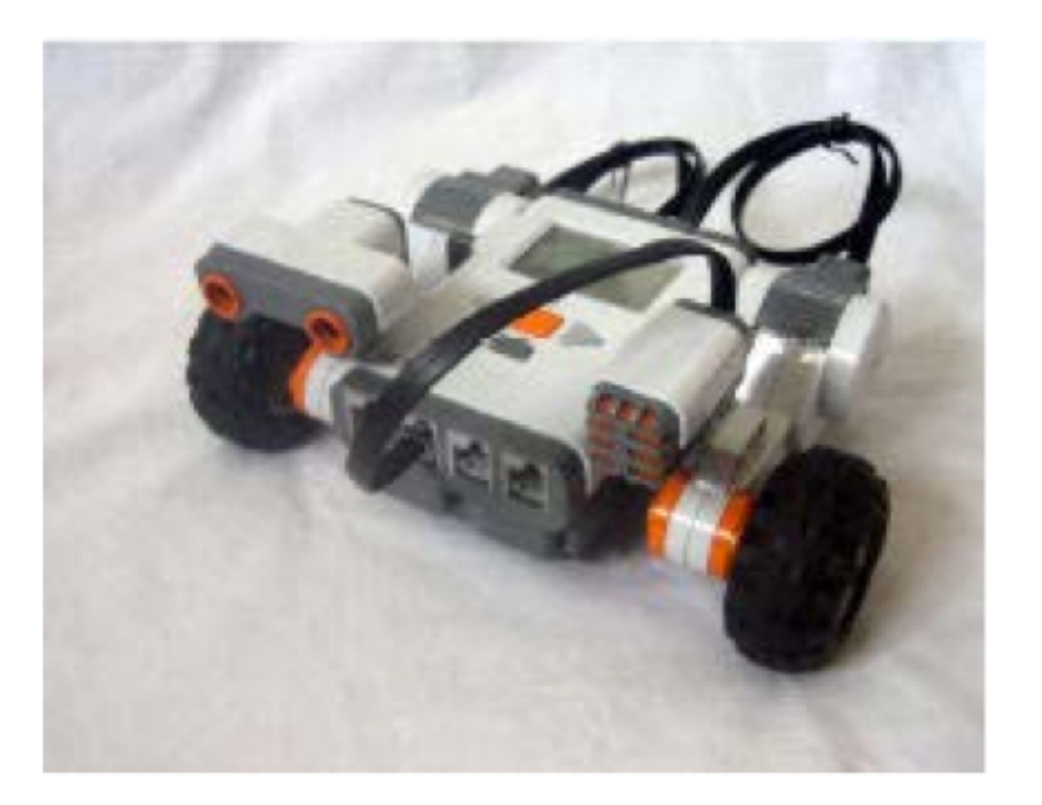

Di seguito le fasi della costruzione e i pezzi occorrenti.

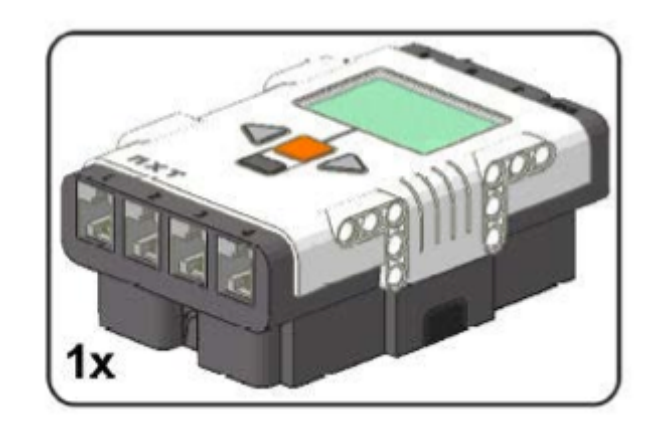

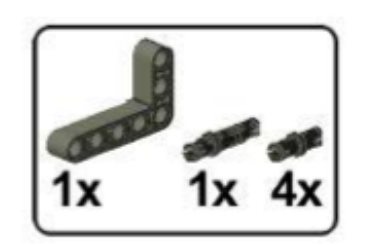

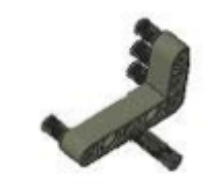

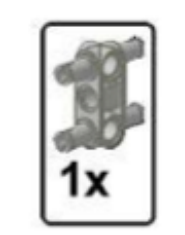

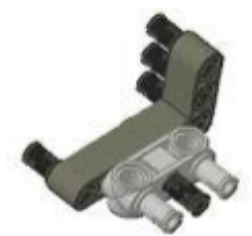

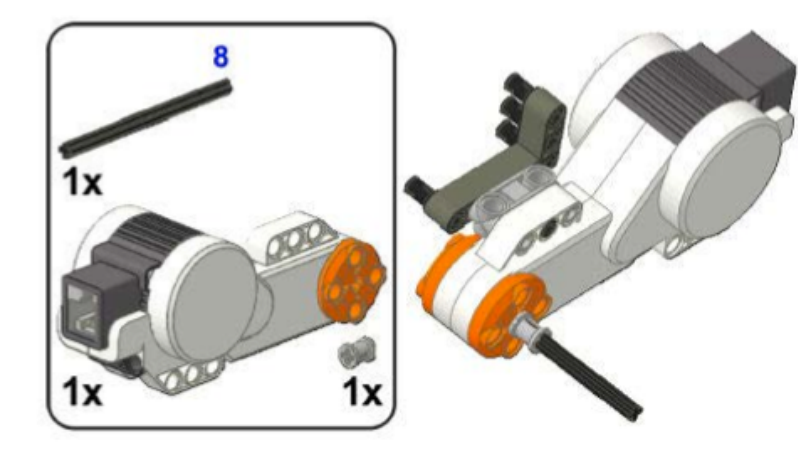

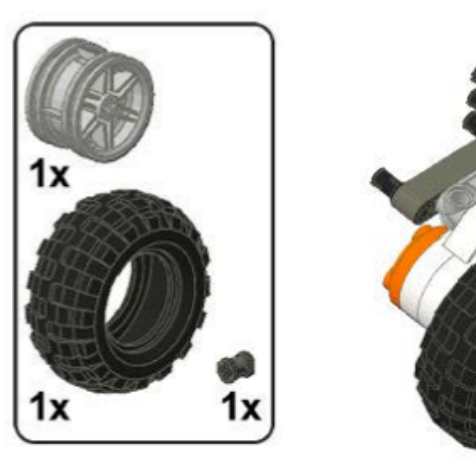

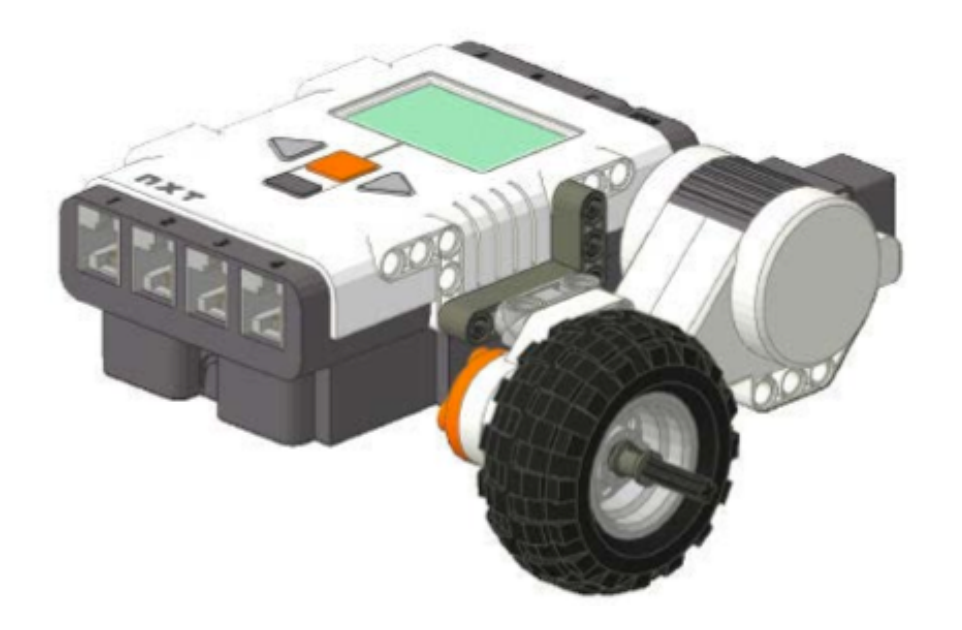

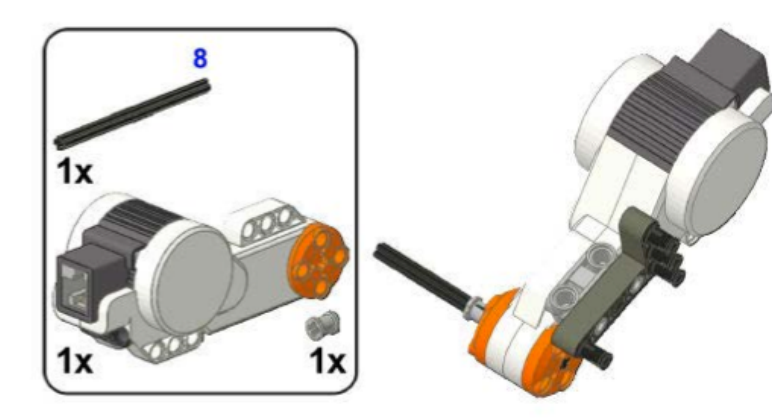

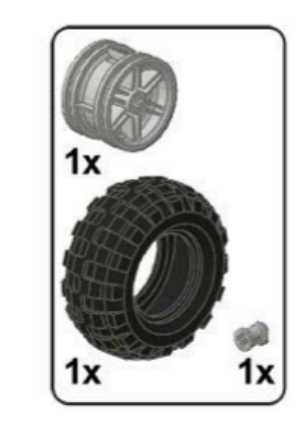

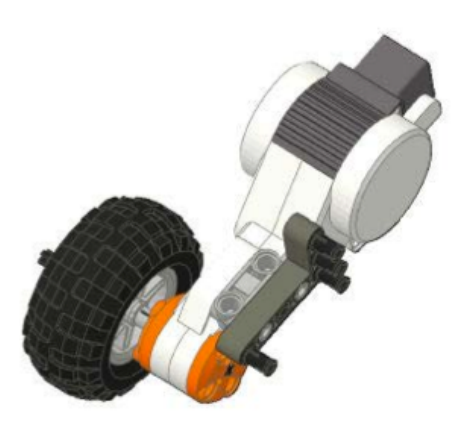

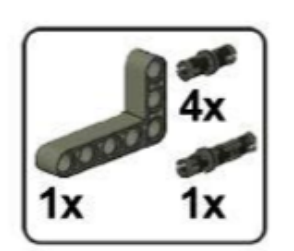

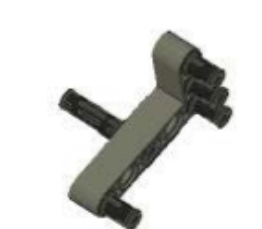

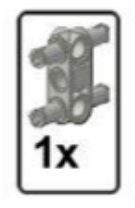

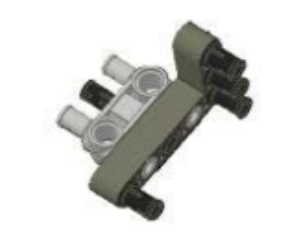

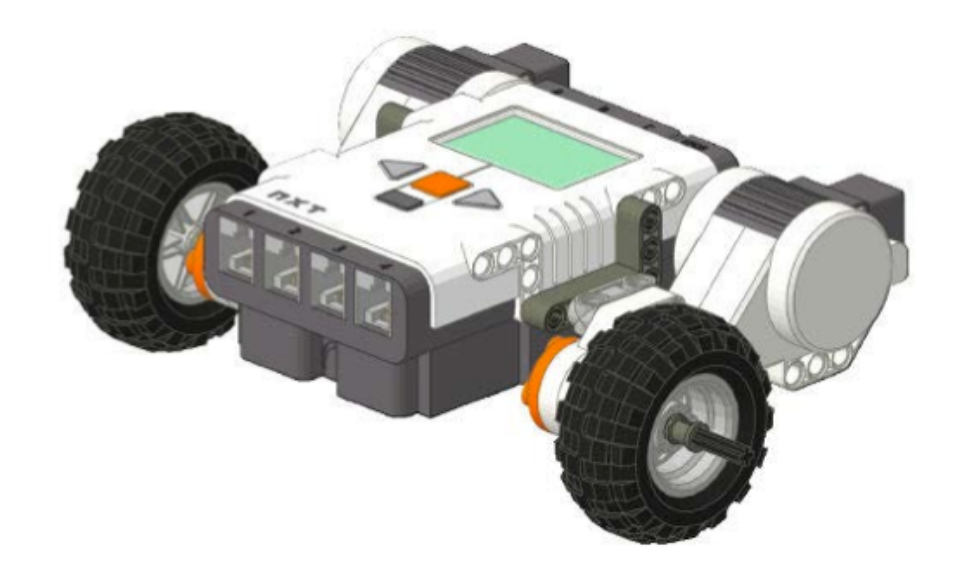

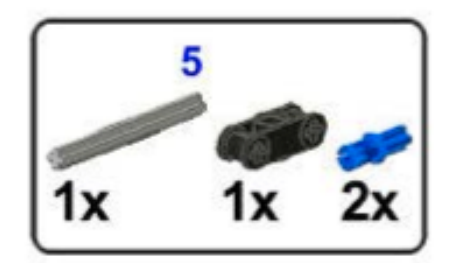

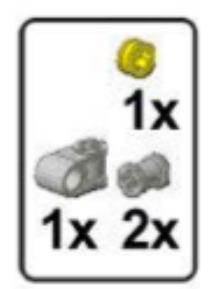

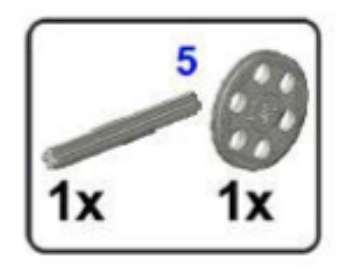

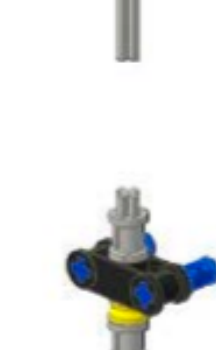

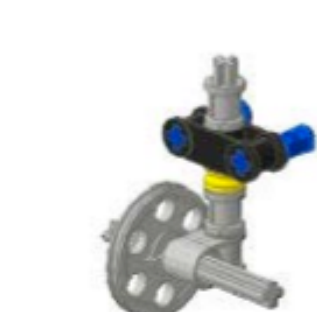

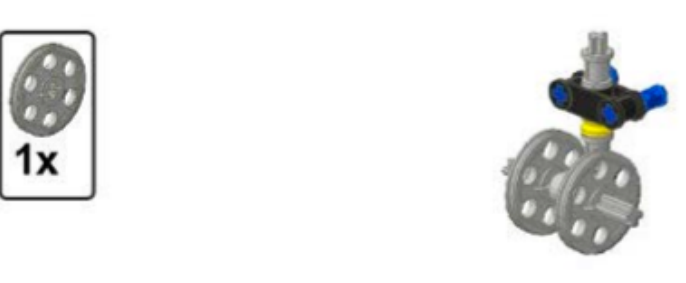

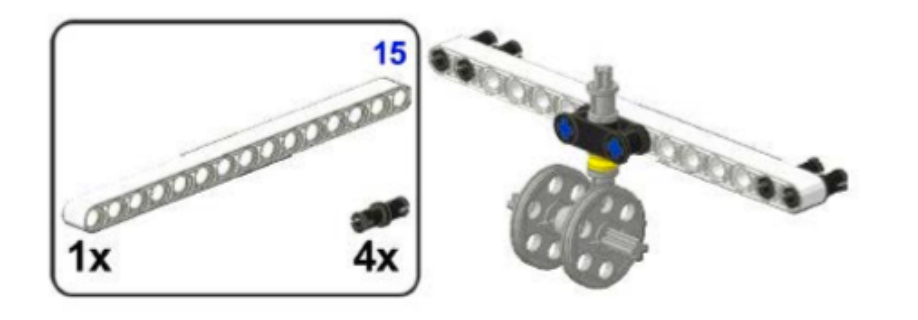

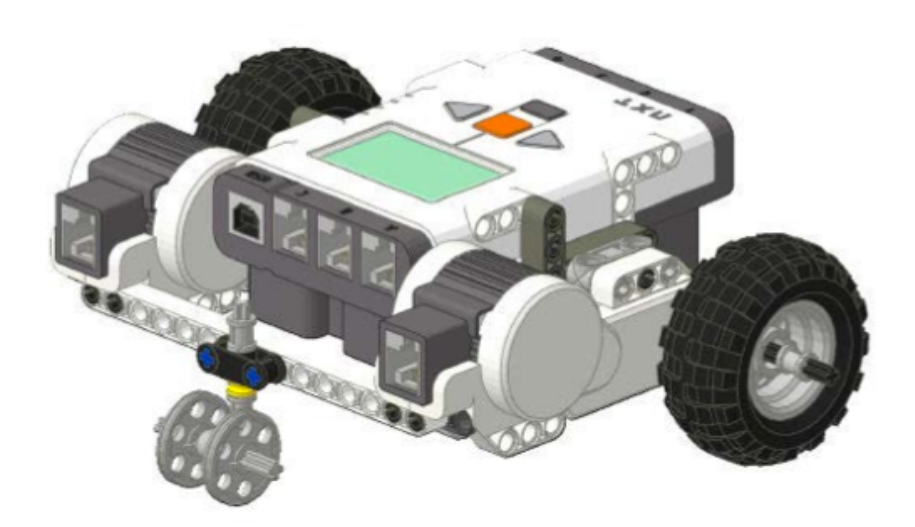

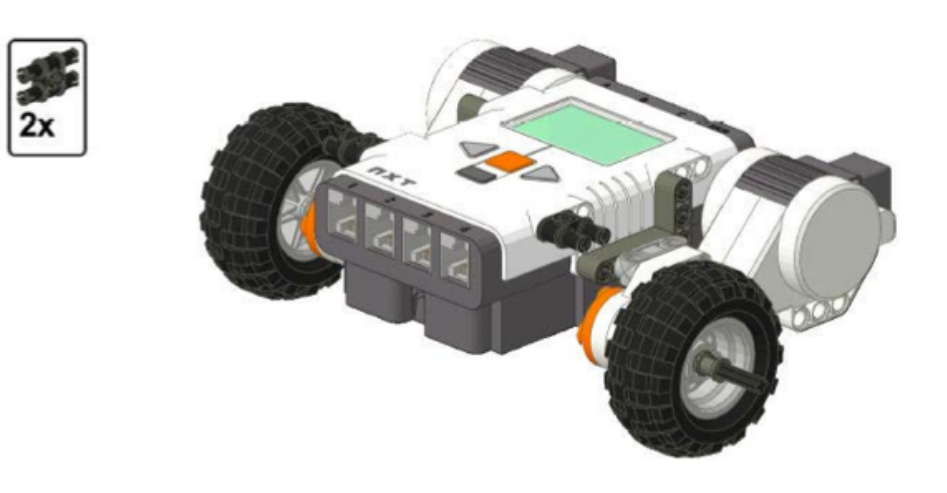

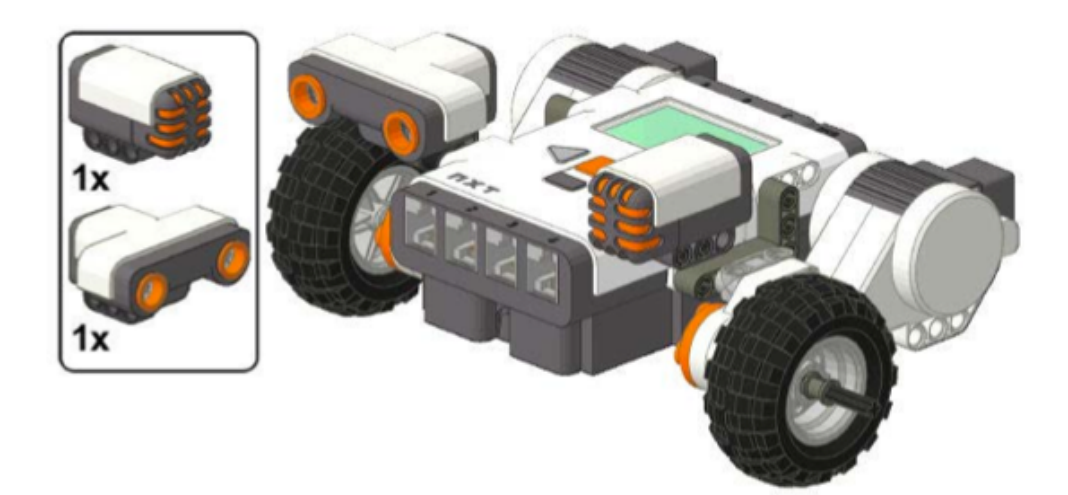
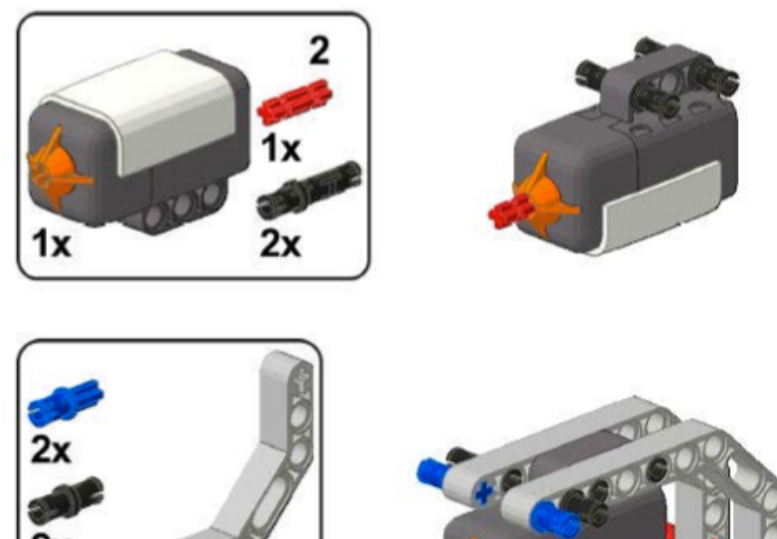

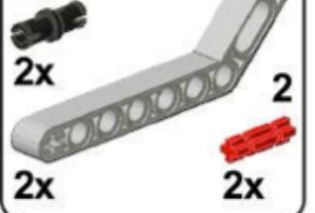

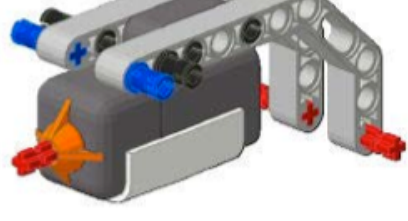

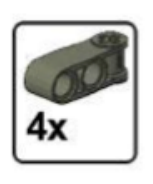

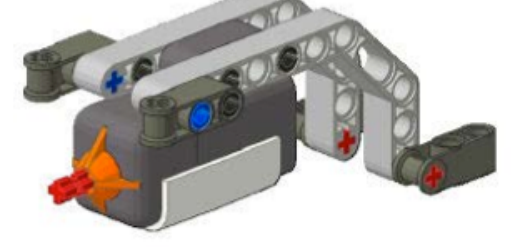

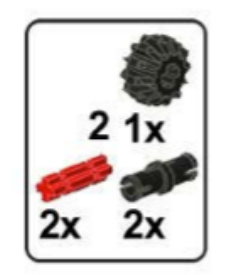

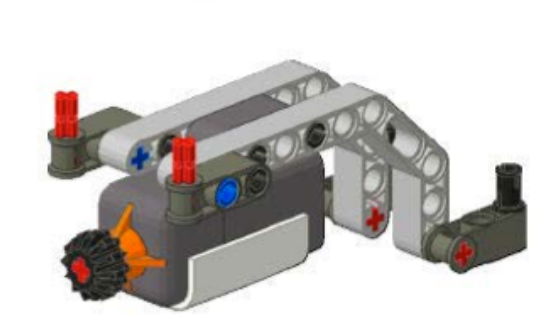

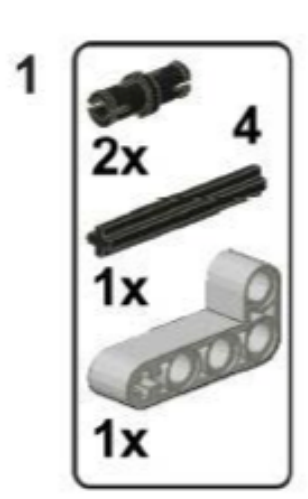

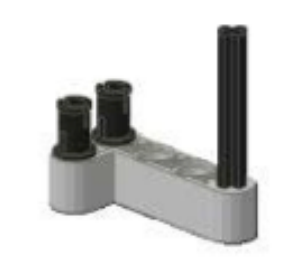

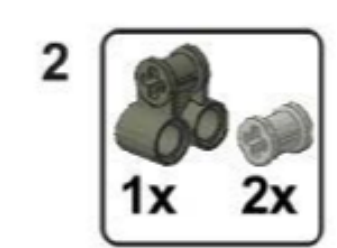

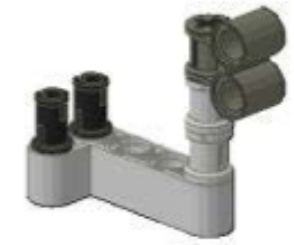

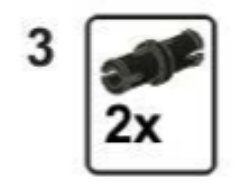

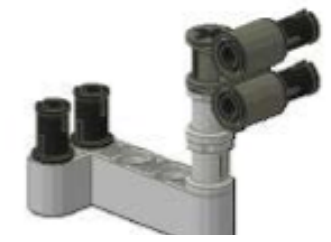

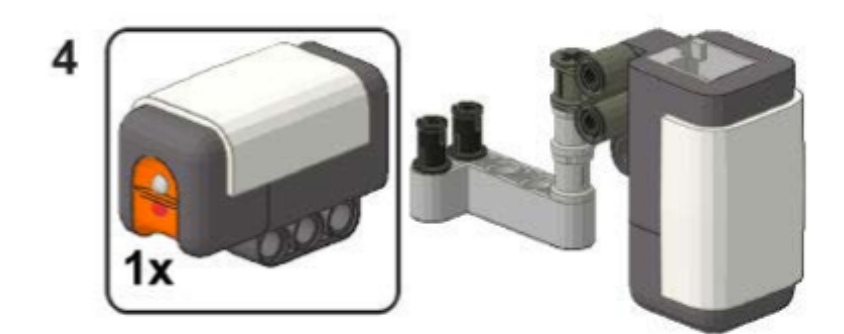